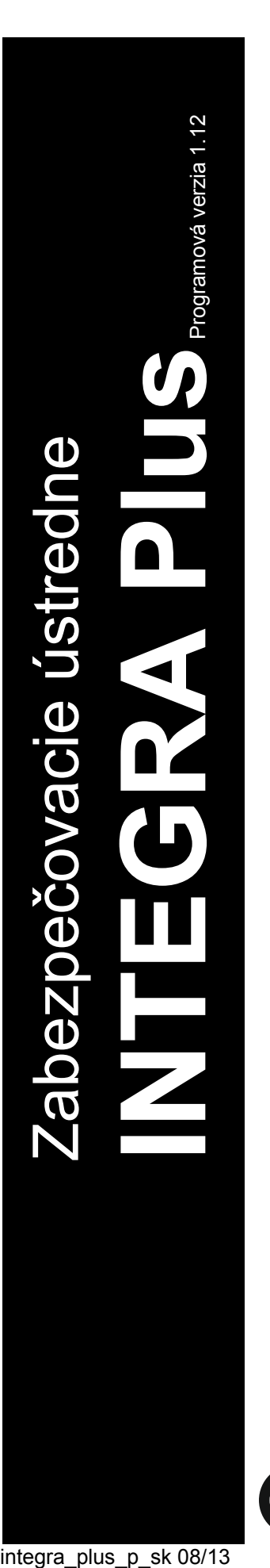

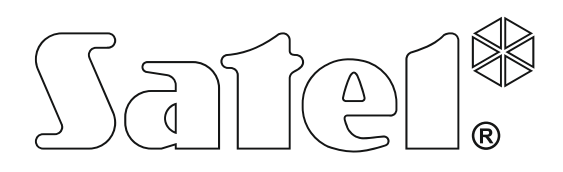

# **PROGRAMOVANIE**

SATEL sp. z o.o. ul. Schuberta 79 80-172 Gdansk POĽSKO

integra\_plus\_p\_sk 08/13

CE

Pred spustením ústredne sa oboznámte s touto príručkou a dodržujte informácie v nej uvedené. Zamedzíte tak problémom v používaní zabezpečovacej ústredne.

Firma SATEL si dala za cieľ neustále zvyšovať kvalitu svojich výrobkov, čo môže znamenať zmeny v technickej špecifikácii a v programovom vybavení. Aktuálna informácia o vykonaných zmenách sa nachádza na našej internetovej stránke. Pozývame vás na: http://www.satel.eu

#### **Vyhlásenie o zhode je dostupné na adrese www.satel.eu/ce**

#### **Servisný kód: 12345**

V príručke sa môžu vyskytovať nasledujúce symboly:

- - upozornenie;
	- dôležité upozornenie.

Preklad vyhotovila spoločnosť HDSecurity, s.r.o., Hviezdna 38, 821 06 Bratislava, tel.: 02/4525 9074, www.hdsecurity.sk

# **Zmeny vykonané v programovej verzii 1.12**

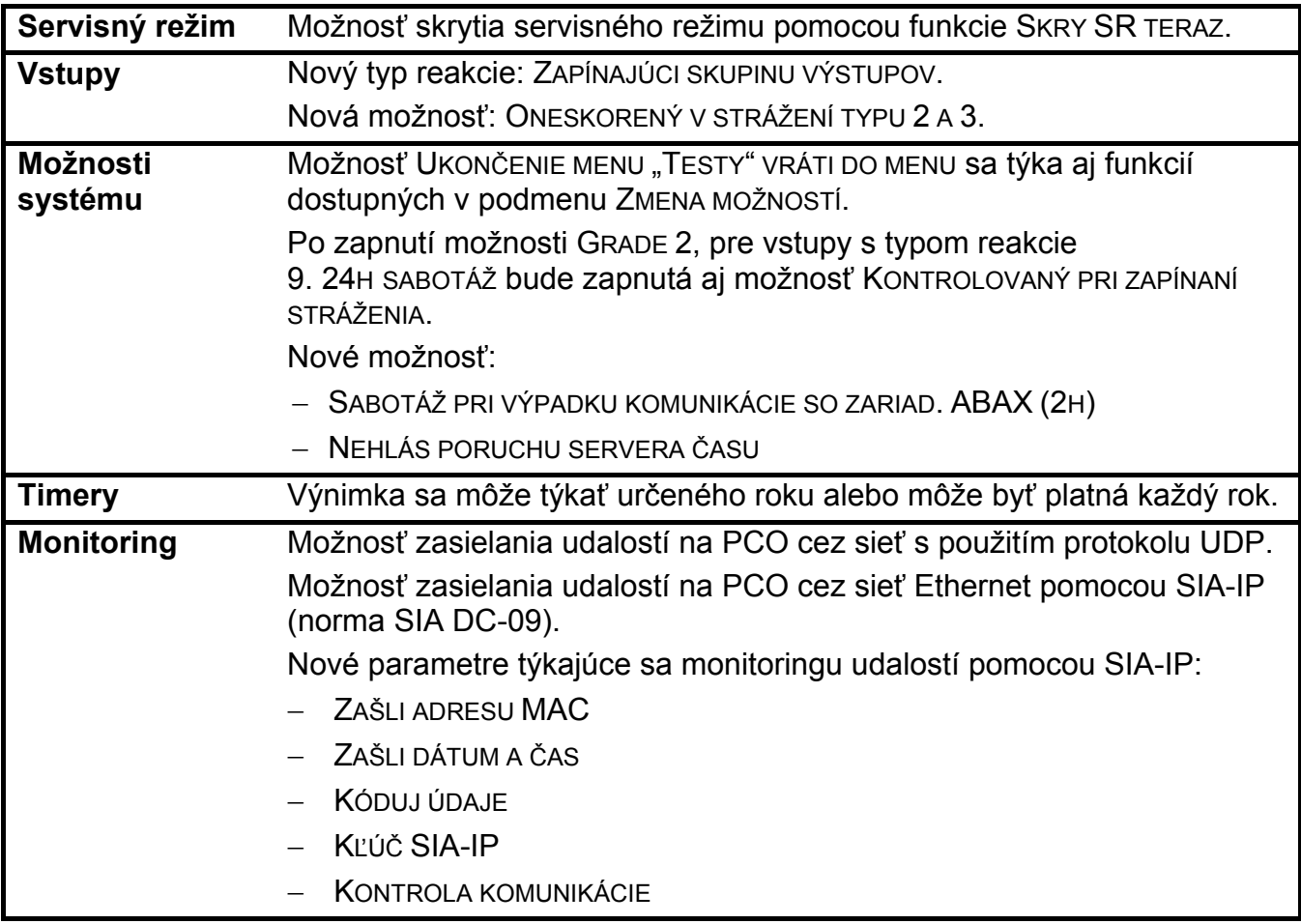

# **OBSAH**

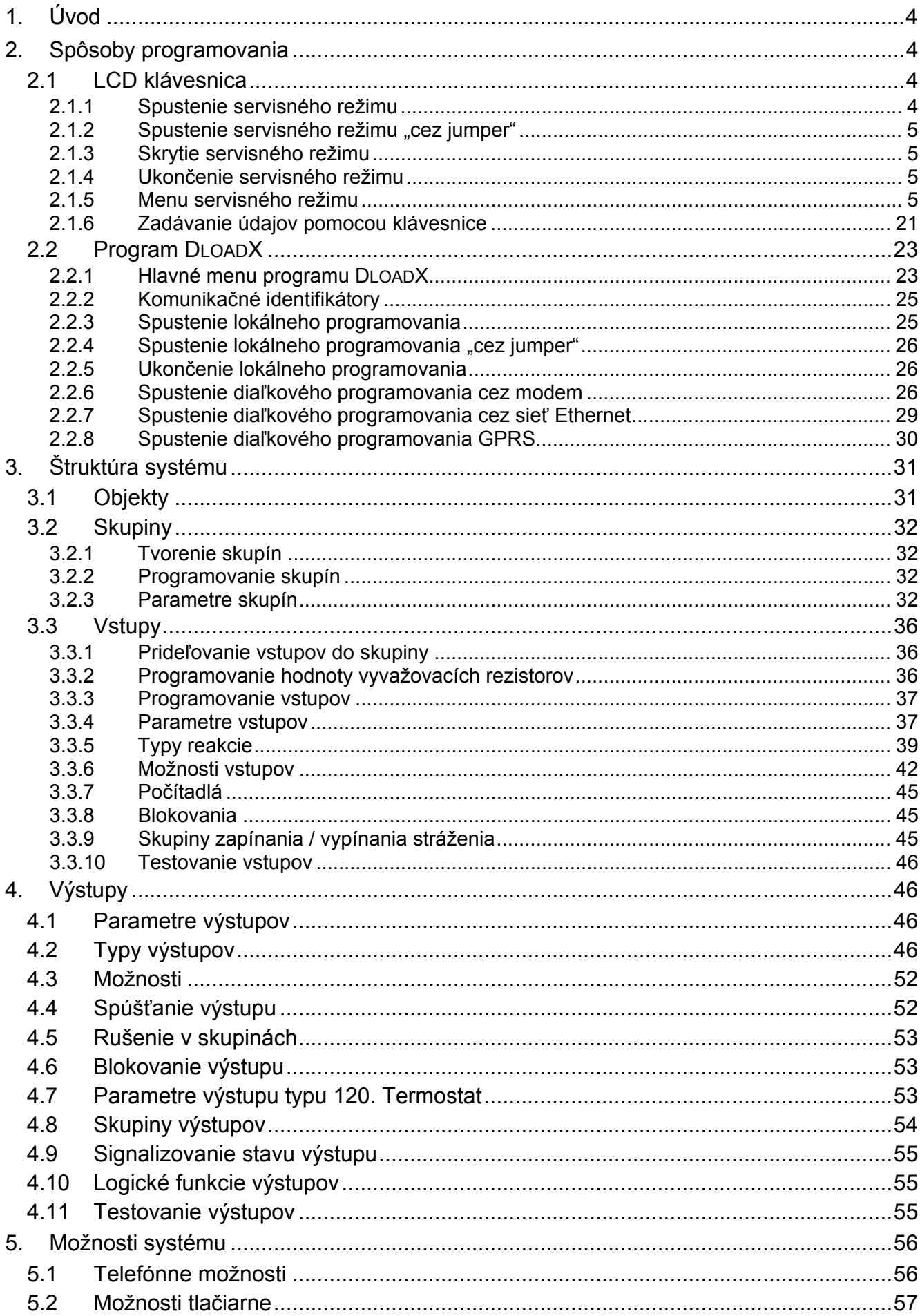

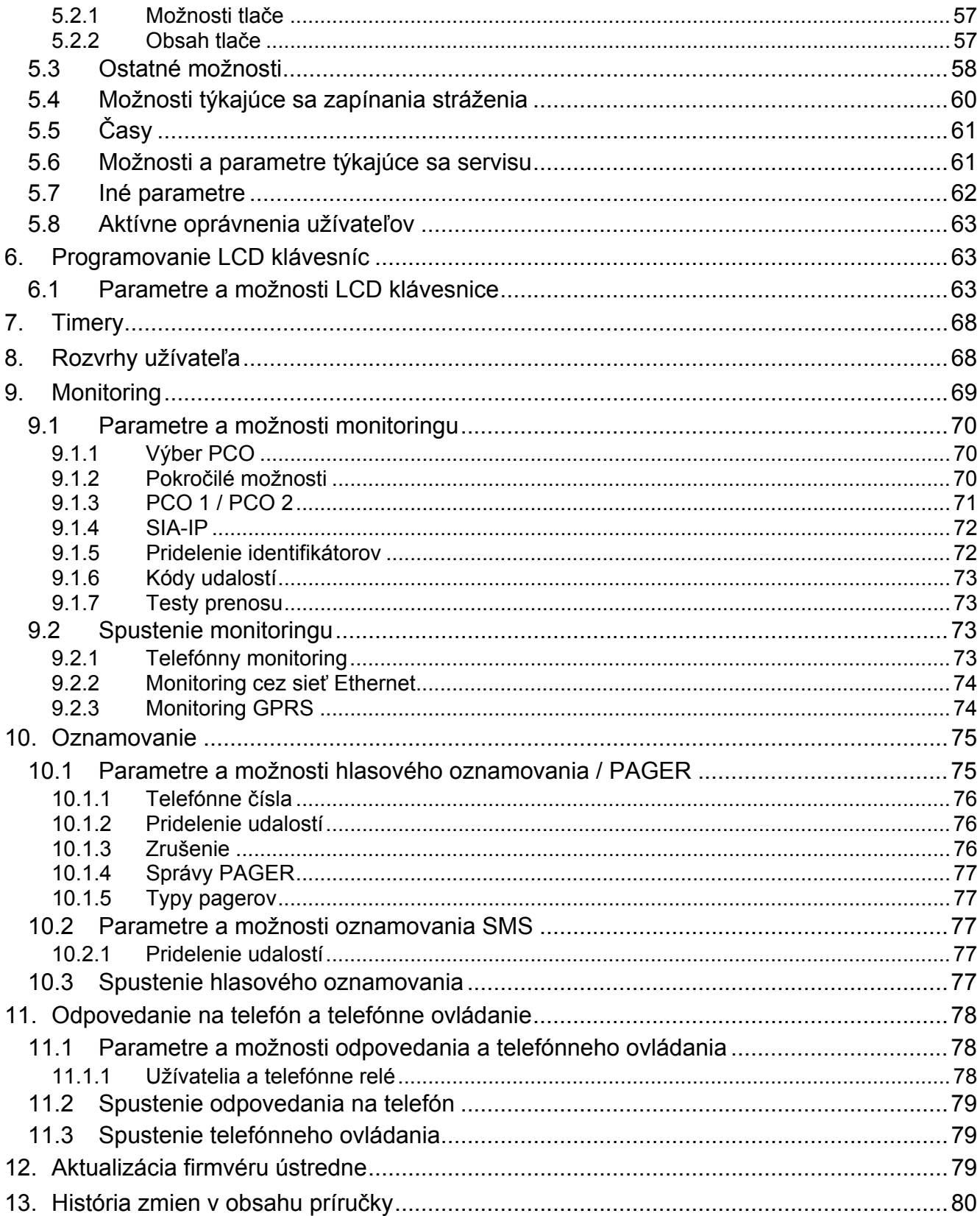

# <span id="page-5-0"></span>**1. Úvod**

Príručka sa týka zabezpečovacích ústrední zo série INTEGRA Plus:

- INTEGRA 64 Plus
- INTEGRA 128 Plus
- INTEGRA 256 Plus

# <span id="page-5-1"></span>**2. Spôsoby programovania**

Zabezpečovacia ústredňa môže byť programovaná:

- lokálne
	- LCD klávesnica;
	- počítač s nainštalovaným programom DLOADX pripojený na port RS-232 alebo USB ústredne;
- diaľkovo
	- počítač s nainštalovaným programom DLOADX spájajúci sa prostredníctvom telefónnej siete (cez modem alebo GPRS) alebo siete Ethernet;
	- virtuálna klávesnica dostupná v internetovom prehliadači, mobilnom telefóne alebo smartfóne.

Programovanie ústredne je možné keď:

- je zapnutá možnosť STÁLY PRÍSTUP SERVISU (továrensky zapnutá možnosť umožňuje programovanie ľubovoľným spôsobom);
- je zapnutá možnosť STÁLY PRÍSTUP DLOADX (továrensky zapnutá možnosť umožňuje programovanie iba pomocou programu DLOADX);
- servisnému technikovi je dočasne umožnený prístup do ústredne pomocou funkcie PRÍSTUP SERVISU (ústredňa môže byť programovaná ľubovoľným spôsobom).

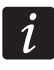

*Požiadavky noriem prikazujú administrátorom limitovať prístup servisu po ukončení inštalácie.* 

# <span id="page-5-2"></span>**2.1 LCD klávesnica**

Programovanie z klávesnice (skutočnej alebo virtuálnej) sa vykonáva pomocou servisných funkcií, dostupných v menu servisného režimu. Na virtuálnych klávesniciach nemusia byť niektoré funkcie dostupné.

# <span id="page-5-3"></span>**2.1.1 Spustenie servisného režimu**

- 1. Zadať **servisný kód** (továrensky 12345) a stlačiť kláves .
- 2. Pomocou klávesu ▲ alebo ▼ nájsť na zozname funkcií pozíciu SERVISNÝ REŽIM a stlačiť kláves  $\#$  alebo  $\blacktriangleright$ .

Servisný režim je možné taktiež spustiť použitím klávesovej skratky:

# [*servisný kód*] **9**

Servisný režim je na klávesniciach signalizovaný svietením LED-ky D. Môže byť taktiež signalizovaný pípaniami po zapnutí zodpovedajúcej možnosti.

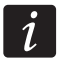

*V servisnom režime sú možné iba alarmy zo vstupov s typom reakcie 24H VIBRAČNÝ, 24H BANKOMAT, NAPADNUTIE HLASNÝ a NAPADNUTIE TICHÝ.* 

# <span id="page-6-0"></span>2.1.2 Spustenie servisného režimu "cez jumper"

Keď nie je možné normálne spustenie servisného režimu (napr. ústredňa z nejakého dôvodu neobsluhuje klávesnice), je možné využiť núdzovú procedúru tzv. spustenia servisného režimu "cez jumper".

- 1. Vypnúť napájanie ústredne (najprv odpojiť napájanie AC, a potom akumulátor).
- 2. Založiť jumper RESET na doske ústredne.
- 3. Zapnúť napájanie ústredne (najprv pripojiť akumulátor, a potom napájanie AC). Začne blikať LED-ka DIALER.
- 4. Počkať niekoľko sekúnd, až LED-ka DIALER zhasne a zložiť jumper. V ústredni bude spustený servisný režim. Menu servisného režimu bude zobrazené na LCD klávesnici s najnižšou adresou.
- $\boldsymbol{i}$
- *Servisný režim nebude spustený keď:*
- *je na port RS-232 ústredne pripojený počítač so spusteným programom DLOADX;*
- *je zapnutá možnosť BLOKOVANIE SERVISNÉHO REŽIMU na displeji sa zobrazí otázka, či majú byť vymazané všetky údaje ústredne. Stlačenie klávesu označeného číslicou 1 spôsobí návrat továrenských nastavení, a nasledujúco spustenie servisného režimu.*

*Servisný režim môže byť spustený "cez jumper" aj keď servis nemá prístup (administrátor vypol možnosť STÁLY PRÍSTUP SERVISU a nenaprogramoval čas prístupu servisu). V takom prípade, umožní počas približne 20 sekúnd po ukončení servisného režimu spusteného "cez jumper", zadanie servisného kódu a potvrdenie klávesom získať prístup do funkcie ADMINISTRÁTORI.* 

#### <span id="page-6-1"></span>**2.1.3 Skrytie servisného režimu**

Inštalačný technik môže skryť servisný režim pomocou funkcie SKRY SR TERAZ (KONFIGURÁCIA SR ▶ SKRY SR TERAZ). Ústredňa zostane v servisnom režime, ale menu servisného režimu nebude zobrazované. Táto funkcia je vhodná napr. keď inštalačný technik musí odísť od klávesnice, a nechce, aby neoprávnené osoby mali v tom čase prístup do menu servisného režimu. Na získanie prístupu do menu servisného režimu treba postupovať rovnako, ako v prípade spúšťania servisného režimu.

Servisný režim môže byť skrytý automaticky po uplynutí určeného času od vykonania poslednej operácie na klávesnici (pozri: popis parametru SKRY SERVISNÝ REŽIM PO s. [61\)](#page-62-2).

#### <span id="page-6-2"></span>**2.1.4 Ukončenie servisného režimu**

Ukončenie servisného režimu umožňuje funkcia KONIEC SR.

Po ukončení servisného režimu zabezpečovacia ústredňa kontroluje, či sa údaje v pamäti RAM zmenili v porovnaní s údajmi uloženými v pamäti FLASH. Ak boli údaje v pamäti RAM zmenené, na displeji sa zobrazí otázka, či majú byť zapísané nové nastavenia v pamäti FLASH. Stlačenie klávesu označeného číslicou 1 spôsobí zapísanie kópie nastavení do pamäte FLASH. Vďaka zapísaniu kópie nastavení do pamäte FLASH, bude môcť ústredňa v prípade zistenia chyby v údajoch zapísaných v pamäti RAM, obnoviť nastavenia zo záložnej kópie.

#### <span id="page-6-3"></span>**2.1.5 Menu servisného režimu**

**Koniec SR Konfigurácia SR**  Servisný kód INTEGRA ident. DloadX ident. GuardX ident.

DloadX tel. č.

GuardX tel. č. Blokovanie SR Blok. DWNL Zvuky SR Skry TS teraz Skry TS po **Štruktúra Systém Objekty**  Edit. objektu Nový objekt Vymaž objekt **Skupiny Nastavenia**  [výber skupiny podľa názvu] Typ Závislé skupiny Timery 1..32 Timery 33..64 **Možnosti**  Zap. na 2 kódy Vyp. na 2 kódy Kódy na 2 kláv. Platn.1kódu30s Priorit. timera Skr. odch. času Neukonč. odch. č. Prednast.č.blok. Al.-možné vyp. Odchod. čas Onesk. autouzap. Čas verif. alar. Al. po zverif. Strážnik – str. Strážnik – nestr. Blok. na strážn. Čas do bankom. / Onesk. vyp. Blok. Bankom. / Onesk. zap. **Vstupy**  Názov **Názvy**  [výber skupiny podľa čísla] **Hardvér LCD klávesnice Nastavenia**  [výber zariadenia podľa názvu – pozri: s. [14](#page-15-0)] **Názvy**  [výber zariadenia podľa typu a adresy] Skrat DTM Sab.vž.hlas. DTM **Expandéry Nastavenia** 

[výber zariadenia podľa názvu – pozri: s. [16](#page-17-0)] ABAX-potvrdz. INT-IT-čak.2h. Vymaž ovl. RX Skop.ovl. RX Vymaž ovl.ABAX Skop.ovl.ABAX **Názvy**  [výber zariadenia podľa typu a adresy] Skrat DT1 Sab.vž.hl. DT1 Skrat DT2 Sab.vž.hl. DT2 **Identifikácia**  Ident. LCD kl. Identif. exp. **Adresy kláves.** Param.rezist.R1 Param.rezist.R2 Param rezist R3 **Možnosti Tel. možnosti**  Monit.TELEFÓN Monit.GPRS Monit. ETHM-1 Oznamovanie Oznam.SMS Odpoved. modem Odpov.ext.mod. Hlas. odpoved. Ovládanie Tónová voľba Groud štart Bez test. sign. Bez test. zodv. Dvojitá správa Dvojité volan. Externý modem ISDN/GSM modem Pulz. 1/1,5 **Možnosti tlače**  Tlač Zo stav. monit. Názvy/ popisy Široká tlač 2400bps CR+LF Parity bit Parity: EVEN Alarmy vstupov Al. skupín Zap./vyp. stráž. Blokovania vst.

Kontr. vstup. Poruchy Funkcie Systémové **Aktívne opráv. Iné možnosti**  Grade3 Jednoduch. kódy Inf. o zme. kódu Potvrde. cez 1 Autozruš. oznam. SR do menu Testy do menu Por.AC-b.pods. Rýchle expand. Nemonitor. rest. Správa po sab. Vst. pred zap. Var. por. zap. Blok.po zl.kód Pamäť porúch Skrytie alar. Limit udalostí Prehľ.zruš.al. Dl.bez.ABAX=sab **Nezap. stráž.**  Po zverif. al. Pri sabotáži Pri monit. por. Pri bat. por. Pri výst. Por. Pri inej. por. **Časy** Globálny vstupný čas Globálny čas alarmu Vymaž info o strážení po Oneskorenie straty AC Max. čas výpadku tel. linky Prednast.č.blok. Počet zvonení Min. dĺžka kódov Dĺžka prefix. Korekcia hodín Letný/zimný čas Letný čas od Zimný čas od Server času Bez por.s.času Časové pásmo Test PING Adresa Perióda testu Počet pokusov

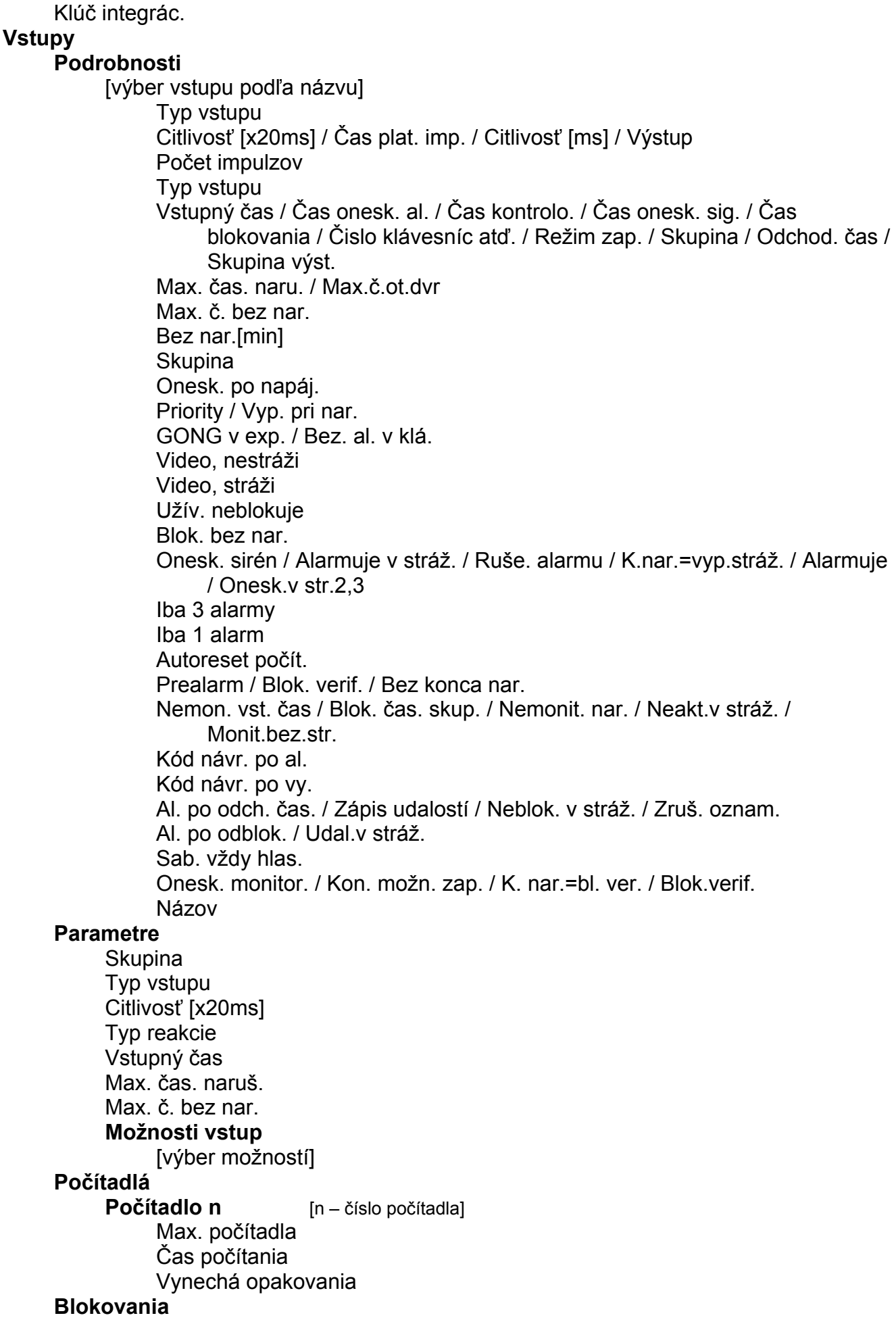

**Skupina n** [n – číslo skupiny blokovaných vstupov]

Vstupy Zap./vyp. blok.

#### **Test**

SIGNAL. VÝSTUP.

[výber vstupu]

## **Názov**

[výber vstupu podľa čísla]

## **Výstupy**

**Timery**

**Podrobnosti**  [výber výstupu podľa názvu] Funkcia výstupu Čas činnosti Polarita + Pulzujúci LATCH Timery zap/vyp Timery 33..64 Str.neovl. Akt.v naruš. Vstupy / Timery / Expandéry / Výstupy / Užívatelia / Dvere / Syntezéry / Tel. relé. (spúšťanie) LCD klávesnice / Administrátori / Výber typu str. / Typ telefonov. (spúšťanie) Skupiny / Skup. tst. v zap. (spúšťanie) Skup. tst. v pož. (spúšťanie) Výstup Teplota 1 Teplota 2 Timery Blok. timery Zruš. v skup. Výber porúch Poruchy PING Bez kábla LAN Názov **Parametre**  Typ výstupu Čas činnosti **Možnosti výstupov**  [výber možností] Test **Názov**  [výber výstupu podľa čísla] **Skupiny výstupov** Skupiny výst. n [n – číslo skupiny výstupov] Názov skupiny n [n – číslo skupiny výstupov] Stav výstup. podľa **Časy**  [výber timera podľa názvu] **Názov**  [výber timera podľa čísla] **Rozvrhy užív.**

**Nastavenia**  [výber rozvrhu podľa názvu] **Názov**  [výber rozvrhu podľa čísla] **Monitoring** Monit.TELEFÓN Monit.GPRS Monit. ETHM-1 Nemonit. reset. Výber PCO **Pokročilé**  Dlhé potv. s1 t.1 Dlhé potv. s1 t.2 Dlhé potv. s2 t.1 Dlhé potv. s2 t 2 Dlhé čak. príh. Vyž.potv.id.s1 Id. 6-znak. s1 Názov zdroja s1 Názov skup. s1 SIA kaž.bl..s1A / TELIM 0ton s1A SIA kaž.bl..s1B / TELIM 0ton s1B Vyž.potv.id.s2 Id. 6-znak. s2 Názov zdroja s2 Názov skup. s2 SIA kaž.bl.s2A / TELIM 0ton s2A SIA kaž.bl.s2B / TELIM 0ton s2B **PCO 1** Tel. číslo 1 Tel. číslo 2 Formát PCO 1 Formát PCO 2 Adresa PCO Port PCO Kľúč PCO Kľúč GPRS Kľúč ETHM-1 UDP SIA-IP MAC Kódovanie Kľúč SIA-IP Timestamp Test SIA-IP kaž. Počet opakovaní Doba prerušenia Pref. TELIM/SIA Identifikátor n [n – číslo identifikátora] Identif. syst. Pridelenie udal. **PCO 2** Tel. číslo 1

Tel. číslo 2 Formát PCO 1 Formát PCO 2 Adresa PCO Port PCO Kľúč PCO Kľúč GPRS Kľúč ETHM-1 UDP SIA-IP MAC Kódovanie Kľúč SIA-IP Timestamp Test SIA-IP kaž. Počet opakovaní Doba prerušenia Pref. TELIM/SIA Identifikátor n [n – číslo identifikátora] Identif. syst. Pridelenie udal. **Pridelenie iden. Skupiny**  [výber skupiny] **Vstupy**  [výber vstupov] **Klávesnice**  [výber klávesnice] **Expandéry**  [výber expandéra] Kódy TELIM **Kódy udalostí Identifikátor n [n – číslo identifikátora: 1...8] Vstupy**  [výber vstupu] **Skupiny**  [výber skupiny] **Klávesnice**  [výber klávesnice] **Expandéry**  [výber expandéra] **Identif. syst.**  Poruchy Koniec porúch Iné Test prenos. o Tst. pren. S1 kaž. Tst. pren. S2 kaž. **Oznamovanie** Oznamovanie Dvoj. hlas. spr. Počet opak. Názvy telefónov

[výber telefónu podľa čísla] **Param. telef.**  výber telefónu podľa názvu] Tel. číslo Typ Počet opakovaní Ľubovoľný kód Kód **Pridelenie** Alarmy zo vst. Syntezer Správy PAGERA Tel. čísla Sabotáže vst. Syntezer Správy PAGERA Tel. čísla Tiesňové alarmy **Syntezer** Správy PAGERA Tel. čísla Požiarne alarmy Syntezer Správy PAGERA Tel. čísla Pomocné alarmy Syntezer Správy PAGERA Tel. čísla Alarmy NÁTLAK Syntezer Správy PAGERA Tel. čísla Sabotáže Syntezer Správy PAGERA Tel. čísla Porucha AC Syntezer Správy PAGERA Tel. čísla Návrat AC **Syntezer** Správy PAGERA Tel. čísla Výstupy Syntezer Správy PAGERA Tel. čísla Bez zap. str. Syntezer Správy PAGERA Tel. čísla

#### **Správy**  [výber správy] **Typy pagerov**  [výber pagera] **Zruš. ozn. v skup.** [výber telefónu podľa názvu] **Zruš. ozn. na tel.**  [výber telefónu podľa názvu] **Oznam. SMS**  Oznam.SMS Názvy telefónov [výber telefónu podľa čísla] Param.telefónov [výber telefónu podľa názvu] **Tel. odpov./ovl.** Hlasové odpo. Dvojité volan. Počet zvonení V strážení sk. Ovládanie Všetci užívat. [výber užívateľa zo zoznamu všetkých užívateľov] Užív. s tel. [výber užívateľa zo zoznamu užívateľov s telefónnym kódom] **Poznámka** Text Platná Platná od Pre koho Kto ruší **Stav** Stav skupín Stav vstupov Poruchy Napätie napáj. Bezdrôt. zariadenia. Verzia prog. ST IP/MAC ETHM-1 Verzia modulov **Reštarty** Vymaž všetko Vymaž nastaven. Vymaž kódy Nast. z FLASH **Štartér**

#### <span id="page-15-0"></span>**Zariadenia pripájané na zbernicu LCD klávesníc**

[servisný kód] <sup>\*</sup>9 ▶ Štruktúra ▶ Hardvér ▶ LCD klávesnice ▶ Nastavenia

#### **INT-KLCD / INT-KLCDR / INT-KLCDK / INT-KLCDL / INT-KLCDS / INT-KSG**

Obsluh. skupiny Alarmy skupín Pož.al.v.skup.

Gong vstupov Vst. blok. gong Čas blok. gongu Rých.zap.skup. Skr. od.čas. Sign. vst.čas. Sign. odch.čas. Formát hodín Názov v 2.riadku Podsviet. LCD Podsviet. kláv. Autopodsvietenie **Správy al.**  Správy. al. skup. Správy. al. vst. Kód + karta **Alarmy**  Požiarny alarm Pomocný alarm Tiesňový alarm Tichý ties.alarm. Al. 3 chyb. kódy **Možnosti**  Sign. vst.čas. Sign. odch.čas. Sign. alarmov Sign. novej por. Zvuky kláv. Por.v.čias.str Narušenia vst. Odl. autozap. Sign.zl.karty Ud.3 ch. karty Al.3 ch. karty Výber rež.zobr. Zobr.vlož.kódy Sign. vyp.str. Sign. zap.str. Ovládanie 8# **Komunikácia RS** (netýka sa INT-KSG a INT-TSG) Hlasitosť (iba INT-KLCD, INT-KLCDR, INT-KSG a INT-TSG) **Prehľady**  Stav vstupov Stav skupín Pamäť alarmov Pamäť porúch Poruchy Zmena sig. gongu Prehľad skup. Znaky st. vst. Znaky st. skup. **Kód+šípky**  Citlivosť (iba INT-KLCDR-GR/BL s programovou verziou 1.06 alebo novšou)

Načítanie karty Pridrž.karty Dvere na otvor. Sabotáž v skup. V1 (n) v kláv.  $[n - \text{číslo vstupu v systéme}]$ V2 (n) v kláv. [n – číslo vstupu v systéme] **CA-64 PTSA**  Stav vstupov Stráženia skup. Alarmy skup. Čo zobraziť Oneskorenie AC Komunikácia RS Sabotáž v skup. **ETHM-1**  Použiť DHCP IP adresa Maska podsiete Brána Použiť DHCP-DNS Server DNS Port WWW Port (DloadX) Port (iné) Port integrácie Kľúč (DloadX) Kľúč (iné) Spoj z DloadX Spoj z GuardX Spoj z Intern. Z GSM Test PING Integrácia Int. kódované Sabotáž v skup. Vlám. – udal. Vlám. – alarm **INT-RS**  Kontrola DSR Kontrola RX Sabotáž v skup. **Zariadenia pripájané na zbernicu expandérov** 

<span id="page-17-0"></span>[servisný kód]<sup>\*9</sup> ▶Štruktúra ▶Hardvér ▶Expandéry ▶Nastavenia

#### **INT-CR / INT-IT**

Skupiny LED Č Skupiny LED Z Skupiny LED Ž Administrátori Užívatelia **Signlizácia**  Alarm do zruš.

Alarm na čas Vstup. čas Odch. čas Odl. autozap. Hardw. sign. Al. 3 ch. karty Bez blok. 3 sab. Sabotáž v skup. **INT-S / INT-SK / INT-SCR**  Obsluha zámku Zámok Funkcia zámku Čas zapnutia Relé (iba INT-S a INT-SK) Udal. bez autor. Alarm bez aut. Max. čas otvor. Závislé dvere 1 Závislé dvere 2 Dvere v požiari Administrátori Užívatelia Kód + karta (iba INT-SCR) Kód a karta Kód alebo karta Podľa výst.[n] [n – číslo výstupu] **Alarmy**  Požiarny alarm Pomocný alarm Tiesňový alarm Tichý ties. alarm Al. 3 ch.kódy **Možnosti**  Rýchle zap. Skr. odch. čas. Ovl. výst. BI Ovl. výst. MONO Blok. skupiny Kontr. strážnik. Dost. zmen. kódu Kód\* nevyp. Kód.\* v stráž.<br>Kód#->Kód\*  $(iba$  INT-SCR) **Signlizácia**  Alarm do zruš. Alarm na čas Vstupný čas Odchod. čas Odpoč. autozap. Vlož. kódu GONGY vstupov Potvrdenie Podsvietenie

Autopodsvietenie

Bez blok. po 3 sab. **Skupina INT-SZ / INT-SZK Zámok**  Funkcia zámku Čas zapnutia Relé Udal. bez autor. Ala. bez autor. Max. čas otvor. Závislé dvere 1 Závislé dvere 2 Dvere v požiari Administrátori Užívatelia **Alarmy**  Požiarny alarm Pomocný alarm Tiesňový alarm Tichý tiesň.alarm Al. 3 zlé kódy **Možnosti**  Ovláda výs. BI Ovláda výs. MONO Blok. skupiny Kontr. strážnik. Dost. zmen. kódu **Signalizácia**  Vlož. kódu GONGY vstupov Potvrdenie Podsvietenie Autopodsvietenie Bez blok. 3 sab. **Skupina INT-ENT**  Administrátori Užívatelia Al. zlé kódy Ovl. výst. BI Ovl. výst. MONO Kontr. strážnik. **Signalizácia**  Č. odbl. onesk. Vlož. kódu Potvrdenie Podsvietenie Č. odbl. onesk. Bez blok. 3 sab. **Skupina CA-64 SR / CA-64 DR [INT-R]**  Obsluha zámku

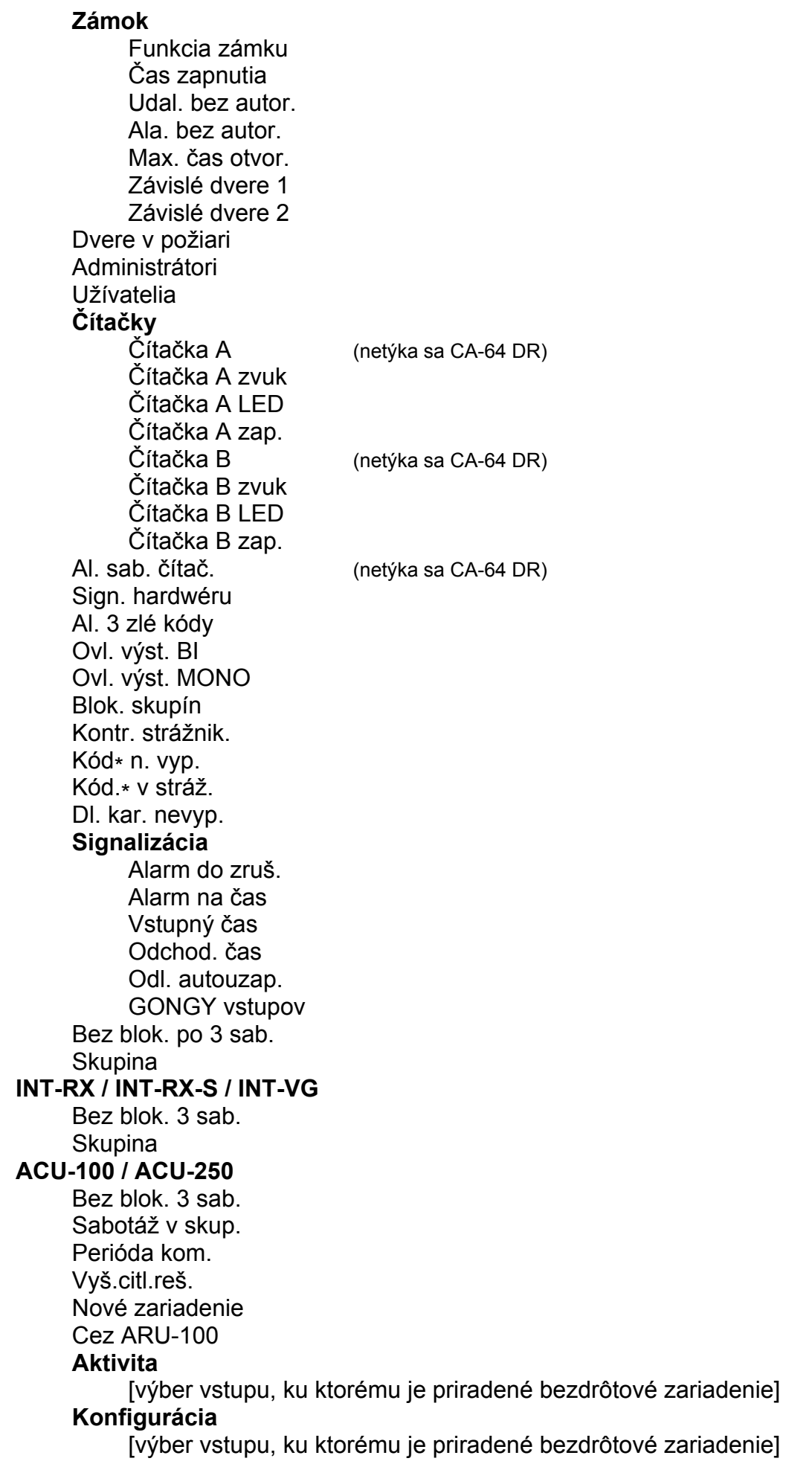

#### **Filter**  [výber vstupu, ku ktorému je priradené bezdrôtové zariadenie] **Vymaž zariad.**  [výber vstupu, ku ktorému je priradené bezdrôtové zariadenie] **Synchronizácia** Zap. test prenos. Vyp test prenos. **CA-64 E / CA-64 O / INT-ORS / INT-IORS / CA-64 SM**  Bez blok. 3 sab. Sabotáž v skup. **CA-64 Ei** (v. 2.00/2.01) Bez blok. 3 sab. Sabotáž v skup. Rezist. param. Rp **CA-64 Ei** (v. 4.00) Bez blok. 3 sab. Sabotáž v skup. Rezist. param. R1 Rezist. param. R2 **CA-64 EPS / CA-64 ADR / CA-64 OPS / CA-64 PP**  Bez blok. 3 sab. Sabotáž v skup. Oneskorenie AC **CA-64 EPSi** (v. 2.00/2.01) Bez blok. 3 sab. Sabotáž v skup. Rezist. param. Rp Oneskorenie AC **CA-64 EPSi** (v. 4.00) Bez blok. 3 sab. Sabotáž v skup. Rezist. param. R1 Rezist. param. R2 Oneskorenie AC **INT-KNX**  Bez blok. 3 sab. **Skupina** Kontr.spoj.KNX Adresy výstupov Výstupy **Telegramy** Reštart nastav. **INT-AV**  Heslo PCO Verif.z p1A Heslo=1tón p1A Verif.z p1B Heslo =1tón p1B Verif.z p2A Heslo =1tón p2A Verif.z p2B Heslo =1tón p2B **Možnosti**

Mikrofón n [n = číslo mikrofónu (1...4)] Reproduktor n [n = číslo reproduktora (1...4)] Iba odposluch Klávesy AVT Zvuk. signalizácia Tichý alarm Príkazy Satel Čak.po udal. Čak.po odpoj. Čas podrž. Bez blok. 3 sab. Sabotáž v skup.

#### <span id="page-22-0"></span>**2.1.6 Zadávanie údajov pomocou klávesnice**

Údaje sú zapísané do ústredne po stlačení klávesu  $#$  (na niektorých klávesniciach je dodatočne dostupný kláves  $\overline{W}$ , ktorý plní identickú funkciu). Kláves  $*$  umožňuje odchod z funkcie bez zapísania zmien.

Nižšie sú popísané zásady všeobecné programovania, ale v niektorých prípadoch sa môžu líšiť.

#### **Výber zo zoznamu jednotlivého výberu**

V hornom riadku displeja sa nachádza popis funkcie, a v dolnom aktuálne vybraná pozícia. Zoznam pozícií sa presúva pomocou klávesov ▼ (nadol) a ▲ (nahor). Klávesy ▶ a ◀ sa nepoužívajú.

#### <span id="page-22-1"></span>**Výber zo zoznamu viacnásobného výberu**

Funkcie, ktoré umožňujú vykonať výber niekoľkých pozícií, je možné rozoznať podľa toho, že na pravej strane displeja sa nachádza dodatočný symbol:

**A** – zobrazená pozícia je vybraná / možnosť je zapnutá;

– zobrazená pozícia nie je vybraná / možnosť je vypnutá.

Stlačenie ľubovoľného klávesu z číslicou spôsobí zmenu aktuálne zobrazeného symbolu na opačný. Zoznam pozícií sa presúva pomocou klávesu ▼ (nadol) alebo ▲ (nahor).

V prípade niektorých funkcií, stlačenie klávesu ▶ alebo ◀ prepína klávesnicu do grafického **režimu programovania**. Pomocou symbolov **A** a je zobrazovaný aktuálny status 32 pozícií dostupných v rámci funkcie (môžu to byť napr. vstupy, výstupy, timery a podobne). Kláves ▶ presúva kurzor vpravo, a kláves ◀ vľavo. Ak je zoznam pozícií dlhší ako 32, stlačenie klávesu  $\blacktriangleright$ , keď je kurzor na poslednej pozícii kurzor spôsobí zobrazenie nasledujúceho zoznamu, a stlačenie klávesu <, keď je kurzor na prvej pozícii – predchádzajúceho zoznamu. V grafickom režime trojnásobné stlačenie počas 3 sekúnd klávesu 0, 1 alebo 2 spôsobí:

- **000** zobrazenie symbolu · na všetkých dostupných pozíciách;
- **111** zobrazenie **A** na všetkých dostupných pozíciách symbolu;
- 222 otočenie vykonaného výberu: na všetkých pozíciách, kde bol zobrazený symbol · sa zobrazí  $\triangle$ , a kde bol symbol  $\triangle$  – bude  $\triangle$ .

Po stlačení klávesu ▼ alebo ▲ sa klávesnica vráti do textového režimu.

#### **Zadávanie desiatkových (DEC) alebo šestnástkových (HEX) hodnôt**

Číslice sa zadávajú stláčaním zodpovedajúcich klávesov. Znaky od A do F sú dostupné na klávesoch 2 a 3. Tieto klávesy treba stláčať tak dlho, až sa zobrazí požadovaný znak.

#### **Programovanie telefónnych čísiel**

Jednotlivé klávesy treba stláčať tak dlho, až sa zobrazí požadovaný znak. Znaky dostupné na klávesnici sú zobrazené v tabuľke [1](#page-23-0). Maximálne je možné naprogramovať 16 znakov. Časť špeciálnych znakov (a, b, c, d, # a  $\ast$ ) je kódovaná takým spôsobom, že zaberá dve pozície, preto pri ich použití bude zmenšený počet znakov na zadanie.

V hornom riadku displeja, na ľavej strane, je zobrazená informácia o veľkosti písmen: [ABC] alebo [abc] (bude zobrazená po stlačení klávesu ▼, ktorý mení veľkosť písmen, a bude zobrazená počas niekoľkých sekúnd).

Kláves ▶ presúva kurzor vpravo, a kláves ◀ vľavo. Kláves ▲ vymaže znak z ľavej strany kurzora.

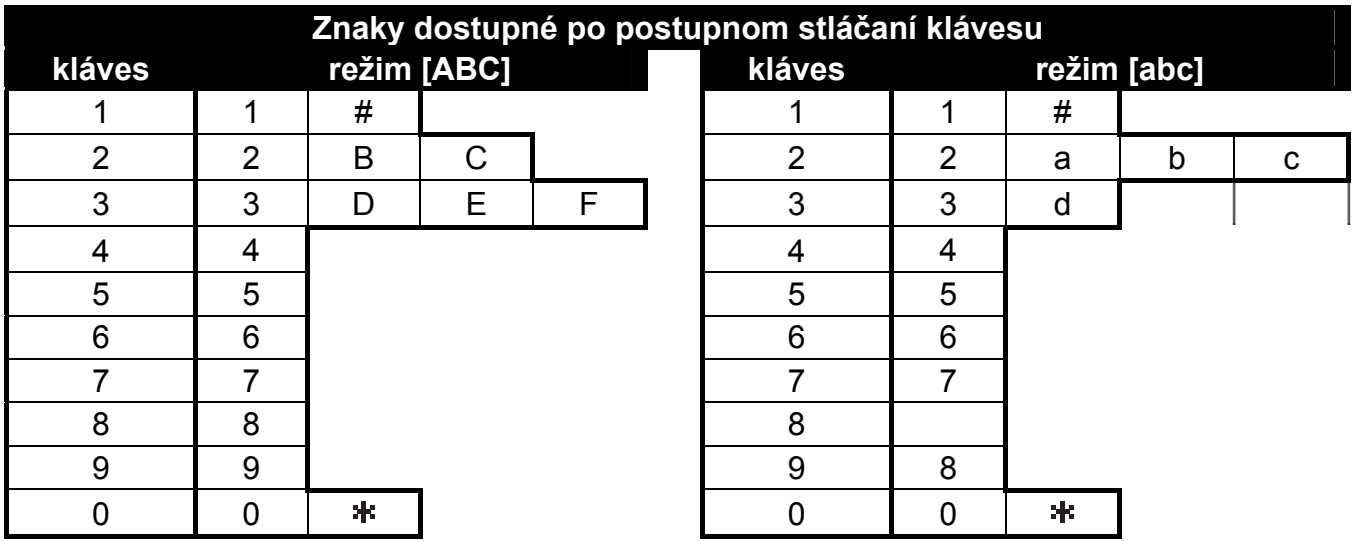

<span id="page-23-0"></span>Tabuľka 1. Znaky dostupné v klávesnici počas zadávania telefónnych čísiel (zmena veľkosti písmen: kláves ▼).

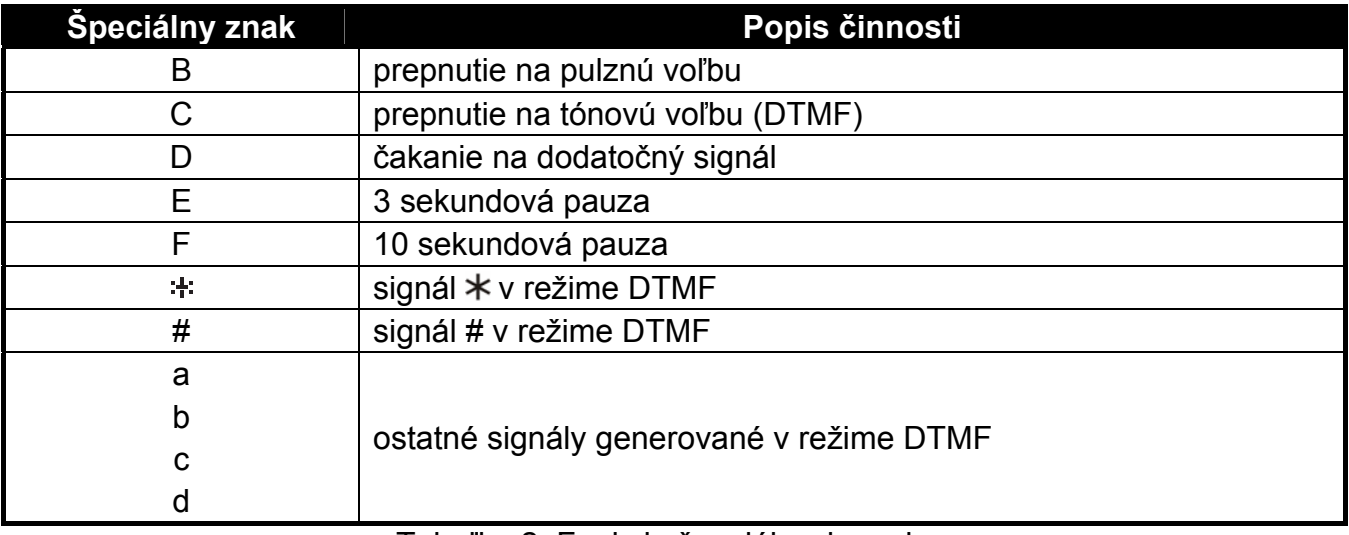

Tabuľka 2. Funkcie špeciálnych znakov.

*Pred telefónnym číslom sa nesmú programovať znaky B a C. Ústredňa vytočí číslo zhodne s nastaveniami telefónnych možností. Tieto znaky treba používať, ak je počas vytáčania čísla nutné prepnutie spôsobu vytáčania čísla.* 

#### **Zadávanie názvov**

Jednotlivé klávesy treba stláčať tak dlho, až sa zobrazí požadovaný znak. Znaky dostupné na klávesnici sú zobrazené v tabuľke [3.](#page-24-2) Dlhšie pridržanie klávesu spôsobí zobrazenie číslice priradenej klávesu.

Dlhšie podržanie klávesu spôsobí zobrazenie číslice priradenej ku klávesu.

V hornom riadku displeja, na ľavej strane, je zobrazená informácia o veľkosti písmen: [Abc], [ABC] alebo [abc] (bude zobrazená po stlačení klávesu ▼, ktorý mení veľkosť písmen, a bude zobrazená počas niekoľkých sekúnd).

Kláves ▶ presúva kurzor vpravo, a kláves ◀ vľavo. Kláves ▲ vymaže znak z ľavej strany kurzora.

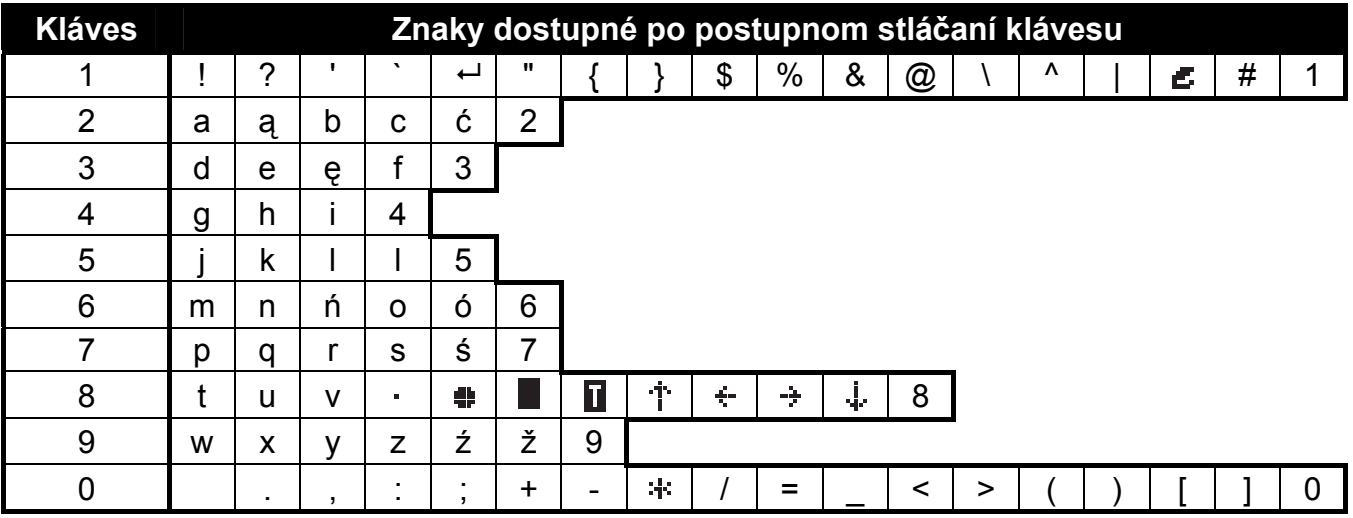

<span id="page-24-2"></span>Tabuľka 3. Znaky dostupné počas zadávania názvov. Veľké písmená sú dostupné na tých istých klávesoch (zmena veľkosti písmen: kláves  $\nabla$ ).

# <span id="page-24-0"></span>**2.2 Program DLOADX**

Prístup do programu je chránený heslom. Pri prvom spustení programu sa prístup získa pomocou továrenského hesla: 1234 (továrenské heslo netreba zadávať, stačí kliknúť na tlačidlo "OK").

*Továrenské heslo prístup treba čo najskôr zmeniť.* 

*Trojnásobné zadanie chybného hesla spôsobí ukončenie programu.* 

# **2.2.1 Hlavné menu programu DLOADX**

<span id="page-24-1"></span>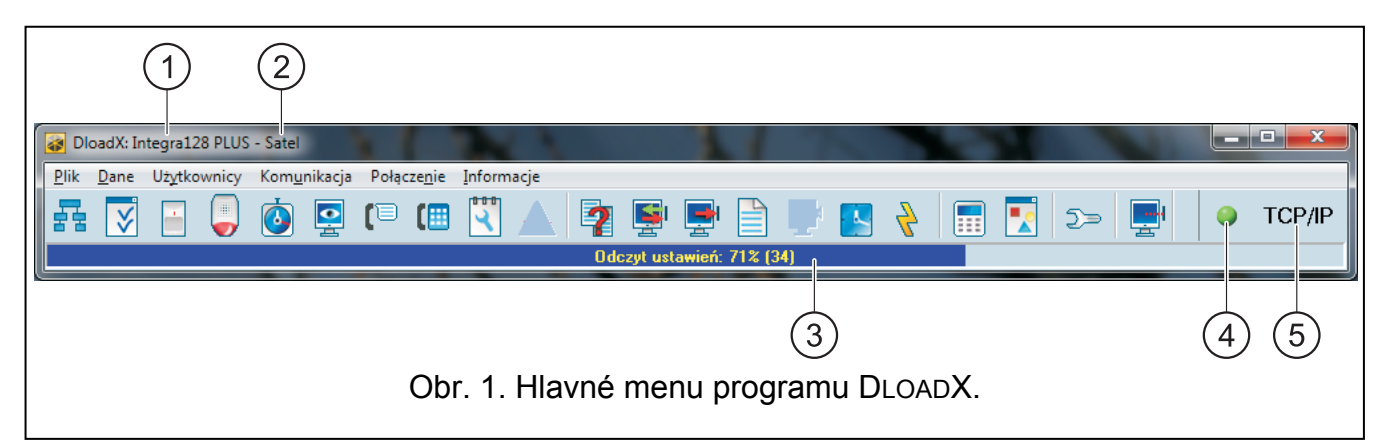

<span id="page-24-3"></span>Vysvetlivky k obrázku [1](#page-24-3):

- 1 typ zabezpečovacej ústredne.
- 2 názov súboru s údajmi (názov zabezpečovacieho systému).
- 3 informácia o postupe zápisu/načítania údajov.
- 4 ikona informujúca o stave komunikácie s ústredňou:
	- zelená farba pripravenosť na zasielanie údajov;
- striedavo zelená a žltá farba zasielanie údajov;
- červená farba bez spojenia s ústredňou;
- šedá farba vypnutý port COM.

Kliknutie na tlačidlo s ikonou:

- v prípade komunikácie prostredníctvom portu COM zapína/vypína port COM;
- v prípade iných spôsobov komunikácie zobrazuje okno týkajúce sa daného spojenia.
- 5 informácia o aktuálnom spôsobe komunikácie so zabezpečovacou ústredňou.

## Tlačidlá:

舙

 $\overline{\check{}}$ 

Ō.

ē

 $\overline{\mathbb{P}}$ 

但

٩

7

Ş

- tlačidlo otvorí okno "Štruktúra".
- tlačidlo otvorí okno "Možnosti".
	- tlačidlo otvorí okno "Vstupy".
	- tlačidlo otvorí okno "Výstupy".
	- tlačidlo otvorí okno "Timery".
	- tlačidlo otvorí okno "Monitoring".
- tlačidlo otvorí okno "Oznamovanie".
- tlačidlo otvorí okno "Odpovedanie a telefónne ovládanie".
- tlačidlo otvorí okno "Servisná poznámka".
- tlačidlo zobrazované v prípade vykonania chýb pri programovaní. Otvorí okno s informáciou o vykonaných chybách.
- tlačidlo otvorí okno "Porovnanie údajov".
- tlačidlo umožňuje načítanie/aktualizáciu údajov z ústredne.
- tlačidlo umožňuje zápis údajov do ústredne.
- tlačidlo otvorí okno "Pamäť udalostí".
- tlačidlo umožňuje prerušenie načítania/zápisu údajov.
- tlačidlo zapisuje v ústredni čas na základe času počítača.

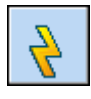

- tlačidlo zapisuje údaje v pamäti FLASH ústredne.

- tlačidlo zobrazí virtuálnu LCD klávesnicu na monitore. ឝ

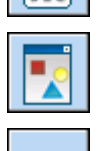

⋽≡

- tlačidlo zobrazí menu, v ktorom sú dostupné nástroje na kontrolu systému.

tlačidlo otvorí okno "Konfigurácia", ak program nekomunikuje s ústredňou alebo komunikuje cez port COM alebo prostredníctvom modemu. V ostatných prípadoch je otvárané okno týkajúce sa aktuálneho spojenia (TCP/IP, GPRS).

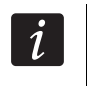

*Otvorenie okna "Konfigurácia" spôsobí zatvorenie portu COM, ktorý bol skôr vybraný na komunikáciu. Po zatvorení okna bude port COM otvorený.* 

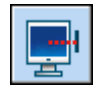

- tlačidlo zobrazí menu, v ktorom je možné vybrať spôsob spojenia programu so zabezpečovacou ústredňou.

## <span id="page-26-0"></span>**2.2.2 Komunikačné identifikátory**

Program DLOADX nadviaže komunikáciu s ústredňou, ak:

- komunikačné identifikátory v ústredni majú továrenskú hodnotu program ponúkne náhodne vygenerované identifikátory (je možné ich potvrdiť alebo zadať vlastné);
- komunikačné identifikátory v programe a v ústredni sú identické.

Identifikátory sa programujú:

- v servisnom režime na LCD klávesnici v podmenu KONFIGURÁCIA SR;
- v programe DLOADX v okne "Identifikátory a telefónne čísla" (príkaz otvorenia okna je dostupný v menu "Komunikácia"; je možné taktiež využiť klávesovú skratku Ctrl+R).
- **Identifikátor INTEGRA** identifikátor zabezpečovacej ústredne. Musí mať 10 znakov (číslice alebo písmená od A do F). Umožňuje rozpoznanie ústredne a priradenie k nej súboru údajov, ak bol uložený v počítači. Nesmú sa programovať také isté identifikátory pre rôzne zabezpečovacie ústredne obsluhované z toho istého počítača (program DLOADX ich nebude rozlišovať).
- **Identifikátor DLOADX**  identifikátor počítača s programom DLOADX. Musí mať 10 znakov (číslice alebo písmená od A do F). Ústredňa nadviaže spojenie iba s programom, ktorý bude používať správny identifikátor.

#### <span id="page-26-1"></span>**2.2.3 Spustenie lokálneho programovania**

- 1. Prepojiť port RS-232 alebo USB zabezpečovacej ústredne s portom počítača (spôsob vykonania spojenia je popísaný v INŠTALAČNEJ PRÍRUČKE).
- 2. Spustiť program DLOADX a kliknúť na tlačidlo  $\boxed{2}$ . V okne, ktoré sa zobrazí, vybrať port počítača, na ktorý je pripojená ústredňa, a kliknúť na tlačidlo "OK".
- 3. Na LCD klávesnici pripojenej na ústredňu zadať **servisný kód** (továrensky 12345) a stlačiť kláves \*.
- 4. Pomocou klávesu ▲ alebo ▼ nájsť na zozname funkcií pozíciu DownLoADING a stlačiť kláves  $#$  alebo  $\blacktriangleright$ .
- 5. Keď šípka ukazuje na funkciu ŠTART DWNL-RS, stlačiť kláves  $#$  alebo  $\blacktriangleright$ .

*Funkciu lokálneho programovania je možné spustiť využitím skratky: [servisný kód] 01.* 

6. Nadviazanie komunikácie bude signalizované na monitore zodpovedajúcim hlásením.

# <span id="page-27-0"></span>**2.2.4 Spustenie lokálneho programovania "cez jumper"**

V prípade, keď ústredňa neobsluhuje klávesnice, neakceptuje servisný kód a podobne, je možné využiť núdzovú procedúru takzvaného spustenia "cez jumper". Port RS-232 ústredne musí byť spojený s portom počítača (port USB nemôže byť použitý pri núdzovej procedúre). V programe DLOADX treba určiť port počítača, na ktorý je pripojená ústredňa. Nasledujúco treba postupovať zhodne s procedúrou popísanou v kapitole SPUSTENIE SERVISNÉHO REŽIMU .CEZ JUMPER" (S. [5\)](#page-6-0).

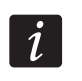

*Spustenie lokálneho programovania "cez jumper" nie je možné, keď je zapnutá možnosť BLOKOVANIE DOWNLOADINGU.* 

## <span id="page-27-1"></span>**2.2.5 Ukončenie lokálneho programovania**

Funkciu lokálneho programovania je možné ukončiť príkazom KONIEC DWNL-RS ([*servisný kód*] **\*** DOWNLOADING ▶ KONIEC DWNL-RS).

Funkcia bude vypnutá automaticky, ak od posledného použitia programu DLOADX uplynulo 255 minút, a v tomto čase bol prístup servisu zablokovaný alebo sa skončil.

 $\boldsymbol{i}$ 

*Funkcia lokálneho programovania musí byť vypnutá, ak má ústredňa komunikovať prostredníctvom portu RS-232 s externým analógovým modemom, s GSM modulom alebo s modulom ETHM-1 (napr. počas diaľkového programovania, monitoringu udalostí a podobne).* 

#### <span id="page-27-2"></span>**2.2.6 Spustenie diaľkového programovania cez modem**

Ústredňa má zabudovaný modem 300 bps. Môže tiež spolupracovať s externými modemami. Spôsob pripojenia externého modemu na ústredňu je popísaný v INŠTALAČNEJ PRÍRUČKE. Zostavenie modemového spojenia medzi ústredňou a počítačom bude možné pod podmienkou, že na strane počítača bude pripojený zodpovedajúci modem (pozri: tabuľka [4](#page-27-3)).

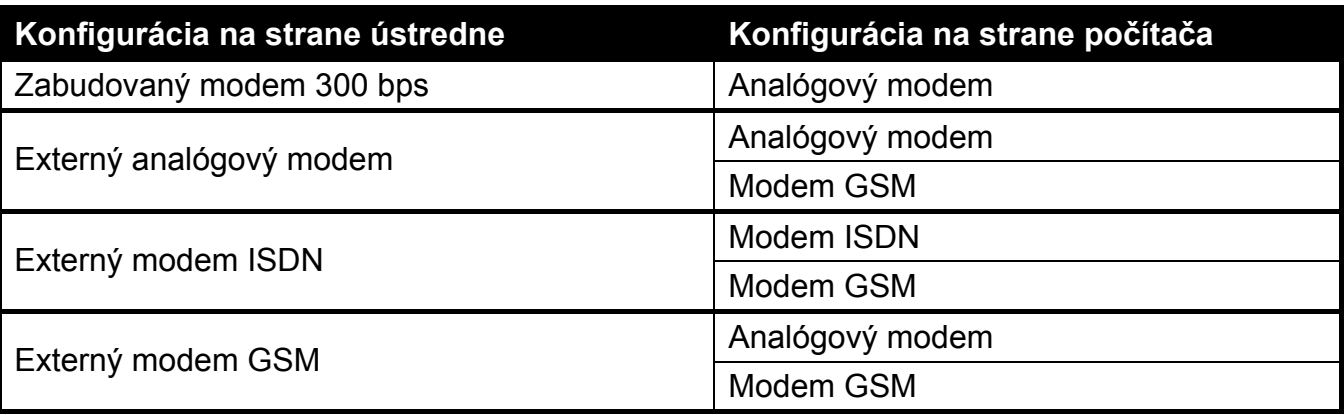

Tabuľka 4. Výber modemov ústredne a počítača.

<span id="page-27-3"></span>Spojenie je možné nadviazať niekoľkými spôsobmi (v zátvorkách sú informácie o vyžadovanej konfigurácii na strane zabezpečovacej ústredne):

- 1. Spustenie spojenia z programu DLOADX (zabudovaný modem 300 bps alebo externý analógový modem). Táto metóda umožňuje nadviazať spojenie s ústredňou z ľubovoľného miesta. Nadviazanie spojenia touto metódou je možné, ak nebolo v zabezpečovacej ústredni naprogramované telefónne číslo počítača.
- 2. Spustenie spojenia z programu DLOADX, ale ústredňa volá späť a realizuje spojenie (zabudovaný modem 300 bps alebo externý analógový modem). Ústredňa môže byť programovaná diaľkovo iba z určitého miesta.
- 3. Spustenie spojenia pomocou SMS správy (modul GSM firmy SATEL pracujúci ako externý modem).

4. Spustenie spojenia zabezpečovacou ústredňou (všetky konfigurácie). Ústredňa môže byť programovaná diaľkovo iba z určitého miesta. Metóda sa používa, keď užívateľ systému nechce, aby sa diaľkové programovanie vykonávalo bez jeho vedomia.

# **Konfigurácia zabezpečovacej ústredne**

- Ak má ústredňa realizovať spojenie, naprogramovať telefónne číslo počítača s programom DLOADX.
- Ak je na ústredňu pripojený externý modem, zapnúť možnosť EXTERNÝ MODEM.
- Ak je na ústredňu pripojený externý modem GSM alebo ISDN, zapnúť možnosť MODEM ISDN/GSM/ETHM.
- Ak má byť spojenie spustené počítačom:
	- zapnúť možnosť ODPOVEDANIE MODEM (ľubovoľný modem) alebo ODPOVEDANIE ETHM/GSM (odporúčané v prípade modemu GSM alebo ISDN);
	- určiť počet zvonení, po ktorých ústredňa príjme volanie (netýka sa to externého modemu GSM alebo ISDN);
	- zapnúť možnosť DVOJITÉ VOLANIE, ak má ústredňa prijať spojenie až po druhom zavolaní (netýka sa to externého modemu GSM alebo ISDN).

Spomenuté parametre a možnosti je možné naprogramovať:

- pomocou LCD klávesnice v servisnom režime (podmenu KONFIGURÁCIA SR a MOŽNOSTI);
- pomocou programu DLOADX počas lokálneho programovania (okná "Identifikátory a telefónne čísla" a "Možnosti").

# **Konfigurácia modemu pripojeného na počítač**

Kliknúť na tlačidlo  $\boxed{2}$  . Otvorí sa okno "Konfigurácia". V záložke "Modem" je možné nadefinovať tri konfigurácie modemu:

- 1. analógový modem na komunikáciu so zabudovaným modemom ústredne;
- 2. analógový modem na komunikáciu s externým analógovým modemom zabezpečovacej ústredne;
- 3. modem ISDN alebo GSM na komunikáciu s modemom ISDN alebo GSM zabezpečovacej ústredne.

Po kliknutí na tlačidlo  $\frac{\overline{f}^{\overline{d}}}{\overline{f}^{\overline{d}}}$  je možné editovať parametre portu komunikácie s modemom a spúšťacie príkazy pre vybranú konfiguráciu.

# **Spustenie spojenia z programu DLOADX**

V programe DLOADX musí byť naprogramované telefónne číslo zabezpečovacej ústredne (okno "Identifikátory a telefónne čísla").

- 1. Kliknúť na tlačidlo  $\frac{1}{2}$  v programe DLOADX.
- 2. V menu, ktoré sa zobrazí, vybrať zodpovedajúci modem ústredne. V okne, ktoré sa otvorí, budú zobrazené informácie týkajúce sa spustenia modemu.
- 3. Kliknúť na tlačidlo "Spoj".
- 4. Program DLOADX bude zodpovedajúcim hlásením informovať o nadviazaní spojenia.

# **Spustenie spojenia z programu DLOADX, ale ústredňa volá späť a realizuje spojenie**

V programe DLOADX musí byť naprogramované telefónne číslo zabezpečovacej ústredne (okno "Identifikátory a telefónne čísla").

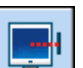

1. Kliknúť na tlačidlo  $\boxed{2}$  v programe DLOADX.

- 2. V menu, ktoré sa zobrazí, vybrať zodpovedajúci modem ústredne. V okne, ktoré sa otvorí, budú zobrazené informácie týkajúce sa spustenia modemu.
- 3. Kliknúť na tlačidlo "Spoi".
- 4. Ústredňa príjme volanie, potvrdí príjem spojenia, ukončí spojenie, a nasledujúco volá na naprogramované telefónne číslo počítača.
- 5. Program DLOADX príjme spojenie automaticky alebo osoba obsluhujúca program musí potvrdiť nadviazanie komunikácie (závisí to od nastavení naprogramovaných v okne "Konfigurácia" v záložke "Modem"). O nadviazaní spojenia bude informovať zodpovedajúce hlásenie.

# **Spustenie spojenia pomocou SMS správy**

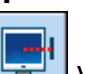

1. Kliknúť na tlačidlo  $\frac{1}{2}$  v programe DLOADX.

- 2. V menu, ktoré sa zobrazí, vybrať "Modem ISDN/GSM". V okne, ktoré sa otvorí, budú zobrazené informácie týkajúce sa spustenia modemu.
- 3. Na modul GSM pripojený na zabezpečovaciu ústredňu zaslať SMS správu s obsahom:
	- **xxxxxx.** alebo xxxxxx= ("xxxxxx" príkaz nadefinovaný v module GSM spúšťajúci nasviazanie spojenia s programom DLOADX cez modem) – ústredňa prostredníctvom modulu GSM zavolá na naprogramované telefónne číslo počítača;
	- **xxxxxx=yyyy.** alebo xxxxxx=yyyy= ("xxxxxx" príkaz nadefinovaný v module GSM spúšťajúci nadviazanie spojenia s programom DLOADX cez modem; "yyyy" – telefónne číslo počítača, s ktorým sa má ústredňa spojiť) – ústredňa prostredníctvom modulu zavolá na telefónne číslo zaslané v SMS správe (naprogramované v ústredni telefónne číslo počítača bude ignorované).
- 4. Program DLOADX príjme spojenie automaticky, alebo osoba obsluhujúca program musí potvrdiť nadviazanie komunikácie (závisí to od nastavení naprogramovaných v okne "Konfigurácia" v záložke "Modem"). O nadviazaní spojenia bude informovať zodpovedajúce hlásenie.

# **Spustenie spojenia ústredňou – zabudovaný modem**

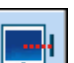

- 1. Kliknúť na tlačidlo **kaď v programe DLOADX**.
- 2. V menu, ktoré sa zobrazí, vybrať "Modem 300 bps". V okne, ktoré sa otvorí, budú zobrazené informácie týkajúce sa spustenia modemu.
- 3. Na LCD klávesnici pripojenej na ústredňu spustiť funkciu ŠTART DWNL-TEL ([kód]\* DOWNLOADING ŠTART DWNL-TEL). Funkcia je dostupná pre servis, administrátora a užívateľa s oprávnením SPÚŠŤANIE FUNKCIE DOWNLOAD.
- 4. Ústredňa zavolá na naprogramované telefónne číslo počítača.
- 5. Program DLOADX príjme spojenie automaticky, alebo osoba obsluhujúca program musí potvrdiť nadviazanie komunikácie (závisí to od nastavení naprogramovaných v okne "Konfigurácia" v záložke "Modem"). O nadviazaní spojenia bude informovať zodpovedajúce hlásenie.

# **Spustenie spojenia ústredňou – externý modem**

- 1. Kliknúť na tlačidlo  $\frac{1}{2}$  v programe DLOADX.
- 2. V menu, ktoré sa zobrazí, vybrať "Modem INTEGRA s externým modemom". V okne, ktoré sa otvorí, budú zobrazené informácie týkajúce sa spustenia modemu.
- 3. Na LCD klávesnici pripojenej na ústredňu spustiť funkciu ŠTART DWNL-MOD ([kód]\* DOWNLOADING ŠTART DWNL-MOD). Funkcia je dostupná pre servis, administrátora a užívateľa s oprávnením SPÚŠŤANIE FUNKCIE DOWNLOAD.
- 4. Ústredňa zavolá na naprogramované telefónne číslo počítača.
- 5. Program DLOADX príjme spojenie automaticky, alebo osoba obsluhujúca program musí potvrdiť nadviazanie komunikácie (závisí to od nastavení naprogramovaných v okne "Konfigurácia" v záložke "Modem"). O nadviazaní spojenia bude informovať zodpovedajúce hlásenie.

# <span id="page-30-0"></span>**2.2.7 Spustenie diaľkového programovania cez sieť Ethernet**

Programovanie cez sieť Ethernet je možné, keď je na zabezpečovaciu ústredňu pripojený modul ETHM-1 (porty RS-232 ústredne a modulu musia byť prepojené).

Spojenie je možné nadviazať dvomi spôsobmi:

- 1. Spustenie spojenia z programu DLOADX. Táto metóda umožňuje nadviazať spojenie s ústredňou z ľubovoľného miesta.
- 2. Spustenie spojenia zabezpečovacou ústredňou. Ústredňa môže byť programovaná diaľkovo iba z určitého miesta. Táto metóda sa používa v prípade, keď užívateľ systému nechce, aby sa diaľkové programovanie vykonávalo bez jeho vedomia.

## **Konfigurácia zabezpečovacej ústredne a modulu ETHM-1**

V ústredni musí byť:

- vypnutá funkcia lokálneho programovania (pozri: kapitolu UKONČENIE LOKÁLNEHO PROGRAMOVANIA s. [26](#page-27-1));
- zapnutá možnosť EXTERNÝ MODEM;
- zapnutá možnosť MODEM ISDN/GSM/ETHM;
- zapnutá možnosť ODPOVEDANIE ETHM/GSM.
- V module ETHM-1 treba:
- naprogramovať číslo portu TCP, ktorý bude využívaný na komunikáciu;
- naprogramovať kľúč, akým budú kódované údaje zasielané sieťou Ethernet;
- zapnúť možnosť SPOJENIE DLOADX->ETHM-1, ak má byť spojenie spustené programom DLOAD**X**:
- naprogramovať sieťovú adresu počítača s programom DLOADX (alebo servera, ktorého port bol presmerovaný na počítač), ak má byť spojenie spustené ústredňou.

Spomenuté možnosti a parametre je možné naprogramovať:

- pomocou LCD klávesnice v servisnom režime (podmenu MOŽNOSTI a nastavenia modulu ETHM-1 [>HARDVÉR > EXPANDÉRY > NASTAVENIA]);
- pomocou programu DLOADX počas lokálneho programovania (okno "Možnosti" a nastavenia modulu ETHM-1 v záložke "Hardvér" v okne "Štruktúra").

# **Konfigurácia programu DLOADX**

Parametre vyžadované na nadviazanie spojenia sa programujú v okne "Identifikátory a telefónne čísla":

- číslo portu TCP, ktorý bude využívaný na komunikáciu (vo väčšine prípadov musí byť číslo portu identické s číslom portu naprogramovaným v module ETHM-1 – výnimkou je situácia, keď komunikácia vykonáva prostredníctvom sieťového zariadenia, na ktorom nastáva presmerovanie na iný port);
- kľúč, akým budú kódované údaje zasielané sieťou Ethernet (musí byť identický s naprogramovaným v module ETHM-1);
- sieťová adresa modulu ETHM-1, ak má byť komunikácia spúšťaná z programu DLOADX.
- *Je možné naprogramovanie osobitného kompletu parametrov pre spojenia cez sieť*  $\mathbf{1}$ *WAN a spojení v rámci lokálnej siete (LAN). Výber sa vykonáva v poli "Spojenie". Pri výbere spojenia v rámci siete LAN sa zároveň určuje modul ETHM-1, ktorého nastavenia (PORT DLOADX a KĽÚČ DLOADX) budú použité na nadviazanie komunikácie.*

*Pred spustením spojenia treba skontrolovať, že v okne "Identifikátory a telefónne čísla"* 

## **Spustenie spojenia z programu DLOADX**

1. Kliknúť na tlačidlo  $\frac{1}{2}$  v programe DLOADX.

- 2. V menu, ktoré sa zobrazí, vybrať "TCP/IP: DloadX -> ETHM".
- 3. V okne, ktoré sa otvorí, kliknúť na tlačidlo "Spoj".
- 4. Program DLOADX bude zodpovedajúcim hlásením informovať o nadviazaní spojenia.

*v poli "Spojenie" je vybraný zodpovedajúci spôsob nadviazania spojenia.* 

## **Spustenie spojenia zabezpečovacou ústredňou**

- 1. Kliknúť na tlačidlo  $\frac{1}{2}$  v programe DLOADX.
- 2. V menu, ktoré sa zobrazí, vybrať "TCP/IP: DloadX <- ETHM".
- 3. Na LCD klávesnici pripojenej na ústredňu spustiť funkciu ETHM-1 DLOADX ([kód]\* ▶ DOWNLOADING ▶ ETHM-1 – DLOADX). Funkcia je dostupná pre servis, administrátora a užívateľa s oprávnením SPÚŠŤANIE FUNKCIE DOWNLOAD.
- 4. Program DLOADX bude zodpovedajúcim hlásením informovať o nadviazaní spojenia.

## <span id="page-31-0"></span>**2.2.8 Spustenie diaľkového programovania GPRS**

Programovanie GPRS je možné, keď je na ústredňu ako externý modem pripojený modul GSM s priemyselným telefónom LEON:

- GSM LT-1 s programovou verziou 1.14 (alebo novšou);
- GSM LT-2 s programovou verziou 2.14 (alebo novšou);
- GSM-4 s programovou verziou 4.14 (alebo novšou);
- GSM-5 s programovou verziou 5.14 (alebo novšou).

#### **Konfigurácia zabezpečovacej ústredne**

V zabezpečovacej ústredni treba zapnúť možnosti:

- **EXTERNÝ MODEM:**
- MODEM ISDN/GSM/ETHM:
- ODPOVEDANIE ETHM/GSM.

Spomenuté možnosti je možné naprogramovať:

- pomocou LCD klávesnice v servisnom režime (podmenu MOŽNOSTI);
- pomocou programu DLOADX počas lokálneho programovania (okno "Možnosti").

# **Konfigurácia modulu GSM**

V module GSM treba naprogramovať:

- nastavenia GPRS (je možné ich získať od operátora siete GSM):
	- názov prístupového bodu (APN) pre spojenie Internet GPRS;
	- názov užívateľa pre spojenie Internet GPRS;
	- heslo pre spojenie Internet GPRS;

- IP adresu servera DNS, ktorý má ústredňa používať (adresu servera DNS netreba programovať, ak je adresa počítača s programom DLOADX zadaná v podobe IP adresy a nie v podobe názvu);
- sieťovú adresa počítača s programom DLOADX (alebo servera, ktorého port bol presmerovaný na počítač);
- číslo portu TCP, ktorý bude využívaný na komunikáciu;
- · kľúč, akým budú kódované údaje zasielané cez GPRS;
- ovládací príkaz, ktorého zaslanie v SMS správe spustí nadviazanie spojenia medzi ústredňou a programom DLOADX.

V module je možné okrem toho zapnúť možnosť, vďaka ktorej bude možné nadviazanie spojenia s počítačom, ktorého sieťová adresa bude uvedená v SMS správe spúšťajúcej spojenie.

# **Spustenie spojenia**

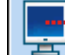

- 1. Kliknúť na tlačidlo  $\frac{1}{2}$  v programe DLOADX.
- 2. V menu, ktoré sa zobrazí, vybrať "TCP/IP: DloadX <- GSM/GPRS".
- 3. V okne, ktoré sa otvorí, zadať do zodpovedajúcich polí:
	- číslo portu TCP, ktorý bude využívaný na komunikáciu (vo väčšine prípadov musí byť číslo portu identické s číslom portu naprogramovaným v module GSM – výnimkou je situácia, keď sa komunikácia vykonáva prostredníctvom sieťového zariadenia, na ktorom nastáva presmerovanie na iný port);
	- kľúč, akým budú kódované údaje zasielané cez GPRS (musí byť identický z naprogramovaným v module GSM).
- 4. Keď sú číslo portu TCP a kľúč kódovania údajov zadané, stlačiť tlačidlo "Štart". Bude aktivovaný server pre spojenie GPRS.
- 5. Na modul GSM zaslať SMS správu s obsahom:

zzzzzzz. alebo zzzzzzz= ("zzzzzz" – príkaz nadefinovaný v module GSM spúšťajúci nadviazanie komunikácie GPRS s programom DLOADX) – modul GSM spojí ústredňu s počítačom, ktorého adresa je naprogramovaná v module;

- zzzzzz=aaaa:p. alebo zzzzzz=aaaa:p= ("zzzzzz" príkaz nadefinovaný v module GSM spúšťajúci nadviazanie komunikácie GPRS s programom DLOADX; "aaaa" – adresa počítača s programom DLOADX, zadaná v podobe adresy IP alebo vo forme názvu; "p" – číslo portu v sieti, na ktorom sa má vykonávať komunikácia s programom DLOADX) – modul GSM spojí ústredňu s počítačom, ktorého adresa je zadaná v SMS správe (adresa počítača naprogramovaná v module GSM bude ignorovaná).
- 6. Program DLOADX bude zodpovedajúcim hlásením informovať o nadviazaní spojenia.

# <span id="page-32-0"></span>**3. Štruktúra systému**

Systém je možné rozdeliť na objekty. Každému objektu sa prideľujú skupiny a skupinám vstupy.

# <span id="page-32-1"></span>**3.1 Objekty**

Objekty sú chápané ako samostatné zabezpečovacie systémy. Továrensky je v ústredni vytvorený jeden objekt. Nový objekt je možné vytvoriť:

• v servisnom režime na LCD klávesnici pomocou funkcie NOVÝ OBJEKT ( $\blacktriangleright$ ŠTRUKTÚRA ▶ SYSTÉM ▶ OBJEKTY ▶ NOVÝ OBJEKT) – po spustení funkcie treba vybrať, ktorý objekt má byť vytvorený (po vytvorení objektu LCD klávesnica automaticky zobrazí funkcie umožňujúce pridelenie skupín k objektom a zadania názvu objektu);

• v programe DLOADX v okne "Štruktúra", v záložke "Systém" po kliknutí na názov systému – bude nový objekt vytvorený po kliknutí na tlačidlo "Pridaj".

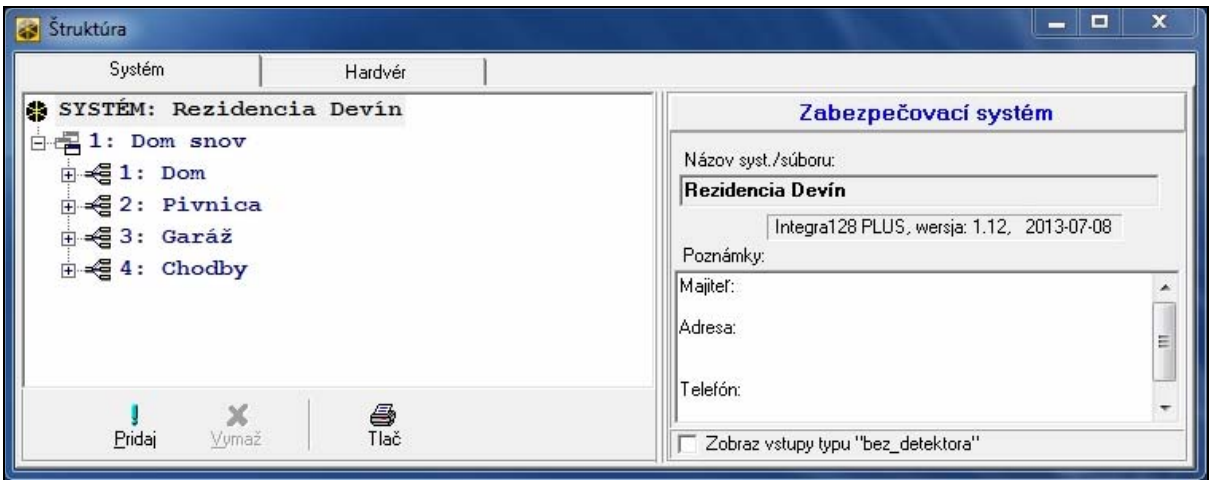

Obr. 2. Spôsob zobrazovania štruktúry systému v programe DLOADX.

# <span id="page-33-0"></span>**3.2 Skupiny**

Skupina je priestor v objekte chránený zabezpečovacím systémom. Rozdelenie na skupiny umožňuje zapínanie/vypínanie stráženia iba v časti chráneného priestoru a obmedzenie prístupu do časti objektu pre vybraných užívateľov.

#### <span id="page-33-1"></span>**3.2.1 Tvorenie skupín**

Nová skupina bude vytvorená súčasne s jej pridelením do objektu:

- v servisnom režime na LCD klávesnici pomocou funkcie SKUPINY ( $\blacktriangleright$ ŠTRUKTÚRA  $\blacktriangleright$ SYSTÉM ▶ OBJEKTY ▶ EDITOVANIE OBJEKTU ▶ [výber objektu zo zoznamu] ▶ SKUPINY) - pozri: VÝBER ZO ZOZNAMU VIACNÁSOBNÉHO VÝBERU s. [21](#page-22-1);
- v programe DLOADX v okne "Štruktúra", v záložke "Systém" po kliknutí na názov objektu nová skupina bude vytvorená po kliknutí na tlačidlo "Pridaj".

#### <span id="page-33-2"></span>**3.2.2 Programovanie skupín**

Skupiny sa programujú:

- v servisnom režime na LCD klávesnici pomocou funkcií dostupných v podmenu SKUPINY ( $\blacktriangleright$ ŠTRUKTÚRA  $\blacktriangleright$ SYSTÉM  $\blacktriangleright$ SKUPINY);
- v programe DLOADX v okne "Štruktúra", v záložke "Systém" po kliknutí na názov skupiny.

#### <span id="page-33-3"></span>**3.2.3 Parametre skupín**

V hranatej zátvorke je uvedený názov parametru zobrazovaný na LCD klávesnici.

*Autorizácia užívateľa sa môže vykonávať na základe kódu, bezdotykovej karty*   $\boldsymbol{i}$ *(pasívneho transpondéra 125 kHz) alebo DALLAS čipu. V popise parametrov skupín sú zohľadnené iba kódy, ale uvedené informácie sa týkajú taktiež bezdotykových kariet a DALLAS čipov.* 

**Názov skupiny** – individuálny názov skupiny (do 16 znakov).

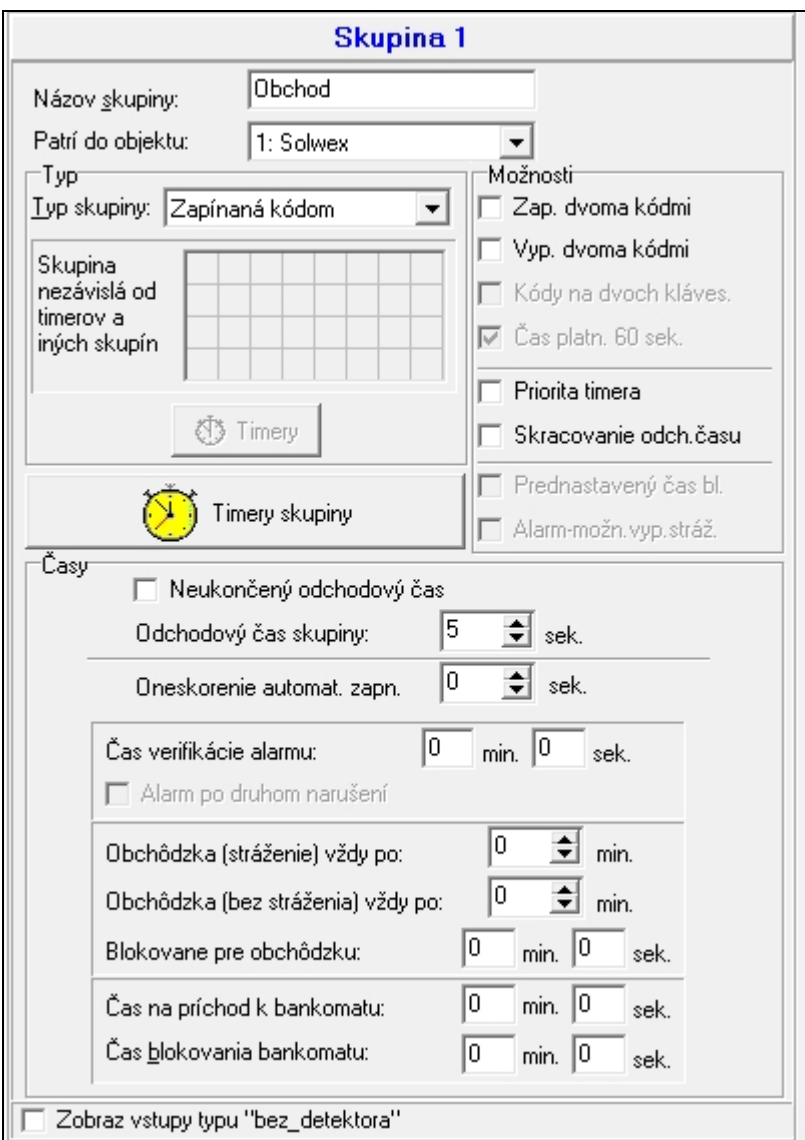

Obr. 3. Príklad nastavení skupiny v programe DLOADX.

#### **Typ skupiny**

**Zapínaná kódom** [Normálna] – stráženie v skupine môže zapnúť a vypnúť užívateľ.

- **S dočasným blokovaním** [S blokovaním] stráženie v skupine môže zapnúť a vypnúť užívateľ, ale po zapnutí stráženia je skupina blokovaná na čas zadaný užívateľom alebo určený inštalačným technikom (pozri: možnosť PREDNASTAVENÝ ČAS BLOKOVANIA). Počas blokovania môže stráženie vypnúť iba užívateľ s oprávnením PRÍSTUP DO ČASOVO BLOKOVANÝCH SKUPÍN. Alarm môže ukončiť blokovanie (pozri: možnosť ALARM – JE MOŽNÉ VYPNÚŤ STRÁŽENIE).
- Následná typu "AND" skupina ovládaná stavom iných skupín. Treba určiť skupiny, ktorých stav má vplyv na následnú skupiny. V následnej skupine typu "AND" bude stráženie zapnuté, keď bude vo všetkých určených skupinách zapnuté stráženie (začatie procedúry zapínania stráženia v poslednej z určených skupín spustí procedúru zapínania stráženia v následnej skupine). Stráženie v následnej skupine typu "AND" bude vypnuté, keď v ľubovoľnej z určených skupín bude vypnuté stráženie. Typ skupiny odporúčaný v prípade spoločných chodieb.
- Následná typu "OR" skupina ovládaná stavom iných skupín. Treba určiť skupiny, ktorých stav má vplyv na následnú skupinu. V následnej skupine typu "OR" bude stráženie zapnuté, keď bude v ľubovoľnej z určených skupín zapnuté stráženie (začatie procedúry zapínania stráženia v ľubovoľnej skupine spustí procedúru zapínania stráženia v následnej

skupine). Stráženie v následnej skupine typu "OR" bude vypnuté, keď vo všetkých určených skupinách bude vypnuté stráženie.

- **Prístup podľa timera 1...32** [Prístup t. 1..32] / **Prístup podľa timera 33...64** [Prístup t. 33..64] – stráženie v skupine môže zapnúť a vypnúť užívateľ, ale iba v časových úsekoch podľa určených timerov.
- **Ovládané timerom 1...32** [Ovl. t. 1..32] / **Ovládané timerom 33...64** [Ovl. t. 33..64] skupina, ktorá stráži v časových úsekoch podľa určených timerov, ale byť môže taktiež ovládaná užívateľom.
- **Pokladňa** stráženie v skupine môže zapnúť a vypnúť užívateľ. Vypnutie stráženia môže byť oneskorené o nadefinovaný čas (pozri: ČAS ONESKORENIA VYPNUTIA STRÁŽENIA). Po vypnutí stráženia, stráženie môže byť automaticky opätovne zapnuté po nadefinovanom čase (pozri: ČAS DO OPÄTOVNÉHO ZAPNUTIA STRÁŽENIA).

# **Časy**

- **Odchodový čas skupiny**  čas odpočítavaný od momentu začatia procedúry zapnutia stráženia v skupine (užívateľom, timerom, vstupom a podobne), umožňujúci opustenie chráneného priestoru bez spustenia alarmu.
- **Oneskorenie automatického zapnutia skupiny** [Onesk.autouzap.] čas odpočítavaný pred začatím procedúry zapnutia stráženia timerom. Umožňuje užívateľom odložiť alebo zrušiť automatické zapnutie stráženia.
- **Čas verifikácie alarmu** [Čas verif. al.] čas odpočítavaný od momentu spustenia alarmu vstupom používaným pri verifikácii alarmu (so zapnutou možnosťou PREALARM alebo S VERIFIKÁCIOU). Ak počas jeho odpočítavania spustí alarm iný vstup používaným pri verifikácii alarmu, bude spustený zverifikovaný alarm.
- **Obchôdzka strážnika (skupina stráži) každé** [Stráž. stráži] maximálny časový úsek, ktorý môže ubehnúť od poslednej obchôdzky strážnika, keď skupina stráži. Ak bude čas prekročený, bude do pamäte ústredne zapísaná informácia o nevykonaní obchôdzky strážnika. Naprogramovanie hodnoty 0 vypne kontrolu obchôdzky strážnika.
- **Obchôdzka strážnika (bez stráženia) každé** [Stráž. nestr.] maximálny časový úsek, ktorý môže ubehnúť od poslednej obchôdzky strážnika, keď skupina nestráži. Ak bude čas prekročený, bude do pamäte ústredne zapísaná informácia o nevykonaní obchôdzky strážnika. Naprogramovanie hodnoty 0 vypne kontrolu obchôdzky strážnika.
- **Blokovanie na obchôdzku strážnika** [Blok. na stráž.] čas odpočítavaný od momentu zapísania obchôdzky strážnika, počas ktorého je skupina zablokovaná.
- **Čas na príchod k bankomatu** [Čas do bankom.] čas odpočítavaný od momentu zadania kódu užívateľom typu ODBLOKOVANIE NA PRÍSTUP K BANKOMATU. Po jeho uplynutí budú zablokované vstupy s typom reakcie 24H BANKOMAT.
- **Čas blokovania bankomatu** [Blok. bankomatu] čas, počas ktorého budú zablokované vstupy s typom reakcie 24H BANKOMAT po zadaní kódu užívateľa typu ODBLOKOVANIE NA PRÍSTUP K BANKOMATU. Blokovanie môže byť oneskorené o ČAS NA PRÍCHOD K BANKOMATU.
- **Čas oneskorenia vypnutia stráženia**  parameter sa týka skupiny typu POKLADŇA. Stráženie v skupine bude vypnuté až po uplynutí nadefinovaného času od chvíle použitia kódu užívateľom. Ak čas je rovný 0, stráženie bude vypnuté hneď.
- **Čas do opätovného zapnutia stráženia**  parameter sa týka skupiny typu POKLADŇA. Po vypnutí stráženia, ústredňa počas nadefinovaného času analyzuje, či v budú skupine otvorené dvere pomocou modulu kontroly vstupu (klávesnice pre skupinu, kódového zámku a podobne). Ak nebudú dvere otvorené, v bude skupine automaticky opätovne zapnuté stráženie (odchodový čas skupiny nebude odpočítavaný). Ak čas je rovný 0, nebude stráženie opätovne zapnuté. Nezávisle od naprogramovanej hodnoty, ak je parameter ČAS ONESKORENIA VYPNUTIA STRÁŽENIA rovný 0, nebude stráženie opätovne zapnuté.
### **Možnosti**

- **Zapínanie dvoma kódmi** [2 kódy zap.] po zapnutí možnosti si zapnutie stráženia vyžaduje zadanie kódov postupne dvoch užívateľov.
- **Vypínanie dvoma kódmi** [2 kódy vyp.] po zapnutí možnosti si vypnutie stráženia vyžaduje zadanie kódov postupne dvoch užívateľov.
- **Kódy na dvoch klávesniciach** [Kódy na 2 kl.] po zapnutí možnosti, v prípade zapínania / vypínania stráženia pomocou dvoch kódov, musia byť kódy zadané na rôznych klávesniciach.
- **Čas platnosti 30 sekúnd** [Platn.1kódu30s] po zapnutí možnosti, ak si zapnutie alebo vypnutie stráženia vyžaduje použitie dvoch kódov, po zadaní kódu prvým užívateľom, má druhý užívateľ 30 sekúnd na zadanie kódu.
- **Priorita timera** po zapnutí možnosti, timer vždy zapína a vypína stráženie. Keď je možnosť vypnutá, timer vypne stráženie, ak bolo zapnuté timerom (ak stráženie zapol užívateľ, timer nevypne stráženie).
- **Neukončený odchodový čas** [Tod neukonč.] ak je možnosť zapnutá, stráženie bude zapnuté po zadaní kódu, a nasledujúco po:
	- narušení vstupu s typom reakcie 86. PRÍCHOD/ODCHOD FINÁL, 87. ODCHOD FINÁL alebo 89. KONČIACI ODCHODOVÝ ČAS;
	- skrátením odchodového času užívateľom (pozri: možnosť SKRACOVANIE ODCHODOVÉHO ČASU).

Ak stráženie nebude zapnuté pred uplynutím 260 sekúnd, bude do pamäte ústredne zapísaná udalosť "Bez zapnutia stráženia". Keď je možnosť zapnutá, ODCHODOVÝ ČAS SKUPINY je zohľadňovaný, ak je stráženie v skupine zapínané pomocou vstupu alebo timera.

- **Skracovanie odchodového času** [Skr.odch. času] ak je možnosť zapnutá, je možné skrátiť odpočítavaný odchodový čas zadaním na LCD klávesnici alebo na klávesnici pre skupiny 9#. Stráženie bude zapnuté okamžite. Skrátenie odchodového času je dostupné iba na tej istej klávesnici, z ktorej bolo zapnuté stráženie (na klávesnici musí byť zapnutá možnosť DOSTUPNÉ SKRACOVANIE ODCHODOVÉHO ČASU).
- **Prednastavený čas blokovania** [Prednast.č.blok.] možnosť sa týka skupiny typu S ČASOVÝM BLOKOVANÍM. Ak je zapnutá a naprogramovaný je PREDNASTAVENÝ ČAS BLOKOVANIA SKUPÍN, po zapnutí stráženia je skupina blokovaná na prednastavený čas nadefinovaný inštalačným technikom (užívateľ neprogramuje čas blokovania).
- **Alarm je možné vypnúť stráženie** [Al.-možn. vyp.] možnosť sa týka skupiny typu S ČASOVÝM BLOKOVANÍM. Počas alarmu je možné vypnutie stráženia v skupine užívateľmi, ktorí nemajú oprávnenie PRÍSTUP DO ČASOVO BLOKOVANÝCH SKUPÍN.
- **Hlasný alarm po verifikácii** [Al.po verif.] ak je možnosť zapnutá, alarmy zo vstupov so zapnutou možnosťou PREALARM alebo S VERIFIKÁCIOU spúšťajú hlasnú signalizáciu alarmu až po zverifikovaní. Nezverifikované alarmy nespúšťajú hlasnú signalizáciu.

### **Timer skupiny**

Skupiny môžu byť ovládané dodatočným timerom, ktorý je možné naprogramovať:

- na LCD klávesnici pomocou funkcie dostupnej v menu užívateľa ([kód] $*$  >ZMENA MOŽNOSTÍ TIMERY SKUPÍN);
- v programe DLOADX **pripojenom na ústredňu** v okne "Štruktúra", v záložke "Systém" po kliknutí na názov skupiny, a nasledujúco na tlačidlo "Timer skupiny".

# **3.3 Vstupy**

Vstup je vymedzená časť chráneného priestoru, ktorá môže byť kontrolovaná detektorom alebo detektormi. Vstup môže byť pridelený iba do jednej skupiny.

Systém obsluhuje vstupy:

- **drôtové** na doske elektroniky ústredne, v LCD klávesniciach a na expandéroch. Počet dostupných drôtových vstupov nastavuje ústredňa počas procedúry identifikácie.
- **bezdrôtové** po pripojení kontroléra ACU-100 alebo ACU-250. Počet dostupných bezdrôtových vstupov je závislý od počtu zaregistrovaných bezdrôtových zariadení v systéme a je nastavený počas pridávania bezdrôtových zariadení.
- **virtuálne**  vstupy, ktoré nejestvujú fyzicky, ale ktoré sú naprogramované ako typ PODĽA VÝSTUPU alebo sú ovládané pomocou ovládača.

#### **3.3.1 Prideľovanie vstupov do skupiny**

Vstupy je možné prideliť do skupiny:

- v servisnom režime na LCD klávesnici pomocou funkcie VSTUPY ( $\blacktriangleright$ ŠTRUKTÚRA  $\blacktriangleright$ SYSTÉM SKUPINY **NASTAVENIA (***názov skupiny***) VSTUPY**) – pozri: VÝBER ZO ZOZNAMU VIACNÁSOBNÉHO VÝBERU s. [21;](#page-22-0)
- v programe DLOADX:
	- 1. v okne "Štruktúra", v záložke "Systém" po kliknutí na názov skupiny. Treba kliknúť na tlačidlo "Pridaj" – bude zobrazený zoznam vstupov, ktoré je možné prideliť do vybranej skupiny. Kliknúť na vstup, ktorý má byť pridelený do skupiny.
	- 2. v okne "Vstupy", v záložke "Vstupy" v stĺpci "Skup." treba zadať číslo skupiny, do ktorej má byť daný vstup pridelený.

#### **3.3.2 Programovanie hodnoty vyvažovacích rezistorov**

Hodnota vyvažovacích rezistorov je programovateľná v rozsahu od 500  $\Omega$  do 15 k $\Omega$  (suma naprogramovaných hodnôt nesmie prekročiť 15 k $\Omega$ ).

Hodnota vyvažovacích rezistorov pre vstupy na hlavnej doske sa programuje:

- v servisnom režime na LCD klávesnici pomocou funkcie REZIST. PARAM.R1, REZIST. PARAM.R2 a REZYST. PARAM.R3 ( $\blacktriangleright$ ŠTRUKTÚRA  $\blacktriangleright$ Hardvér  $\blacktriangleright$ REZIST. PARAM.R1 /  $\blacktriangleright$ REZIST. PARAM.R2 / REZIST. PARAM.R3);
- v programe DLOADX v okne "Štruktúra", v záložke "Hardvér" po kliknutí hlavnú dosku ústredne.
- *Hodnota vyvažovacích rezistorov naprogramovaná pre vstupy na hlavnej doske sa*   $\boldsymbol{i}$ *týka taktiež vstupov v LCD klávesniciach:* 
	- *INT-KLCD a INT-KLCDR s verziou elektroniky 3.2 a firmvéru 2.11 (alebo novšou),*
	- *INT-KSG s verziou firmvéru 1.02 (alebo novšou).*

Hodnota vyvažovacích rezistorov pre vstupy na expandéroch vstupov s programovou verziou 4.00 alebo novšou sa programuje:

- v servisnom režime na LCD klávesnici pomocou funkcie REZIST. PARAM.R1 a REZIST. PARAM.R2 ( $\blacktriangleright$ ŠTRUKTÚRA  $\blacktriangleright$ Hardvér  $\blacktriangleright$ Expandéry  $\blacktriangleright$ Nastavenia  $\blacktriangleright$ [názov expandéra] REZIST. PARAM.R1 / REZIST. PARAM.R2);
- v programe DLOADX v okne "Štruktúra", v záložke "Hardvér" po kliknutí na daný expandér.

Obr. 4. Číslovanie vyvažovacích rezistorov. T – sabotáž. A – alarm. M – masking. V prípade konfigurácie EOL a 2EOL nemá hodnota rezistora R3 význam. V prípade konfigurácie EOL je hodnota rezistora sumou hodnôt naprogramovaných pre rezistory R1 a R2.

Pre vstupy v LCD klávesnici INT-KSG s programovou verziou 1.00 alebo 1.01 sa hodnota vyvažovacích rezistorov určuje v programe DLOADX v okne "Štruktúra", v záložke "Hardvér" – po kliknutí na danú LCD klávesnica treba vybrať zodpovedajúcu záložku. Hodnoty týchto rezistorov nie je možné naprogramovať pomocou LCD klávesnice.

*Odporúčaná programová verzia LCD klávesnice INT-KSG je 1.02 (alebo novšia).* 

# **3.3.3 Programovanie vstupov**

Vstupy sa programujú:

- v servisnom režime na LCD klávesnici pomocou funkcií dostupných v podmenu VSTUPY;
- v programe DLOADX:
	- 1. v okne "Štruktúra", v záložke "Systém" po kliknutí na vybraný vstup;
	- 2. v okne "Vstupy".

### **3.3.4 Parametre vstupov**

**Názov vstupu** – individuálny názov vstupu (do 16 znakov).

**Skupina** – skupina, do ktorej patrí vstup.

**Typ reakcie** (pozri: kapitola TYPY REAKCIE s. [39](#page-40-0)).

- **Vstupný čas**  sa týka oneskorených vstupov (okrem iného typy reakcie 0. PRÍCHOD/ODCHOD, 1. PRÍCHOD, 2. ONESKORENÝ SO SIGNALIZÁCIOU ONESKORENIA, 3. INTERNÝ ONESKORENÝ, 85. PRÍCHOD/ODCHOD - PODMIENENÝ a 86. PRÍCHOD/ODCHOD - FINÁL). Alarm zo vstupu bude oneskorený o naprogramovaný čas. Umožní to vypnúť stráženie v skupine pred spustením alarmu.
- **Čas oneskorenia signalizácie** sa týka vstupov s typom reakcie 4. OBVODOVÝ, 5. OKAMŽITÝ a 6. ODCHOD. Hlasná signalizácia alarmu môže byť oneskorená o naprogramovaný čas.
- **Čas oneskorenia alarmu** sa týka vstupov s typom reakcie 5. OKAMŽITÝ a 6. ODCHOD. Alarm zo vstupu môže byť oneskorený o naprogramovaný čas.
- **Čas pozorovania** sa týka vstupu s typom reakcie 8. EXTERNÝ.
- <span id="page-38-0"></span>**Čas blokovania** – sa týka blokovacích vstupov (typy reakcie 64-79). Určuje, na aký čas budú zablokované skupiny vstupov. V prípade naprogramovania hodnoty 0 zostanú vstupy zablokované do momentu vypnutia stráženia v skupinách, do ktorých patria, alebo do odblokovania užívateľom.
- **Čís. kláv. a podobne**  parameter sa týka vstupov s typom reakcie 58. TECHNICKÝ TLAČIDLO DVERÍ. Určuje, aké dvere budú odblokované po narušení vstupu (je možné určiť dvere

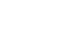

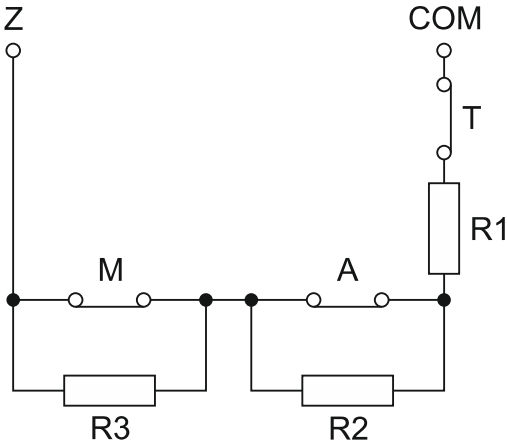

kontrolované klávesnicou pre skupiny, kódovým zámkom, expandérom čítačiek bezdotykových kariet alebo DALLAS čipov).

**Spôsob zapínania stráženia** – parameter sa týka vstupov s typom reakcie 80. ZAPÍNAJÚCI STRÁŽENIE a 82. ZAP./VYP. STRÁŽENIE. Určuje typ stráženia zapínaný vstupom:

- 0 plné stráženie;
- 1 plné stráženie, a dodatočne budú zablokované vstupy so zapnutou možnosťou BLOKOVANÝ PRI NEOPUSTENÍ OBJEKTU;
- 2 vstupy s typom reakcie 3. INTERNÝ ONESKORENÝ nebudú strážiť, 8. EXTERNÝ spustia tichý alarm, a ostatné hlasný alarm;
- 3 podobne ako 2, ale oneskorené vstupy pracujú ako okamžité.
- **Skupina**  sa týka vstupov s typom reakcie 80. ZAPÍNAJÚCI STRÁŽENIE, 81. VYPÍNAJÚCI STRÁŽENIE a 83. ZRUŠENIE ALARMU. Určuje, ktorá skupina skupín bude ovládaná pomocou vstupu (vstup vždy ovláda skupinu, do ktorej patrí). V prípade naprogramovania hodnoty 0, vstup ovláda jedine skupinu, do ktorej patrí.

**Odchodový čas** – sa týka vstupov s typom reakcie 89. KONČIACI ODCHODOVÝ ČAS.

**Skupina výstupov** – sa týka vstupov s typom reakcie 92. VYPNUTIE SKUPINY VÝSTUPOV.

**Typ vstupu** – musí byť vybraný do typu detektora a spôsobu jeho pripojenia na vstup:

- **0. nepoužívaný** na vstup nie je pripojený žiaden detektor;
- **1. NC** vstup obsluhuje detektor typu NC (normálne zatvorený);
- **2. NO** vstup obsluhuje detektor typu NO (normálne otvorený);
- **3. EOL** vstup obsluhuje detektor NO alebo NC s vyvažovacím rezistorom v obvode;
- **4. 2EOL/NC** vstup obsluhuje detektor NC s dvomi vyvažovacími rezistormi v obvode;
- **5. 2EOL/NO** vstup obsluhuje detektor NO s dvomi vyvažovacími rezistormi v obvode;
- **6. Roletový** vstup obsluhuje detektor rolety;
- **7. Vibračný** vstup obsluhuje vibračný detektor (taktiež detektor NC);
- **8. Podľa výstupu** vstup neobsluhuje detektory jeho stav je závislý od stavu vybraného výstupu (fyzické narušenia a sabotáže vstupu sú ignorované);
- **9. Roletový 2EOL** vstup obsluhuje detektor rolety s dvomi vyvažovacími rezistormi v obvode;
- **10. Vibračný 2EOL** vstup obsluhuje vibračný detektor (taktiež detektor NC) s dvomi vyvažovacími rezistormi v obvode;
- **11. 3EOL/NC** vstup obsluhuje detektor NC s tromi vyvažovacími rezistormi v obvode;
- **12. 3EOL/NO** vstup obsluhuje detektor NO s tromi vyvažovacími rezistormi v obvode;

**Citlivosť** – v závislosti od typu vstupu:

- **NO, NC, EOL, 2EOL/NC, 2EOL/NO, 3EOL/NC a 3EOL/NO** čas, počas ktorého vstup musí byť narušený, aby to bolo zaregistrované ústredňou.
- **Roletový / Roletový 2EOL**  programujú sa 2 parametre:
	- **Čas platnosti impulzu**  čas, v ktorom musí nastať určený počet impulzov (POČET IMPULZOV), aby bol vstup narušený. Naprogramovať je možné nasledujúce hodnoty: 30 s, 120 s, 240 s a 0. Naprogramovanie hodnoty 0 znamená, že impulzy budú spočítavané počas celého času, keď vstup stráži (počítadlo bude vynulované iba pri zapnutí / vypnutí stráženia).

**Počet impulzov** – počet impulzov, po ktorom bude vstup narušený. Naprogramovať je možné hodnoty od 1 do 8.

**Vibračný / Vibračný 2EOL** – programujú sa 2 parametre:

 $\boldsymbol{i}$ 

**Citlivosť** – výskyt impulzu, ktorého čas trvania bude rovný alebo dlhší od nadefinovaného času, spôsobí narušenie vstupu. Naprogramovať je možné hodnoty z rozsahu od 3 ms do 96 ms (po 3 ms).

**Počet impulzov** – počet impulzov, po ktorom bude vstup narušený. Naprogramovať je možné hodnoty od 0 do 7. V prípade naprogramovania hodnoty 0 nebudú impulzy počítané – zohľadnená bude iba CITLIVOSŤ.

*V LCD klávesnici, v závislosti od typu vstupu, sú dostupné rôzne funkcie umožňujúce programovanie parametrov týkajúcich sa citlivosti. V programe DLOADX všetky parametre sa programujú v poli CITLIVOSŤ.* 

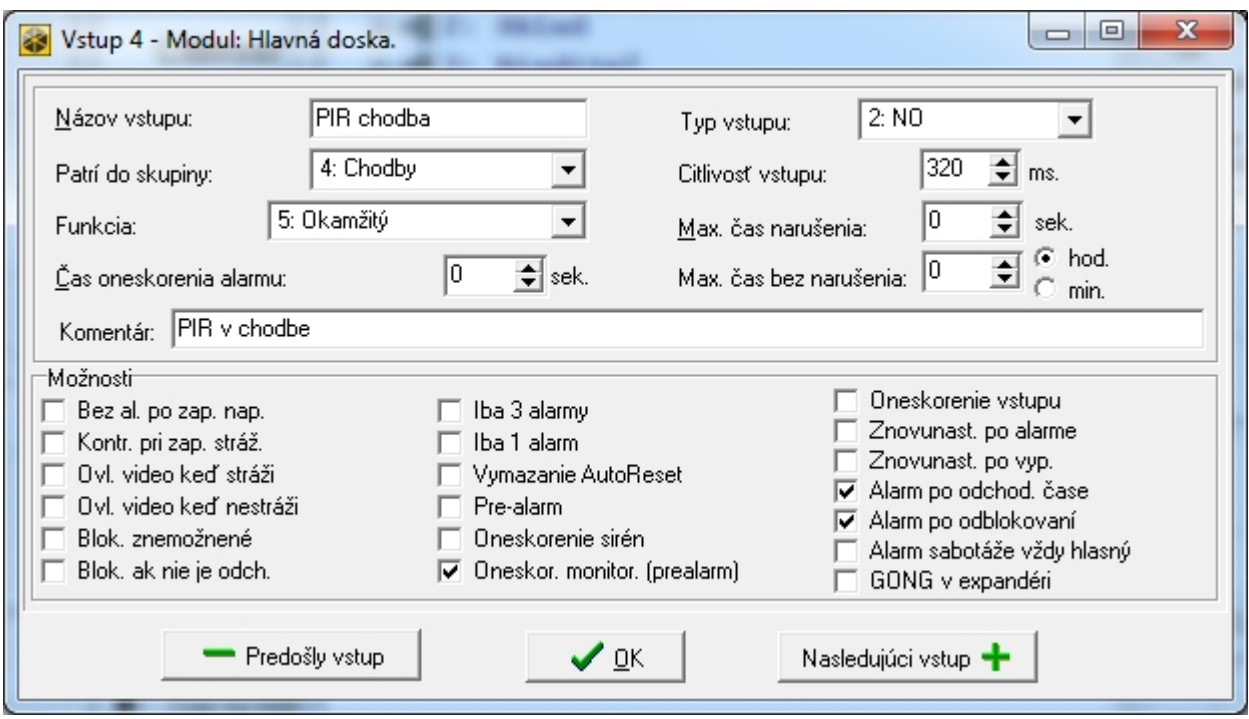

Obr. 5. Príklad nastavenia vstupu v programe DLOADX.

- **Výstup** sa týka typu vstupu PODĽA VÝSTUPU. Treba určiť číslo výstupu, ktorého aktivovanie spôsobí narušenie vstupu. Výstup môže byť virtuálny.
- **Maximálny čas narušenia** / **Maximálny čas otvorenia dverí** prekročenie maximálneho času narušenia / otvorenia dverí je chápané ústredňou ako porucha detektora / dverí. V prípade naprogramovania hodnoty 0 je kontrola tohto času vypnutá.
- **Maximálny čas bez narušenia** prekročenie maximálneho času bez narušenia je chápané ústredňou ako porucha detektora. Čas je odpočítavaný iba keď vstup nestráži. V prípade naprogramovania hodnoty 0 je kontrola tohto času vypnutá. Čas môže byť programovaný v hodinách alebo minútach.

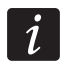

*Odporúča sa naprogramovanie parametru MAXIMÁLNY ČAS BEZ NARUŠENIA, nakoľko to zabezpečí dodatočnú kontrolu správnosti činnosti detektora pripojeného na vstup.* 

#### <span id="page-40-0"></span>**3.3.5 Typy reakcie**

- **0. PRÍCHOD/ODCHOD**  oneskorený vstup spájajúci dve funkcie:
	- príchod narušenie vstupu spúšťa odpočítavanie vstupného času v skupine a zapína oneskorenie pre vstupy s typom reakcie3. INTERNÝ ONESKORENÝ;
	- odchod narušenie vstupu počas odpočítavania odchodového času je rovnocenné s odchodom zo skupiny.
- **1. PRÍCHOD** narušenie vstupu spúšťa odpočítavanie vstupného času v skupine a zapína oneskorenie pre vstupy s typom reakcie3. INTERNÝ ONESKORENÝ.
- **2. ONESKORENÝ SO SIGNALIZÁCIOU ONESKORENIA**  vstup s oneskorenou činnosťou, s možnosťou signalizácie odpočítavania oneskorenia na klávesniciach.
- **3. INTERNÝ ONESKORENÝ** vstup pracuje ako oneskorený keď:
	- narušenie iného vstupu spustilo odpočítavanie vstupného času v skupine;
	- oneskorenie bude zapnuté pomocou vstupnej klávesnice INT-ENT (pozri: manuál multifunkčnej klávesnice INT-SCR-BL);
	- je zapnuté stráženie typu 2 alebo 3 a pre vstupy je zapnutá možnosť ONESKORENÝ V STRÁŽENÍ TYPU 2 A 3.
	- V iných situáciách vstup pracuje ako okamžitý.
- **4. OBVODOVÝ** okamžitý vstup, ktorý stráži už počas odpočítavania odchodového času.
- **5. OKAMŽITÝ** okamžitý vstup.
- **6. ODCHOD** narušenie vstupu počas odpočítavania odchodového času je rovnocenné s odchodom zo skupiny.
- **7. TICHÝ/HLASNÝ**  keď skupina nestráži, narušenie vstupu spustí alarm signalizovaný na klávesnici a na výstupoch typu 9. ALARM DEŇ, 12. TICHÝ ALARM a 116. INTERNÁ SIRÉNA. V čase stráženia skupiny pracuje ako 5. OKAMŽITÝ.
- **8. EXTERNÝ** vstup s verifikáciou alarmu: narušenie spôsobí štart odpočítavania času pozorovania – ak v tomto čase nastane druhé narušenie, bude spustený alarm. Ak ČAS POZOROVANIA nebude naprogramovaný (bude zadaná hodnota 0), bude alarm vygenerovaný pri prvom narušení.
- **9. 24H TAMPER (SABOTÁŽ)** stále strážiaci vstup, určený pre sabotážne obvody. Narušenie vstupu je dodatočne signalizované ako porucha.
- **10. 24H VIBRAČNÝ** stále strážiaci vstup, určený na činnosť s vibračnými detektormi.
- *Ak je v skupine vstup 10. 24H VIBRAČNÝ, po začatí procedúry zapnutia stráženia*   $\dot{1}$ *pomocou klávesnice je spustený test vibračných detektorov (aktivuje sa výstup 39. TEST VIBRAČNÝCH DETEKTOROV a odpočítavaný je čas do konca testu).*
- **11. 24H BANKOMAT** stále strážiaci vstup, určený na ochranu bankomatu.
- **12. NAPADNUTE HLASNÝ**  stále strážiaci vstup, určený na obsluhu tlačidiel napadnutia.
- **13. NAPADNUTIE TICHÝ** stále strážiaci vstup, určený na obsluhu tlačidiel napadnutia. Narušenie vstupu spustí tichý alarm.

#### **14. ZDRAVOTNÝ - TLAČIDLO**

#### **15. ZDRAVOTNÝ - OVLÁDAČ**

Vstupy s typmi reakcie 14 a 15 spustia alarm signalizovaný na klávesniciach a na výstupoch typu 12. TICHÝ ALARM. Názvy vstupov a kódy udalostí z týchto vstupov sú zhodné so štandardom monitoringu Contact ID.

**16...31 POČÍTADLOVÝ L1...16** – počítadlové vstupy spustia alarm, keď počet narušení v určenom čase prekročí nastavenú hodnotu (pozri: kapitola POČÍTADLÁ s. [45](#page-46-0)). Narušenia počítadlových vstupov môžu byť signalizované na výstupoch typu 9. ALARM DEŇ, 12. TICHÝ ALARM alebo 116. INTERNÁ SIRÉNA.

#### **32. 24H POŽIARNY**

- **33. 24H POŽIARNY DETEKTOR DYMU**
- **34. 24H POŽIARNY COMBUSTION**
- **35. 24H POŽIARNY DETEKTOR VODY**
- **36. 24H POŽIARNY DETEKTOR TEPLOTY**
- **37. 24H POŽIARNY TLAČIDLO**

#### **38. 24H POŽIARNY – DUCT**

#### **39. 24H POŽIARNY – DETEKTOR PLAMEŇA**

Vstupy s typmi reakcie od 32 do 39 spúšťajú požiarny alarm. Názvy vstupov a kódy udalostí z týchto vstupov sú zhodné so štandardom monitoringu Contact ID. Požiarne vstupy (okrem 24H POŽIARNY-TLAČIDLO) môžu pracovať s verifikáciou alarmu.

#### **40. 24H ZABEZPEČENIE PROTIPOŽIARNYCH OBVODOV**

- **41. 24H DETEKTOR TLAKU VODY**
- **42. 24H DETEKTOR TLAKU CO2**
- **43. 24H DETEKTOR HYDRANTU**
- **44. 24H DETEKTOR ÚROVNE VODY**
- **45. 24H ZAPNUTIE PUMPY**
- **46. 24H PORUCHA PUMPY**
- **47. BEZ ALARMOVEJ REAKCIE**  môže byť využívaný na ovládanie výstupov. Dodatočné možnosti (ZAPISUJ DO PAMÄTE UDALOSTÍ, NEMONITORUJ NARUŠENIA a ZAPISUJ UDALOSTI IBA V STRÁŽENÍ) umožňujú využívať vstup napr. na kontrolu skrinky na kľúče.
- **48. 24H POMOCNÝ VŠEOBECNÝ**
- **49. 24H POMOCNÝ DETEKTOR PLYNU**
- **50. 24H POMOCNÝ ZAMRZNUTIE**
- **51. 24H POMOCNÝ STRATA OHREVU**
- **52. 24H POMOCNÝ ÚNIK VODY**
- **53. 24H POMOCNÝ ZABEZPEČENIE (NIE VLÁMANIA)**
- **54. 24H POMOCNÝ NÍZKY TLAK PLYNU V ZÁSOBNÍKU**
- **55. 24H POMOCNÝ PRÍLIŠ VYSOKÁ TEPLOTA**
- **56**. **24H POMOCNÝ PRÍLIŠ NÍZKA TEPLOTA**
- **57. TECHNICKÝ KONTROLA DVERÍ** vstup slúžiaci na kontrolovanie zatvorenia dverí určených ako ZÁVISLÉ DVERE v module kontroly prístupu (klávesnica pre skupiny, kódový zámok, expandér čítačiek).
- **58. TECHNICKÝ TLAČIDLO DVERÍ** narušenie vstupu spôsobí otvorenie dverí kontrolovaných modulom realizujúcim funkcie kontroly vstupu (klávesnica pre skupiny, kódový zámok, expandér čítačiek).
- **59. TECHNICKÝ PORUCHA NAPÁJANIA AC** slúži na kontrolu zariadení spolupracujúcich s ústredňou, napr.: dodatočných zdrojov. Narušenie vstupu spôsobí signalizáciu poruchy.
- **60. TECHNICKÝ PORUCHA AKUMULÁTORA** slúži na kontrolu akumulátorov dodatočných zdrojov spolupracujúcich s ústredňou. Narušenie vstupu spôsobí signalizáciu poruchy.
- **61. TECHNICKÝ PORUCHA GSM** slúži na kontrolu externého komunikačného modulu GSM. Narušenie vstupu spôsobí signalizáciu poruchy.
- **62. TECHNICKÝ PREŤAŽENIE NAPÁJANIA**  slúži na kontrolu dodatočného zdroja spolupracujúceho s ústredňou. V prípade preťaženia zdroja spôsobí narušenie vstupu signalizáciu poruchy.
- **63. PORUCHA** narušenie vstupu spôsobí signalizáciu poruchy.
- **64...79 BLOKUJÚCI SKUPINA:1÷16** narušenie vstupu môže zablokovať skupinu vstupov (pozri: BLOKOVANIA s. [45](#page-46-1)).
- **80. ZAPÍNAJÚCI STRÁŽENIE** narušenie vstupu zapína stráženie v skupine, do ktorej patrí. Dodatočne je možné vybrať skupinu skupín, v ktorých bude taktiež zapnuté stráženie (pozri: SKUPINY ZAPÍNANIA / VYPÍNANIA stráženia s. [45\)](#page-46-2).
- **81. VYPÍNAJÚCI STRÁŽENIE** narušenie vstupu vypína stráženie v skupine, do ktorej vstup patrí. Dodatočne je možné vybrať skupinu skupín, v ktorých bude taktiež vypnuté stráženie (pozri: SKUPINY ZAPÍNANIA / VYPÍNANIA stráženia s. [45\)](#page-46-2).
- **82. ZAP./VYP. STRÁŽENIE**  vstup ovládajúci stráženie skupiny, ku ktorej patrí. Spôsob ovládania je závislý od možnosti OVLÁDANIE NARUŠENÍM. Spolu s vypnutím stráženia môže byť zrušený alarm a oznamovanie.
- 83. ZRUŠENIE ALARMU narušenie vstupu zruší alarm vo vybranej skupine skupín (pozri: SKUPINY ZAPÍNANIA / VYPÍNANIA stráženia s. [45](#page-46-2)) alebo skupine, do ktorej vstup patrí. Môže taktiež zrušiť oznamovanie.
- **84. OBCHÔDZKA STRÁŽNIKA** narušenie vstupu je chápané ako zapísanie obchôdzky strážnika v skupine, ku ktorej vstup patrí.
- **85. PRÍCHOD/ODCHOD PODMIENENÝ** podobne ako typ 0. PRÍCHOD/ODCHOD s dodatočnou vlastnosťou: vstup sa stane okamžitým, ak bolo zapnuté stráženie a nebolo zaregistrované opustenie chránenej oblasti.
- **86. PRÍCHOD/ODCHOD FINÁL** podobne ako 0. PRÍCHOD/ODCHOD, ale koniec narušenia vstupu počas odpočítavania odchodového času spôsobí ukončenie odchodového času a zapnutie stráženia.
- **87. ODCHOD FINÁL** podobne ako 6. ODCHOD, ale koniec narušenia vstupu počas odpočítavania odchodového času spôsobí ukončenie odchodového času a zapnutie stráženia.
- **88. 24H VLÁMANIE** vstup stále strážiaci, narušenie tohto vstupu spustí alarm vlámania.
- **89. KONČIACI ODCHODOVÝ ČAS**  narušenie vstupu skracuje odchodový čas zo skupiny. Pre vstup je možné naprogramovať hodnotu kratšieho odchodového času. Ak táto hodnota nebude naprogramovaná, tak odchodový čas bude skrátený na hodnotu 4 sekúnd od momentu narušenia vstupu. Keď bude vstup narušený a práve odpočítavaný odchodový čas je kratší od naprogramovaného pre vstup, tak sa nič nestane.
- **90. BLOKUJÚCI VERIFIKÁCIU** narušenie vstupu blokuje verifikáciu alarmov v skupine. Všetky alarmy budú nezverifikované do času opätovného zapnutia stráženia.
- **91. DETEKTOR MASKINGU** stále strážiaci vstup určený na kontrolu antimaskingu. Narušenie vstupu je ústredňou chápané ako porucha detektora (masking).
- **92. VYPNUTIE SKUPINY VÝSTUPOV** vstup umožňuje vypnutie vybranej skupiny výstupov.
- **93**. **ZAPNUTIE SKUPINY VÝSTUPOV**  vstup umožňuje zapnutie vybranej skupiny výstupov.

# **3.3.6 Možnosti vstupov**

- **Bez alarmovania po zapnutí napájania**  keď je možnosť zapnutá, je vstup blokovaný na 120 sek. po zapnutí napájania (zabraňuje to výskytu falošným alarmov napr. počas spúšťania ústredne).
- **Kontrolovaný pri zapnutí stráženia**  keď je možnosť zapnutá, nie je možné zapnúť stráženie, ak bude vstup so zapnutou možnosťou narušený (napr. ak boli ponechané otvorené okná a podobne).
- **Ovládanie narušením**  možnosť pre typ reakcie 82. ZAP./VYP. STRÁŽENIE. Ak je možnosť zapnutá, narušenie vstupu zapína alebo vypína stráženie (závisle od aktuálneho stavu skupiny). Ak je možnosť vypnutá, narušenie vstupu zapne stráženie a koniec narušenia vypne.
- **Gong v expandéri** narušenie vstupu môže byť signalizované v klávesniciach pre skupiny, kódových zámkoch a v expandéroch čítačiek priradených do tej istej skupiny, ako vstup (v expandéri musí byť zapnutá možnosť GONG V EXPANDÉRI).
- Bez alarmovej signalizácie v klávesnici možnosť pre typ reakcie 13. NAPADNUTIE TICHÝ. Ak je zapnutá, nebude alarm zo vstupu signalizovaný v klávesniciach. Zrušenie tohto alarmu pomocou klávesnice nebude možné.

*Výstupy signalizujúce tichý alarm napadnutia je možné vypnúť pomocou funkcie užívateľa VYPNUTIE TRVALO ZOPNUTÝCH VÝSTUPOV.* 

- **Ovláda video keď nestráži**  po zapnutí možnosti, narušenie vstupu keď skupina nestráži, zapne výstup typu 15. VIDEO BEZ STRÁŽENIA.
- **Ovláda video keď stráži**  po zapnutí možnosti, narušenie vstupu keď skupina stráži, zapne výstup typu 16. VIDEO V STRÁŽENÍ.

**Užívateľ neblokuje** – ak je možnosť zapnutá, užívateľ nemôže blokovať vstup.

- **Blokovaný pri neopustení skupiny** ak je možnosť zapnutá, vstup je automaticky blokovaný, ak počas odpočítavania odchodového času nebol zaregistrovaný odchod zo skupiny. Vstup bude zablokovaný aj v prípade, keď bude zapnutý typ stráženia "úplné + blokovania" (zaregistrovanie odchodu zo skupiny vtedy nemá význam). Vstup bude odblokovaný po vypnutí stráženia v skupine.
- **Alarmuje v strážení**  možnosť pre typy reakcie 64-79. Dostupná, ak je zapnutá možnosť NEBLOKUJE V STRÁŽENÍ. Keď je zapnutá, narušenie strážiaceho vstupu spustí alarm (ak bol zaregistrovaný odchod zo skupiny po zapnutí stráženia).
- **Alarmuje**  možnosť typ reakcie 91: DETEKTOR MASKINGU. Ak je zapnutá, narušenie vstupu dodatočne spustí alarm.
- **Iba 3 alarmy** po zapnutí možnosti, vstup môže spustiť maximálne 3 alarmy. Do času zrušenia alarmu alebo zapnutia/vypnutia stráženia nebudú narušenia vstupu spúšťať alarm.
- **Iba 1 alarm** po zapnutí možnosti, vstup môže spustiť iba 1 alarm. Do času zrušenia alarmu alebo zapnutia/vypnutia stráženia nebudú narušenia vstupu spúšťať alarm.
- **Automatické zrušenie počítania alarmov**  po zapnutí možnosti, budú o polnoci automaticky zrušené počítadlá alarmov pre vstupy so zapnutou možnosťou IBA 3 ALARMY alebo IBA 1 ALARM (narušenia týchto vstupov budú znovu spúšťať alarmy).

**Prealarm** – po zapnutí možnosti, sú verifikované alarmy zo vstupu.

- **S verifikáciou**  možnosť pre vstupy s typmi reakcie 0-2 a 85-86. Ak je zapnutá, sú verifikované alarmy zo vstupu.
- *Alarm zo vstupu so zapnutou možnosťou PREALARM alebo S VERIFIKÁCIOU bude*   $\mid i \mid$ *nezverifikovaným alarmom, jedine že v čase verifikácie (pozri: popis parametru ČAS VERIFIKÁCIE ALARMU s. [34\)](#page-35-0) spustí alarm iný vstup so zapnutou možnosťou PREALARM alebo S VERIFIKÁCIOU. Vtedy bude spustený zverifikovaný alarm.*
- **Oneskorenie sirén** možnosť pre vstupy s typmi reakcie 5 a 6. Mení spôsob reakcie na narušenie vstupu v čase stráženia. Ak je možnosť vypnutá, bude alarm zo vstupu oneskorený o naprogramovaný čas (ČAS ONESKORENIA ALARMU). Ak je možnosť zapnutá, vstup spustí alarm okamžite (udalosť, monitoring a telefónne oznamovanie), ale hlasná signalizácia bude oneskorená o naprogramovaný čas (ČAS ONESKORENIA SIGNALIZÁCIE).
- **Oneskorený v strážení typu 2 a 3** možnosť pre vstupy s typom reakcie 3. INTERNÝ ONESKORENÝ. Keď je možnosť zapnutá,, po zapnutí stráženia typu 2 (bez vnútorných) a 3 (bez vnútorných a bez vstupného času) vstup stráži a pracuje ako oneskorený.
- **Rušenie alarmu**  možnosť pre typu reakcie 81 a 82. Narušenie vstupu zruší alarm v skupine, ak je on aktuálne signalizovaný.
- **Bez monitoringu/oznamovania keď plynie vstupný čas** keď je možnosť zapnutá, narušenie vstupu počas odpočítavania vstupného času spôsobí zápis udalosti "Narušenie vstupu" (táto udalosť môže byť monitorovaná iba vo formáte 4/2). Keď je možnosť vypnutá, narušenie vstupu počas odpočítavania vstupného času spôsobí zápis udalosti "Alarm" (táto udalosť je monitorovaná a spúšťa oznamovanie).
- **Monitoruj, keď nestráži**  možnosť pre vstupy s typom reakcie 7. TICHÝ/HLASNÝ. Ak je zapnutá, je alarm monitorovaný vždy. Ak je vypnutá, je alarm monitorovaný iba keď vstup

stráži. Keď vstup nestráži, narušenie vstupu spustí alarm varovania. Alarm varovania nespúšťa hlasnú signalizáciu a nie je monitorovaný. Môže byť signalizovaný výstupmi typu 9. ALARM DEŇ, 12. TICHÝ ALARM a 116. INTERNÁ SIRÉNA.

- **Časové blokovanie skupiny**  možnosť pre typ reakcie 84. OBCHÔDZKA STRÁŽNIKA. Ak je zapnutá, narušenie vstupu blokuje skupinu na čas obchôdzky strážnika.
- **Kód návratu po alarme** po zapnutí možnosti, bude kód konca narušenia vstupu zaslaný na PCO až po ukončení signalizácie alarmu.
- **Kód návratu po vypnutí alarmu** po zapnutí možnosti bude kód konca narušenia vstupu zaslaný na PCO až po vypnutí stráženia v skupine, do ktorej vstup patrí.
- **Alarm po odchodovom čase** po zapnutí možnosti, vstup spustí alarm, ak v momente ukončenia odpočítavania odchodového času bude v stave narušenia (pri vypnutej možnosti alarm je spustený iba v prípade zmeny stavu vstupu z normálneho na narušenie - v čase stráženia.
- **Zapisuj do pamäte udalostí**  možnosť pre typy reakcie 47: BEZ ALARMOVEJ REAKCIE a 63: PORUCHA. Ak je zapnutá, narušenie vstupu spôsobí zápis zapísanie zodpovedajúcej udalosti pre typ reakcie vstupu (v prípade reakcie 47: BEZ ALARMOVEJ závisí dodatočne zapisovaná informácia od možnosti NEMONITORUJ NARUŠENIA).
- **Nemonitoruj narušenia**  možnosť pre vstupy s typom reakcie 47: BEZ ALARMOVEJ REAKCIE so zapnutou možnosťou ZAPISUJ DO PAMÄTE UDALOSTÍ:
	- zapnutá narušenie vstupu spôsobí zapísanie udalosti informujúcej o narušení vstupu;
	- vypnutá narušenie vstupu spôsobí zapísanie udalosti informujúcej o otvorení skrinky na kľúče, ktorej kód je zaslaný na PCO.
- **Bez udalosti: koniec narušenia**  možnosť pre vstupy s typom reakcie 47: BEZ ALARMOVEJ REAKCIE so zapnutými možnosťami ZAPISUJ DO PAMÄTE UDALOSTÍ a NEMONITORUJ NARUŠENIA. Ak je zapnutá, koniec vstupu nie je zapisovaný do pamäte udalostí.
- **Zapisuj udalosti iba v strážení**  možnosť pre typy reakcie 47: BEZ ALARMOVEJ REAKCIE. Dostupná, ak bola zapnutá možnosť ZAPISUJ DO PAMÄTE UDALOSTÍ. Narušenia vstupu budú zapisované do pamäte udalostí, keď v skupine, do ktorej vstup patrí, bude zapnuté stráženie.
- **Neblokuje v strážení**  možnosť pre typy reakcie 64-79. Ak je zapnutá, narušenie vstupu počas stráženia skupiny, ku ktorej patrí, nezablokuje skupiny vstupov (pod podmienkou, že počas odpočítavania odchodového času nebol zaregistrovaný odchod zo skupiny).
- **Rušenie oznamovania**  možnosť pre typy reakcie 81-83. Ak je zapnutá, narušenie vstupu zruší oznamovanie, ak je aktuálne realizované.
- **Alarm po odblokovaní** ak je možnosť zapnutá a po odblokovaní je vstup, ktorý stáži narušený, bude spustený alarm.
- **Alarm sabotáže vždy hlasný** po zapnutí možnosti je alarm sabotáže zo vstupu signalizovaný vždy (pri vypnutej možnosti – iba v strážení).
- **Oneskorenie monitoringu** možnosť pre typy reakcie 4-7 a 64-79. Narušenie vstupu počas odpočítavania vstupného času spustí alarm varovania. Alarm varovania nespúšťa hlasnú signalizáciu a nie je monitorovaný. Môže byť signalizovaný na výstupoch typu 9. ALARM DEŇ, 12. TICHÝ ALARM a 116. INTERNÁ SIRÉNA. Ak stráženie nebude vypnuté v priebehu 30 sekúnd, uplynie vstupný čas alebo bude narušený iný okamžitý vstup, bude spustený alarm vlámania.
- **Blokuje verifikáciu**  možnosť pre vstupy s typmi reakcie 0-2 a 85-86. Ak je zapnutá, narušenie vstupu blokuje verifikáciu alarmov v skupine. Všetky alarmy budú nezverifikované do času opätovného zapnutia stráženia.
- **Skontroluj možnosť zapnutia stráženia**  možnosť pre vstupy zapínajúce stráženie (typ reakcie 80 a 82). Vstup nezapne stráženie ak je v skupine narušený vstup so zapnutou

možnosťou KONTROLOVANÝ PRI ZAPÍNANÍ STRÁŽENIA, alebo iné okolnosti znemožňujú zapnutie stráženia (v závislosti od vybraných možností: sabotáž, porucha atď.).

- **Koniec narušenia vypína stráženie**  možnosť pre typy reakcie 89. KONČIACI ODCHODOVÝ ČAS. Ak je zapnutá, koniec narušenia vstupu vypína stráženie v skupine. Možnosť má prednosť pred možnosťou KONIEC NARUŠENIA BLOKUJE VERIFIKÁCIU.
- **Koniec narušenia blokuje verifikáciu**  možnosť pre typ reakcie 89. KONČIACI ODCHODOVÝ ČAS. Ak je zapnutá, koniec narušenia vstupu blokuje verifikáciu alarmov v skupine. Všetky alarmy budú nezverifikované do času opätovného zapnutia stráženia.
- **Neaktívny v strážení** možnosť pre vstup s typom reakcie 91: DETEKTOR MASKINGU. Ak je zapnutá, v prípade narušenia vstupu počas stráženia nie je informácia o poruche detektora (maskingu) zapisovaná do pamäte udalostí (kód udalosti nebude zaslaný na PCO).

### <span id="page-46-0"></span>**3.3.7 Počítadlá**

V ústredni je možné naprogramovať 16 rôznych počítadiel, ktoré určujú spôsob činnosti počítadlových vstupov (typy reakcie 16-31). Parametre počítadiel sa programujú:

- v servisnom režime na LCD klávesnici pomocou funkcie PočíTADLÁ (VSTUPY POČÍTADLÁ);
- v programe DLOADX v okne "Vstupy" v záložke "Počítadlá".

Pre každé počítadlo treba naprogramovať:

**Maximum počítadla** – počet narušení, po prekročení ktorého bude spustený alarm.

**Čas počítania** – čas, v ktorom sú počítané narušenia.

#### **Typ počítadla:**

**bežný** – počítané sú všetky narušenia vstupov z počítadlovej skupiny;

**vynecháva opakovania** – nepočíta ďalšie narušenia toho istého vstupu (alarm bude vyvolaný, ak počet narušení rôznych vstupov prekročí maximum).

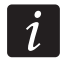

*Ak počítadlo vynecháva opakovania, tak naprogramovaná hodnota MAXIMUM POČÍTADLA musí byť menšia od počtu vstupov v skupine počítadiel.* 

### <span id="page-46-1"></span>**3.3.8 Blokovania**

Pre každý z typov reakcie od 64 do 79 je možné nadefinovať skupinu vstupov:

- v servisnom režime na LCD klávesnici pomocou funkcie BLOKOVANIA (VSTUPY BLOKOVANIA);
- v programe DLOADX v okne "Vstupy" v záložke "Blokovania".

Po pridelení vstupov do skupiny, treba určiť spôsob reakcie na narušenie blokujúceho vstupu:

**Iba blokovanie** – vstupy patriace do skupiny budú zablokované na ČAS BLOKOVANIA (pozri: s. [37\)](#page-38-0).

**Zapnutie/vypnutie blokovania** – vstupy patriace do skupiny budú zablokované tak dlho, ako dlho bude narušený blokujúci vstup (môžu byť odblokované užívateľom).

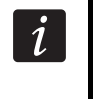

*Na LCD klávesnici sa výber vykonýva pomocou možnosti ZAP/VYP BLOK. Možnosť vypnutá – pozri: iba BLOKOVANIE. Možnosť zapnutá – pozri: ZAPNUTIE/VYPNUTIE BLOKOVANIA.* 

# <span id="page-46-2"></span>**3.3.9 Skupiny zapínania / vypínania stráženia**

Je možné nadefinovať do 16 zoskupení skupín, ktoré budú ovládané pomocou vstupov s typom reakcie 80. ZAPÍNAJÚCI STRÁŽENIE, 81. VYPÍNAJÚCI STRÁŽENIE a 83. ZRUŠENIE ALARMU. Skupina skupín sa definuje:

• v servisnom režime na LCD klávesnici pomocou funkcie SKUPINY ( $\blacktriangleright$  VSTUPY  $\blacktriangleright$  SKUPINY);

• v programe DLOADX v okne "Vstupy" v záložke "Skupiny zap./vyp.".

#### **3.3.10 Testovanie vstupov**

V servisnom režime na LCD klávesnici možné je testovanie vstupov zabezpečovacieho systému (VSTUPY TEST). Informácia o narušení alebo sabotáži vstupy je zobrazovaná na displeji a signalizovaná pomocou pípaní v klávesnici (narušenie - 5 krátkych pípnutí; sabotáž – 1 dlhé pípnutie; masking – 3 dlhé pípnutia). Dodatočne funkcia umožňuje výber výstupu v systéme, ktorý bude využívaný na signalizáciu počas testu (narušenie vstupu spustí výstup na 0,4 sekundy, sabotáž – na 1,6 sekundy, masking – na 3 sekundy).

 $\boldsymbol{i}$ 

*Narušenie/sabotáž/masking vstupu počas testu nespustí reakciu výstupu naprogramovanú pre ústredňu.* 

*Po vybraní zo zoznamu vstupov na testovanie a stlačení klávesu # alebo ▶, prestane výstup určený na signalizáciu plniť doterajšiu funkciu (ak bol aktívny, bude vypnutý,) do času ukončenia testu vstupu (stlačenia klávesu ).* 

*Výstup využívaný na signalizáciu plní túto funkciu iba počas funkcie TESTY. Po opätovnom spustení funkcie TESTY treba znovu vybrať výstup.* 

*Ak v systéme pracujú bezdrôtové sirény, a ľubovoľný výstup bude určený na signalizáciu, bude v bezdrôtových sirénach po stlačení klávesu alebo odblokovaná signalizácia (normálne blokovaná počas servisného režimu).* 

*Ak výstup určený na signalizáciu ovláda bezdrôtovú sirénu, treba pamätať, že príkaz zablokovania/odblokovania signalizácie je zasielaný počas periódy komunikácie. Spôsobí to oneskorenie, ktorého dĺžka je závislá od naprogramovanej periódy komunikácie. V prípade sirény ASP-205 je signalizácia spúšťaná taktiež počas periódy komunikácie.* 

# **4. Výstupy**

Systém obsluhuje výstupy:

- **drôtové** na doske elektroniky ústredne a na expandéroch. Počet dostupných drôtových výstupov sa nastavuje počas procedúry identifikácie.
- **bezdrôtové** po pripojení kontroléra ACU-100 alebo ACU-250. Počet dostupných bezdrôtových výstupov je závislý od počtu bezdrôtových zariadení zaregistrovaných v systéme a nastavuje sa počas procedúry pridávania bezdrôtových zariadení.
- **virtuálne**  výstupy, ktoré fyzicky nejestvujú, ale ktoré môžu byť využívané napr. na realizáciu logických funkcií.

Výstupy sa programujú:

- v servisnom režime na LCD klávesnici pomocou funkcií dostupných v podmenu VÝSTUPY;
- v programe DLOADX v okne "Výstupy".

### **4.1 Parametre výstupov**

**Názov výstupu** – individuálny názov výstupu (do 16 znakov).

**Typ výstupu** (pozri: kapitola TYPY VÝSTUPOV).

**Čas činnosti** – čas, počas ktorého je výstup aktívny. Parameter sa netýka výstupov zobrazujúcich stav.

# **4.2 Typy výstupov**

**0. NEPOUŽÍVANÝ**

|                | Výstupy          |                                                          |                             |          |   |                         |       |                 |                                                                                |
|----------------|------------------|----------------------------------------------------------|-----------------------------|----------|---|-------------------------|-------|-----------------|--------------------------------------------------------------------------------|
| Č.             | Názov vystupu    | Typ vystupu                                              | Čas činnosti                | $Pol +$  |   | Pulzuj Latch Spustenie: |       | Spusten Spusten | $\blacktriangle$<br><b>Spustenie</b>                                           |
| $\mathbf{1}$   | Radiator obýv.   | 47: Logický OR výstupov                                  |                             | $\times$ |   | výstupy: 10÷11          |       |                 | výstupu 18                                                                     |
| $\overline{2}$ | Radiator spálňa  | 47: Logický OR výstupov                                  | Imm IT sel                  | ×        |   | výstupy: 12÷13          |       |                 |                                                                                |
| 3              | Výstup 3         | 41: Napájanie                                            | toliti.                     | ×        |   |                         |       |                 | Zo vstupov:<br>$\overline{2}$<br>$\overline{3}$<br>56<br>$\overline{4}$<br>7 8 |
| $\overline{4}$ | Uzáver vody      | 41: Napájanie                                            | min 15 sek                  | ×        |   |                         |       |                 | 9<br>10 11 12 13 14 15 16                                                      |
| 5              | Kúrenie          | 25: Prepínač Bl                                          | miri, 30 Jul                | ×        |   | vstupy: 5               |       | $1 + 32$        | 17<br>18 19 20 21 22 23 24                                                     |
| 6              | Svetlo           | 46: Logický AND výstupc                                  | min. 30 eel                 | $\times$ |   | výstupy: 17,56          |       |                 | 25<br>26 27 28 29 30 31 32                                                     |
| $\overline{7}$ | Kurenie          | 46: Logický AND výstupc                                  | min. 30 Jol                 | ×        |   | výstupy: 1÷64           |       |                 | 33<br>34 35 36 37 38 39 40<br>41 42 43 44 45 46 47 48                          |
| 8              | Výstup 8         | 46: Logický AND výstupc                                  | min. 30 eel                 | $\times$ |   | výstupy: 44÷47          |       |                 | 49<br>50 51 52 53 54 55 56                                                     |
| $\mathsf g$    | Luny chod, dole  | 46: Logický AND výstupc                                  |                             | ×        |   | výstupy: 17,56          |       |                 | 57 58 59 60 61 62 63 64                                                        |
| 10             | Luna obývačka    | 101: Bola načítaná karta 0 min. 30 sek.                  |                             | $\times$ |   |                         |       | $\mathbf{1}$    | LCD klavesnice:                                                                |
| 11             | Luna kuchyňa     | 46: Logický AND výstupc                                  |                             | $\times$ |   | výstupy: 49,52,56       |       |                 |                                                                                |
| 12             | Luny chod, posch | 46: Logický AND výstupc                                  | min. 30 eel                 | $\times$ |   | výstupy: 18,56          |       |                 | Skupiny/kláv. skupín:                                                          |
| 13             | Luna detska      | 47: Logický OR výstupov                                  | min. 30 Jul                 | $\times$ |   | výstupy: 50,57          |       |                 | 2 3 4 5 6 7 8                                                                  |
| 14             | Luna spálňa      | 46: Logický AND výstupc                                  | min. 30 eek                 | $\times$ |   | výstupy: 49,54,56       |       |                 | 10 11 12 13 14 15 16                                                           |
| 15             | Výstup 15        | 0: Nepoužívaný                                           | toiti.                      | $\times$ |   |                         |       |                 | 18 19 20 21 22 23 2                                                            |
| 16             | Výstup 16        | 0: Nepoužívaný                                           | 20 eal<br><b>Imin</b>       | $\times$ |   |                         |       |                 | 26 27 28 29 30 31                                                              |
| 17             | Svetlo chod, dol | 24: Prepínač MONO                                        | 0 min. 30 sek.              | ×        |   | vstupy: 9÷10            |       | $1 + 32$        |                                                                                |
| 18             | Svetlo chod, pos | 24: Prepínač MONO<br>$\overline{\phantom{0}}$            | 0 min. 30 sek.              |          |   | vstupy: 13÷14           |       | $1 + 32$        | TIMERY ovládajúce výstup:                                                      |
| 19             | Výstup 19        | 0: Nepoužívaný                                           | toiti                       | ×        |   |                         |       |                 | 2 3 4 5 6 7 8                                                                  |
| 20             | Výstup 20        | 0: Nepoužívaný                                           | I min 10 eek                | ×        |   |                         |       |                 | 9<br>10 11 12 13 14 15 16                                                      |
| 21             | Svetlo obývačka  | 25: Prepínač Bl                                          | miti 10 Jol                 | ×        | × | vstupy: 1               |       | $1 + 32$        | 17 18 19 20 21 22 23 24                                                        |
| 22             | Svetlo kuchyňa   | 25: Prepínač Bl                                          | Imm. 39 eel                 | ×        |   | vstupy: 2,22            |       | $\mathbf{1}$    | 25 26 27 28 29 30 31 32                                                        |
| 23             | Svetlo spálňa    | 25: Prepínač Bl                                          | min. 30 Jul                 | $\times$ |   | vstupy: 3               |       | $\overline{c}$  | Druhý blok timerov.                                                            |
| 24             | Svetlo detska    | 25: Prepínač Bl                                          | Imin. 39 eek                | $\times$ |   | vstupy: 4               |       | 3               | Akt. počas naruš.                                                              |
| 25             | Uplne straz.     | 22: Stav úplného zap.                                    | miti.<br>30 Jul             | $\times$ |   |                         |       | $1 + 3$         | T Timer zapína/vypína                                                          |
| 26             |                  | 17: Stav READY                                           | <b>Limin</b><br><b>Deli</b> | $\times$ |   | vstupy: 16,21,28        |       |                 |                                                                                |
| 27             | Výstup 27        | 0: Nepoužívaný                                           | miti<br>30 Jul              | X        |   |                         |       |                 |                                                                                |
| 28             | Výstup 28        | 0: Nepoužívaný                                           | min. 30 eek                 | $\times$ |   |                         |       |                 |                                                                                |
| 29             | Výstup 29        | 0: Nepoužívaný                                           | miti<br>30 Jul              | $\times$ |   |                         |       |                 |                                                                                |
| 30             | Výstup 30        | 99: Karta načítaná                                       | 0 min. 7 sek.               | $\times$ |   | 1                       | $0+7$ |                 |                                                                                |
| 31             | Výstup 31        | 99: Karta načítaná                                       | 0 min. 5 sek.               | ×        |   | $\overline{c}$          | $0+7$ |                 |                                                                                |
| 32             | Výstup 32        | 99: Karta načítaná                                       | 0 min. 3 sek.               | $\times$ |   | $1+3$                   | $0+7$ |                 | $\overline{\phantom{a}}$                                                       |
| $\leftarrow$   |                  |                                                          |                             |          |   |                         |       | r               |                                                                                |
|                |                  | Predchádzajú Nasledujúci + až Skupiny výstupov Komentár: |                             |          |   |                         |       |                 | $\sqrt{a}$<br><i>A</i> an Tlač                                                 |
|                |                  |                                                          |                             |          |   |                         |       |                 |                                                                                |

Obr. 6. Okno "Výstupy" v programe DLOADX.

- **1. ALARM VLÁMANIA** signalizuje alarmy vlámania a napadnutia (alarmy zo vstupov, sabotáže klávesníc a expandérov, alarmy NAPADNUTIA z klávesníc a podobne).
- **2. POŽIARNY ALARM A VLÁMANIA** signalizuje alarmy vlámania a napadnutia stálym spôsobom a požiarne alarmy – prerušovaným signálom.
- **3. POŽIARNY ALARM** signalizuje požiarne alarmy (z požiarnych vstupov a požiarne alarmy spustené z klávesníc).
- **4. ALARM Z KLÁVESNICE**  signalizuje alarmy spustené z klávesníc: požiarny, pomocný a napadnutia (z výnimkou tichého alarmu napadnutia).
- **5. POŽIARNY ALARM Z KLÁVESNICE**  signalizuje požiarne alarmy spustené z klávesnice.
- **6. ALARM NAPADNUTIA Z KLÁVESNICE**  signalizuje hlasné alarmy napadnutia spustené z klávesnice.
- **7. POMOCNÝ ALARM Z KLÁVESNICE**  signalizuje alarmy privolania lekárskej pomoci spustené z klávesnice.
- **8. ALARM SABOTÁŽE**  signalizuje alarmy sabotáže.
- **9. ALARM DEŇ** signalizuje:
	- alarmy zo vstupov typu: 13. NAPADNUTIE TICHÝ,
- pomocné alarmy zo vstupov s typom reakcie 14. POMOCNÝ TLAČIDLO a 15. POMOCNÝ OVLÁDAČ,
- alarmy zo vstupov s typom reakcie 7. DEŇ/NOC (TICHÝ/HLASNÝ), ak skupina, do ktorej vstup patrí, nestráži,
- alarmy zo vstupov s typom reakcie 8. EXTERNÝ, ak bol v skupine zapnutý režim stráženia predpokladajúci zotrvanie užívatelia vo vnútri chráneného objektu (pozri: UŽÍVATEĽSKÁ PRÍRUČKA),
- alarmy zo vstupov s typom reakcie 4. OBVODOVÝ, ak bol pre ne naprogramovaný ČAS ONESKORENIA SIGNALIZÁCIE,
- alarm zo vstupov s typom reakcie 5. OKAMŽITÝ a 6. ODCHOD, ak je pre ne zapnutá možnosť ONESKORENIE SIRÉN a bol naprogramovaný ČAS ONESKORENIA SIGNALIZÁCIE,
- alarmy z vstupov, pre ktoré bola zapnutá možnosť ONESKORENIE MONITORINGU, ak boli narušené počas odpočítavania VSTUPNÉHO ČASU,
- nezverifikované alarmy, ak bola pre skupinu zapnutá možnosť HLASNÝ ALARM PO VERIFIKÁCII,
- prvé narušenie v čase stráženia vstupov typu 8. EXTERNÝ, ak bol pre vstup naprogramovaný ČAS POZOROVANIA,
- narušenia počítadlových vstupov (typ 16 31) v strážení.
- **10. ALARM "NÁTLAK"** činnosť pod nátlakom signalizuje použitie prefixu v systéme alebo kódu typu NÁTLAK (DURESS).
- **11. GONG**  signalizuje narušenie vstupov, keď nestrážia.
- **12. TICHÝ ALARM** výstup sa aktivuje v tých istých situáciách, ako výstup typu 9. ALARM DEŇ. Dodatočne signalizuje tiché alarmy napadnutia.
- **13. TECHNICKÝ ALARM**  signalizuje alarmy zo vstupov s typmi reakcie 40-56.
- **14. NARUŠENIE VSTUPU**  informuje o narušení vstupov.
- **15. VIDEO BEZ STRÁŽENIA**  ovládaný vstupmi so zapnutou možnosťou OVLÁDA VIDEO KEĎ NESTRÁŽI.
- **16. VIDEO V STRÁŽENÍ** ovládaný vstupmi so zapnutou možnosťou OVLÁDA VIDEO KEĎ STRÁŽI.
- **17. STAV READY** informuje, či stav vstupov umožňuje zapnutie stráženia (nie sú narušené vstupy).
- **18. STAV BLOKOOVANÍ** informuje o zablokovaní vstupov.
- **19. STAV ODCHODOVÉHO ČASU** informuje o odpočítavaní ODCHODOVÉHO ČASU.
- **20. STAV VSTUPNÉHO ČASU**  informuje o odpočítavaní VSTUPNÉHO ČASU.
- **21. STAV STRÁŽENIA**  informuje o strážení skupín.
- **22. STAV ÚPLNÉHO STRÁŽENIA**  aktívny ak všetky vybrané skupiny strážia.
- **23. POTVRDENIE ZAP./VYP. STRÁŽENIA**  signalizuje:
	- začatie procedúry zapnutia stráženia (zapnutie stráženia, ak nebol naprogramovaný odchodový čas) – 1 impulz;
	- vypnutie stráženia 2 impulzy;
	- zrušenie alarmu 4 impulzy;
	- odmietnutie zapnutia stráženia alebo neúspešné ukončenie procedúry zapnutia stráženia – 7 impulzov.

Impulz trvá približne 0,3 sekundy).

- **24. RELÉ MONO** ovládané užívateľmi, vstupmi alebo timermi. Použitie kódu, narušenie vstupu alebo zapnutie timera zapína výstup na naprogramovaný čas.
- **25. RELÉ BI** ovládané užívateľmi, vstupmi alebo timermi. V závislosti od aktuálneho stavu, použitie kódu alebo narušenie vstupu zapne/vypne výstup. Zapnutie timera zapína výstup, a vypnutie – vypína.

*Ak má výstup typu 24. RELÉ MONO alebo 25. RELÉ BI byť ovládaný z klávesnice, musí byť priradené do skupiny výstupov (pozri: kapitola SKUPINY VÝSTUPOV s. [54](#page-55-0)).* 

- **26. TIMER** výstup ovládaný timermi.
- **27. STAV PORUCHY** informuje o poruchách.
- **28. PORUCHA NAPÁJANIA AC HLAVNEJ DOSKY ÚSTREDNE**  informuje o výpadku napájania AC hlavnej dosky ústredne.
- **29. PORUCHA NAPÁJANIA AC (ZO VSTUPOV)** informuje o narušeniach vstupov typu 59. TECHNICKÝ - PORUCHA NAPÁJANIA AC.
- **30. PORUCHA NAPÁJANIA AC EXPANDÉROV**  informuje o výpadku napájania AC modulov so zdrojom.
- **31. PORUCHA AKUMULÁTORA HLAVNEJ DOSKY ÚSTREDNE**  informuje o nízkom napätí akumulátora hlavnej dosky ústredne.
- **32. PORUCHA AKUMULÁTORA (ZO VSTUPOV)** informuje o narušeniach vstupov typu 60. TECHNICKÝ - PORUCHA AKUMULÁTORA.
- **33. PORUCHA AKUMULÁTORA EXPANDÉRA** informuje o nízkom napätí akumulátorov modulov so zdrojom.
- **34. PORUCHA VSTUPU**  informuje o poruchách vstupov.
- **35. STAV TELEFONOVANIA** signalizuje používanie telefónnej komunikácie.
- **36. GROUND ŠTART** generuje ovládací impulz, nutný na spoluprácu s niektorými typmi telefónnych ústrední.
- **37. POTVRDENIE MONITORINGU** informuje o potvrdení monitoringu.
- **38. STAV SERVISNÉHO REŽIMU** informuje, že je spustený servisný režim.
- **39. TEST VIBRAČNÝCH DETEKTOROV**  slúži na testovanie vibračných detektorov v jednej skupine (pozri: vstup typu 10. 24H VIBRAČNÝ). Čas činnosti výstupu určuje čas testovania vibračných detektorov vo vybranej skupine.
- **40. STAV BLOKOVANIA BANKOMATU** signalizuje blokovanie vstupov s typom reakcie 11. 24H BANKOMAT v skupinách s bankomatom.
- **41. NAPÁJANIE**  určený na napájanie externých zariadení.
- **42. NAPÁJANIE V STRÁŽENÍ** určený na napájanie detektorov, ktoré nesmú byť aktívne, keď systém nestráži. Aktivuje sa v momente začatia procedúry zapnutia stráženia (aktívny počas odchodového času).
- **43. NAPÁJANIE S RESETOM** napájací výstup s možnosťou resetu užívateľom. Naprogramovaný čas činnosti je čas, počas ktorého bude výstup vypnutý.
- **44. NAPÁJANIE POŽIARNYCH DETEKTOROV** určený na napájanie požiarnych detektorov s automatickou verifikáciou alarmu. Narušenie požiarneho vstupu spôsobí vypnutie napájania (na čas naprogramovaný ako čas činnosti výstupu) a ak sa po opätovnom zapnutí napájania vyskytne nasledujúce narušenie, bude spustený požiarny alarm. Výstup môže byť resetovaný užívateľom.
- **45. STAV BLOKOVANIA SKUPINY**  signalizuje časové blokovanie stráženia skupiny. Ak je čas činnosti výstupu odlišný od 0, bude výstup signalizovať, že sa končí blokovanie skupiny (výstup sa zapne na naprogramovaný čas pred koncom blokovania).
- **46. LOGICKÝ AND VÝSTUPOV** aktívny keď sú všetky ovládacie výstupy s normálnou polaritou aktívne, a ovládacie výstupy s opačnou polaritou sú neaktívne (použitie polarity umožňuje používať logickú negáciu). Pozri: LOGICKÉ FUNKCIE VÝSTUPOV. s. [55](#page-56-0).
- **47. LOGICKÝ OR VÝSTUPOV** aktívne, keď sú ľubovoľné ovládacie výstupy s normálnou polaritou aktívne alebo ak ľubovoľný ovládací výstup s opačnou polaritou nie je aktívny (použitie polarity umožňuje používať logickú negáciu). Pozri: LOGICKÉ FUNKCIE VÝSTUPOV. s. [55.](#page-56-0)
- **48...63 SYNTEZÉR 1...16** spúšťaný funkciou telefónneho oznamovania. umožňuje použitie ľubovoľného, externého zariadenia prehrávajúceho správy oznamovania. Pri programovaní telefónneho oznamovania sa vyberie číslo správy, ktorá ma byť prehraná po získaní spojenia. Funkcia oznamovania bude zapínať zodpovedajúci výstup.
- **64...79 TELEFÓNNE RELÉ 1...16** určený na ovládanie cez telefónnu linku pomocou telefónu (DTMF). Ovládanie je dostupné pre užívateľov s telefónnym kódom. Okrem toho je výstupy možné ovládať aj pomocou klávesnice LCD a užívateľskými funkciami OVLÁDANIE (pozri: UŽÍVATEĽSKÁ PRÍRUČKA).
- $\tilde{\mathbf{1}}$

*Ak má byť výstup typu TELEFÓNNE RELÉ ovládaný z LCD klávesnice, musí byť pridelený do vybranej skupiny výstupov (pozri: kapitola SKUPINY VÝSTUPOV s. [54\)](#page-55-0).* 

*Ak je pre výstup typu TELEFÓNNE RELÉ naprogramovaný čas činnosti, bude pracovať podobne ako 24. RELÉ MONO.* 

- **80. BEZ OBCHÔDZKY STRÁŽNIKA** signalizuje nevykonanie obchôdzky strážnika.
- **81. DLHÁ PORUCHA NAPÁJANIA AC HLAVNEJ DOSKY**  informuje o výpadku napájania AC hlavnej dosky ústredne, keď porucha trvá dostačujúco dlho, aby bola zapísaná do pamäte udalostí (pozri: parameter ONESKORENIE VÝPADKU NAPÁJANIA AC s. [61\)](#page-62-0).
- **82. DLHÁ PORUCHA NAPÁJANIA AC MODULOV**  informuje o výpadku napájania AC modulov so zdrojom, keď porucha trvá dostačujúco dlho, aby bola zapísaná do pamäte udalostí (oneskorenie sa programuje individuálne v každom module).
- **83. KONIEC SIGNALIZÁCIE VÝSTUPOV** aktívne, keď sú všetky vybrané výstupy sú.
- **84. SIGNALIZÁCIA ZADANIA KÓDU** informuje o zadaní kódu užívateľa.
- **85. SIGNALIZÁCIA POUŽITIA KÓDU** informuje o použití kódu na zapnutie alebo vypnutie stráženia.
- **86. STAV OTVORENÝCH DVERÍ** informuje o otvorení dverí kontrolovaných modulom realizujúcim funkcie kontroly vstupu.
- **87. STAV PRÍLIŠ DLHO OTVORENÝCH DVERÍ** informuje o dlho otvorených dverách kontrolovaných modulom realizujúcim funkcie kontroly vstupu.
- **88. ALARM VLÁMANIA (BEZ SABOTÁŽE A POŽIARNYCH ALARMOV)**  signalizuje alarmy vlámania a alarmy NAPADNUTIA z klávesníc.
- **89. 50% PAMÄTE UDALOSTÍ ZAPLNENÉ** informuje o zaplnení 50% obsahu pamäte udalostí od času posledného načítania udalostí pomocou programu DLOADX.
- **90. 90% PAMÄTE UDALOSTÍ ZAPLNENÉ** informuje o zaplnení 90% obsahu pamäte udalostí od času posledného načítania udalostí pomocou programu DLOADX.
- **91. SIGNALIZÁCIA ODPOČÍTAVANIA AUTOMATICKÉHO ZAPNUTIA SKUPÍN**  signalizuje počas naprogramovaného času začatie odpočítavania ONESKORENIA AUTOMATICKÉHO ZAPNUTIA SKUPINY (pozri: s. [34\)](#page-35-1).
- **92. STAV ODPOČÍTAVANIA AUTOMATICKÉHO ZAPNUTIA SKUPÍN**  informuje o odpočítavaní ONESKORENIA AUTOMATICKÉHO ZAPNUTIA SKUPINY (pozri: s. [34](#page-35-1)).
- **93. OTVORENIE DVERÍ BEZ AUTORIZÁCIE** signalizuje otvorenie bez autorizácie dverí kontrolovaných modulom realizujúcim funkcie kontroly vstupu.
- **94. ALARM OTVORENIE DVERÍ BEZ AUTORIZÁCIE** rovnako ako typ 93, ale signalizácia sa týka modulov so zapnutou možnosťou ALARM AK CHÝBA AUTORIZÁCIA.
- **95. PORUCHA MONITORINGU IP** signalizuje poruchy týkajúce sa monitoringu cez sieť Ethernet a pomocou GPRS.
- **96. PORUCHA TELEFÓNNEJ LINKY** informuje o poruchách telefónnej komunikácie.
- **97. SYNTEZÉR** rovnako ako typy 48-63, ale treba vybrať čísla syntezérov (správ).
- **98. TELEFÓNNE RELÉ** rovnako ako typy 64-79, ale treba vybrať čísla relé.
- **99. NAČÍTANIE KARTY** signalizuje načítanie karty užívateľa.

**100. PRIDRŽANIE KARTY** – signalizuje pridržanie karty užívateľa.

- **101. NAČÍTANIE KARTY V MODULE** signalizuje načítanie karty v určených moduloch/klávesniciach.
- $\boldsymbol{i}$

*Výstup typu 101. NAČÍTANIE KARTY V MODULE môže byť využívaný na realizáciu funkcie kontroly vstupu z klávesnice INT-KLCDR. Vtedy treba:* 

- *v nastaveniach výstupu určiť klávesnicu, na ktorej načítanie karty aktivuje výstup, a skupiny, z ktorých budú môcť užívatelia otvárať dvere;*
- *v nastaveniach klávesnice prideliť funkciu otvorenia dverí k priblíženiu alebo pridržaniu karty a určiť ako dvere na otvorenie výstup typu 101. NAČÍTANIE KARTY V MODULE.*
- **102. BEZ SPOJENIA BEZDRÔTOVÝ VSTUP** signalizuje výpadok komunikácie s bezdrôtovým zariadením priradeným k určeným vstupom.
- **103. BEZ SPOJENIA BEZDRÔTOVÝ VÝSTUP** signalizuje výpadok komunikácie s bezdrôtovým zariadením priradeným k určeným výstupom.
- **104. PORUCHA BATÉRIE BEZDRÔTOVÉ ZARIADENIE** signalizuje problémy s napájaním bezdrôtových zariadení.
- **105. ROLETA NAHOR** určený na dvíhanie roliet. Aktivuje sa po narušení vybraných vstupov alebo po vypnutí stráženia vo vybraných skupinách. Okrem toho je možné ho spustiť z LCD klávesnice pomocou funkcie OVLÁDANIE. Čas činnosti naprogramovaný pre výstup musí byť dlhší ako čas potrebný na zodvihnutie roliet.
- **106. ROLETA NADOL** určený na spúšťanie roliet. Aktivuje sa po narušení vybraných vstupov alebo po zapnutí stráženia vo vybraných skupinách. Okrem toho je možné ho spustiť z LCD klávesnice pomocou funkcie OVLÁDANIE. Čas činnosti naprogramovaný pre výstup musí byť dlhší ako čas potrebný na spustenie roliet.

*Funkcie dvíhania a spúšťania roliet musia byť pridelené k nasledujúcim (nasledujúcich po sebe) fyzických výstupov.* 

*Ak majú byť výstupy typu 105. ROLETA NAHOR a 106. ROLETA NADOL ovládané z LCD klávesnice, musia byť pridelené do skupiny výstupov (pozri: kapitola SKUPINY VÝSTUPOV s. [54](#page-55-0)).* 

*Pre výstupy typu 105. ROLETA NAHOR a 106. ROLETA NADOL treba určiť skupinu, aby bolo možné ovládanie týchto výstupov z klávesnice obsluhujúcej danú skupinu. Ak stav skupiny nemá mať vplyv na stav výstupu, treba zapnúť možnosť STRÁŽENIE NEOVLÁDA ROLETU.* 

- **107. KARTA NA ČÍTAČKE A EXPANDÉRA**  informuje o načítaní bezdotykovej karty / DALLAS čipu čítačkou A expandéra. Môže tiež signalizovať načítanie karty na klávesnici.
- **108. KARTA NA ČÍTAČKE B EXPANDÉRA** informuje o načítaní bezdotykovej karty / DALLAS čipu čítačkou B expandéra. Môže tiež signalizovať načítanie karty na klávesnici.
- **109. LOGICKÝ SÚČIN VSTUPOV**  aktívny keď sú všetky vybrané vstupy narušené.
- **110. NEZVERIFIKOVANÝ ALARM**  signalizuje nezverifikované alarmy.
- **111. ZVERIFIKOVANÝ ALARM**  signalizuje zverifikované alarmy.
- **112. VERIFIKÁCIA BEZ ALARMU** informuje, že alarm nebol zverifikované (počas verifikácie alarmu žiaden iný vstup vo verifikácii nespustil alarm).
- **113. STAV BLOKOVANIA VERIFIKÁCIE**  signalizuje blokovanie verifikácie alarmov.
- **114. STAV TESTU VSTUPOV**  informuje o testovaní vstupov pomocou funkcie užívateľa.
- **115. STAV TYPU STRÁŽENIA**  informuje o zapnutí vybraného typu stráženia vo vybraných skupinách.
- **116. INTERNÁ SIRÉNA** signalizuje tie isté alarmy a narušenia ako výstupy typu 1. ALARM VLÁMANIA alebo 9. ALARM DEŇ (logický súčet výstupov typu 1. ALARM VLÁMANIA a 9. ALARM DEŇ).
- **117. STAV SABOTÁŽE** informuje o sabotáži vstupov, klávesníc a expandérov.
- **118**. **PORUCHA BATÉRIÍ OVLÁDAČOV**  informuje o slabej batérii v ovládačoch patriacich vybraným užívateľom. Týka sa to ovládačov 433 MHz (obsluhovaných modulmi INT-RX alebo INT-RX-S) alebo ovládačov APT-100 (obsluhovaných systémom ABAX).
- **119**. **RUŠENIE BEZDRÔTOVÉHO MODULU**  informuje o rušení zariadenia obsluhujúceho bezdrôtový systém ABAX (ústredne INTEGRA 128-WRL, kontrolérov ACU-100 alebo ACU-250).
- **120. TERMOSTAT** aktívny, keď teplota meraná bezdrôtovými detektormi ATD-100 klesne pod určený prah teploty. Pozri aj kapitolu PARAMETRE VÝSTUPU TYPU 120. TERMOSTAT s. [53.](#page-54-0)
- **121. MASKOVANIE DETEKTORA** signalizuje počas naprogramovaného času masking detektorov pripojených na vstupy 3EOL.
- **122. STAV MASKINGU DETEKTORA** informuje o maskingu detektorov pripojených na vstupy 3EOL.

### **4.3 Možnosti**

**Polarita** – možnosť určuje spôsob činnosti výstupu (pozri tabuľku [5](#page-53-0)).

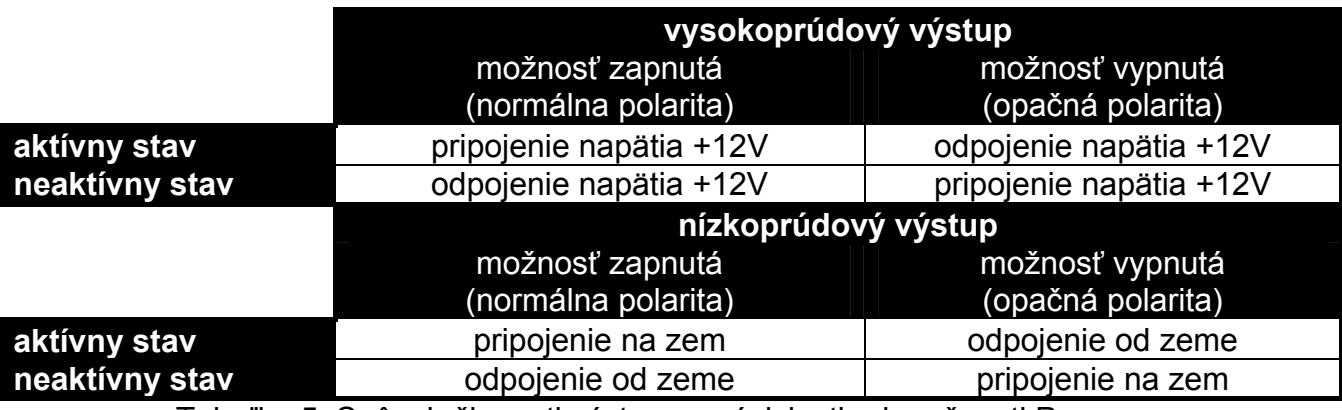

Tabuľka 5. Spôsob činnosti výstupu v závislosti od možnosti POLARITA.

- <span id="page-53-0"></span>**Pulzujúci** – možnosť sa týka výstupov pracujúcich na čas. Ak je zapnutá, výstup pracuje pulzujúcim spôsobom (0,5/0,5 s). Ak je vypnutá, výstup pracuje stálym spôsobom.
- **Do zrušenia** (latch) možnosť sa týka alarmových výstupov. Ak je zapnutá, bude výstup aktívny do času zrušenia alarmu užívateľom.
- **Aktívny počas narušenia** možnosť sa týka výstupov typu 24. RELÉ MONO. Ak je zapnutá, je výstup aktívny počas narušenia ovládacieho vstupu a čas činnosti výstupu je odpočítavaný až po ukončení narušenia.
- **Timer zapína/vypína** možnosť sa týka výstupov typu 24. RELÉ MONO a 25. RELÉ BI. Ak je zapnutá, môžu byť výstupy ovládané vybranými timermi. Zapnutie timera zapína výstup (v prípade výstupu typu 24. RELÉ MONO – na naprogramovaný čas), a vypnutie – vypína.
- **Stráženie neovláda roletu** možnosť sa týka výstupov typu 105. ROLETA NAHOR a 106. ROLETA NADOL. Ak je zapnutá, zapnutie / vypnutie stráženia v skupine nemá vplyv na stav výstupu.

### **4.4 Spúšťanie výstupu**

**Vstupy** – treba určiť vstupy. Udalosti týkajúce sa týchto vstupov budú ovládať výstup.

- **Klávesnice** treba určiť klávesnice. Udalosti týkajúce sa týchto klávesníc budú ovládať výstup.
- **Skupiny**  treba určiť skupiny / klávesnice pre skupiny. Udalosti týkajúce sa týchto skupín / klávesníc pre skupiny budú ovládať výstup.

**Timery** – treba určiť, ktoré timery budú ovládať výstup.

**Administrátori / Užívatelia** – treba určiť administrátorov / užívateľov. Udalosti týkajúce sa týchto administrátorov / užívateľov budú ovládať výstup.

**Výstupy** – treba určiť výstupy. Udalosti týkajúce sa týchto výstupov budú ovládať výstup.

- **Expandéry**  treba určiť expandéry. Udalosti týkajúce sa týchto expandérov budú ovládať výstup.
- **Poruchy**  treba určiť poruchy. Ich vznik spustí výstup.
- **Syntezéry** treba určiť syntezéry. Výstup bude aktívny, keď budú prehrávané hlasové správy s určenými číslami.
- **Telefónne relé** treba určiť telefónne relé. Pri ovládaní vybraných relé pomocou telefónu, budú užívatelia ovládať výstup.
- **Skupiny s testom vstupov vlámania** treba určiť skupiny, v ktorých spustenie testu vstupov vlámania aktivuje výstup.
- **Skupiny s testom požiarnych / technických vstupov**  treba určiť skupiny, v ktorých spustenie testu požiarnych alebo technických vstupov aktivuje výstup.

**Typ stráženia** – treba určiť typ stráženia, ktorého zapnutie aktivuje výstup.

**Typ telefonovania** – treba určiť, ktoré prípady používania telefónnej komunikácie zabezpečovacou ústredňou aktivujú výstup.

# **4.5 Rušenie v skupinách**

Treba určiť, v ktorých skupinách bude dostupné zrušenie alarmu (užívatelia s prístupom do týchto skupín budú môcť zrušiť alarm).

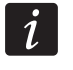

*Alarm musí byť signalizovaný v skupine, v ktorej ma byť zrušený. Ak daná skupina nebude signalizovať alarmu nebude ho možné zrušiť.* 

# **4.6 Blokovanie výstupu**

- **Blokujúce timery** pre výstupy typu 105. ROLETA NAHOR a 106. ROLETA NADOL je možné určiť timery, ktoré budú blokovať výstup. Ak bude timer aktívny, výstup nebude možné ovládať.
- **Skupiny**  pre výstup typu 11. GONG je možné určiť skupiny, z ktorých bude môcť byť výstup blokovaný užívateľom pomocou funkcie GONG VÝSTUPOV.

# <span id="page-54-0"></span>**4.7 Parametre výstupu typu 120. Termostat**

**Detektory teploty** – treba určiť vstupy, ku ktorým sú priradené detektory ATD-100.

- **Teplota T1**  prvý prah teploty. Aktívny, keď sú vypnuté všetky ovládacie timery alebo je zapnutý spúšťajúci výstup. Ak je prah aktívny, spôsobí pokles teploty pod prah vypnutie výstupu.
- **Teplota T2**  druhý prah teploty. Aktívny, keď je zapnutý ovládací timer alebo je vypnutý spúšťajúci výstup. Ak je prah aktívny, spôsobí pokles teploty pod prah zapnutie výstupu.

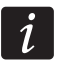

*Užívateľ môže editovať teplotu pomocou funkcie užívateľa TEPLOTY dostupnej v podmenu ZMENA MOŽNOSTÍ.* 

**Spúšťajúci výstup T1** – je možné určiť výstup, ktorý bude spúšťať prvý prah teploty. Ak bude tento výstup zapnutý, bude aktívny prvý prah teploty. Ak bude výstup vypnutý, o tom, ktorý prah teploty je aktívny, budú rozhodovať ovládacie timery.

*Výstup 256 nie je možné určiť ako spúšťajúci výstup.* 

**Ovládacie timery T1/T2** – je možné určiť timery, ktoré budú ovládať prahy teploty. Ak bude ovládací timer zapnutý, bude aktívny druhý prah teploty (okrem prípadu, že je zapnutý spúšťací výstup).

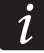

*Užívateľ môže editovať parametre ovládacích timerov pomocou funkcie užívateľa TIMERY dostupnej v podmenu ZMENA MOŽNOSTÍ.* 

### <span id="page-55-0"></span>**4.8 Skupiny výstupov**

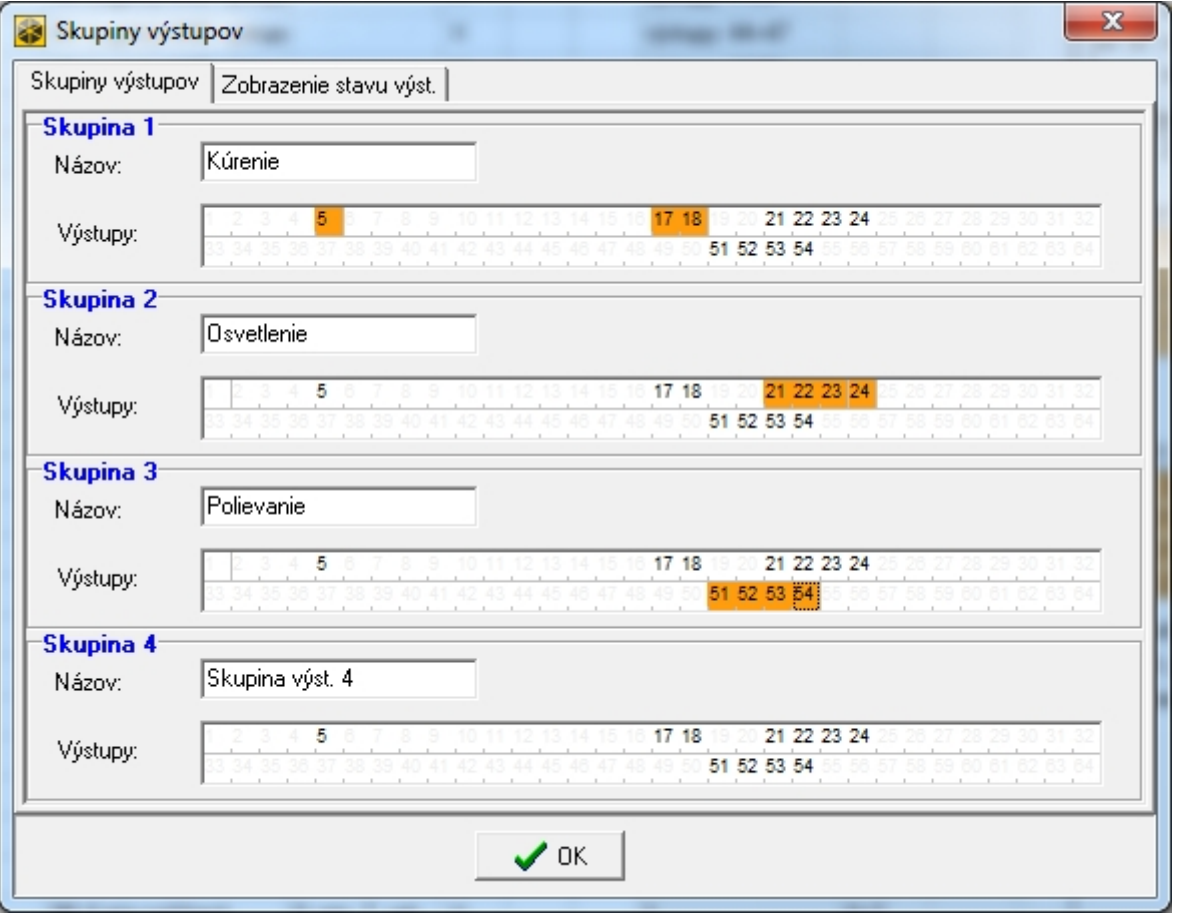

Obr. 7. Okno "Skupiny výstupov" v programe DLOADX.

Výstupy typu RELÉ MONO, RELÉ BI, TELEFÓNNE RELÉ, ROLETA NAHOR a ROLETA NADOL je možné zoskupiť vzhľadom na realizovanú funkciu. Skupinám výstupov je možné dať názov.

Skupiny výstupov sa definujú:

- v servisnom režime na LCD klávesnici pomocou funkcie SKUPINY VÝSTUPOV;
- v programe DLOADX v okne "Skupiny výstupov" (okno otvorí sa po stlačení tlačidla "Skupiny výstupov" v okne "Výstupy").
- $\boldsymbol{i}$

*Ak sú všetky výstupy priradené do jednej skupiny výstupov, na LCD klávesnici sa po spustení funkcie OVLÁDANIE nezobrazuje zoznam skupín výstupov, ale hneď zoznam výstupov, ktoré je možné ovládať.* 

*Výstup je možné prideliť do niekoľkých skupín.* 

*Ak výstup nie je pridelený do žiadnej skupiny, nie je možné ho z LCD klávesnice ovládať.* 

# **4.9 Signalizovanie stavu výstupu**

V prípade výstupov typu 24. RELÉ MONO, 25. RELÉ BI a 64...79 TELEFÓNNE RELÉ 1...16 môže byť stav výstupu signalizovaný podľa stavu vstupu. Je to užitočné ak má výstup ústredne dať jedine ovládací impulz, ktorý zapne / vypne zariadenie, a informácia o aktuálnom stave zariadenia je signalizovaná na vstup ústredne.

Spôsob signalizovania stavu výstupu je možné určiť:

- v servisnom režime na LCD klávesnici pomocou funkcie STAV VÝS.PODĽA (PSKUPINY VÝSTUPOV STAV VÝS.PODĽA);
- v programe DLOADX v okne "Skupiny výstupov" v záložke "Zobrazovanie stavu výstupu" (okno sa otvorí po stlačení tlačidla "Skupiny výstupov" v okne "Výstupy").

*Stav výstupu nemôže byť signalizovaný podľa stavu vstupu 256.* 

# <span id="page-56-0"></span>**4.10 Logické funkcie výstupov**

Ľubovoľný počet výstupov (aj virtuálnych) je možné použiť na ovládanie výstupu typu 46. LOGICKÝ AND VÝSTUPOV alebo 47. LOGICKÝ OR VÝSTUPOV.

#### **Príklad využitia výstupov typu 46 a 47**

- 1. Pridelené funkcie výstupom, ktoré fyzicky nejestvujú:
	- výstup 63: funkcia 1. ALARM VLÁMANIA,
	- výstup 64: funkcia 23. POTVRDENIE ZAP./VYP. STRÁŽENIA.
- 2. Výstup 1, na ktorý je pripojená siréna, bude naprogramovaný ako 47. LOGICKÝ OR VÝSTUPOV, a ako ovládacie výstupy budú vybrané výstupy číslo 63 a 64. Výstup číslo 1 bude zapnutý, ak bude aktívny výstup 63 alebo 64.
- 3. Výstupu 62, ktorý fyzicky nejestvuje, bude priradená funkcia 26. TIMER. Timer, ktorý má ovládať výstup bude naprogramovaný ako každodenný, zapínaný o 16.00 a vypínaný o 8.00.
- 4. Výstup 2, na ktorý je pripojená siréna, bude naprogramovaný ako 46. LOGICKÝ AND VÝSTUPOV, a ako ovládacie výstupy budú určené výstupy 1 a 62. Výsledkom bude, že výstup 2 bude signalizovať alarmy a potvrdenie zapnutia/vypnutia stráženia skupiny, ale iba v hodinách od 16:00 do 8:00. Okrem týchto hodín nebude výstup aktívny.

# **4.11 Testovanie výstupov**

V servisnom režime je možné na LCD klávesnici testovanie výstupov zabezpečovacieho systému (VÝSTUPY YEST). Po spustení funkcie bude zobrazený zoznam výstupov v systéme. Treba vybrať výstup, ktorý má byť testovaný, a stlačiť kláves  $\#$  alebo  $\blacktriangleright$ . LCD klávesnica zobrazí podmenu umožňujúce testovanie výstupu. Pomocou klávesu  $#$  alebo  $\blacktriangleright$ je možné zapnúť/vypnúť výstup. Výstup je možné vypnúť taktiež pomocou klávesov s číslicami. Kláves \* umožňuje odchod z podmenu a návrat do zoznamu výstupov v systéme.

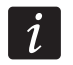

*Testovaný výstup prestane plniť doterajšiu funkciu (ak bol aktívny, bude vypnutý).* 

*Ak v systéme pracujú bezdrôtové sirény, spustenie funkcie testovania výstupov spôsobí odblokovanie signalizácie v nich (normálne blokovanej počas servisného režimu). Treba pamätať, že príkaz zablokovania/odblokovania signalizácie je zasielaný počas periódy komunikácie. Spôsobí to oneskorenie, ktorého dĺžka je závislá od naprogramovanej periódy komunikácie.* 

*Pri testovaní výstupu ovládajúceho bezdrôtovú ASP-205 treba pamätať, že signalizácia sa spúšťa iba počas periódy komunikácie.* 

# **5. Možnosti systému**

Väčšina možností a parametrov popísaných v kapitole možnosti sa programuje:

- v servisnom režime na LCD klávesnici pomocou funkcií dostupných v podmenu MOŽNOSTI;
- v programe DLOADX v okne "Možnosti".

V hranatých zátvorkách sú uvedené názvy používané v LCD klávesniciach.

# <span id="page-57-0"></span>**5.1 Telefónne možnosti**

- **Monitoring TELEFON** [Mon.TELEFÓN] po zapnutí možnosti môže ústredňa zasielať kódy udalostí prostredníctvom telefónnej linky.
- **Monitoring GPRS** [Mon.GPRS] po zapnutí možnosti môže ústredňa zasielať kódy udalostí v technológii GPRS (na ústredňu musí byť pripojený modul GSM firmy SATEL). Netýka sa to formátu TELIM.
- **Monitoring ETHM-1** [Mon. ETHM-1] po zapnutí možnosti, môže ústredňa zasielať kódy udalostí cez sieť Ethernet (na ústredňu musí byť pripojený modul ETHM-1). Netýka sa to formátu TELIM.
- **Telefónne oznamovanie** [Oznamovanie] po zapnutí možnosti môže ústredňa informovať o vzniku určených udalostí pomocou hlasových alebo textových správ definovaných inštalačným technikom.
- **Oznamovanie SMS** [Oznam.SMS] po zapnutí možnosti môže ústredňa informovať o vzniku určených udalostí pomocou SMS správy zhodnej s obsahom popisu v pamäti udalostí (na ústredňu musí byť pripojený modul GSM firmy SATEL).
- **Odpovedanie modem** [Odpoved. modem.] po zapnutí možnosti je možné spustiť komunikáciu so zabezpečovacou ústredňou zvonku.
- **Odpovedanie hlasové** [Hlas.odpoved.] po zapnutí možnosti realizuje ústredňa funkciu odpovedania na telefón.
- *Možnosť ODPOVEDANIE HLASOVÉ musí byť zapnutá, ak majú užívatelia obsluhovať*  $\boldsymbol{i}$ *zabezpečovací systém pomocou interaktívneho hlasového menu ponúkaného modulom INT-VG.*
- **Ovládanie** po zapnutí možnosti umožní ústredňa užívateľom s telefónnym kódom možnosť ovládania výstupov typu TELEFÓNNE RELÉ pomocou telefónu. Možnosť dostupná, ak bola zapnutá možnosť TELEFÓNNE ODPOVEDANIE.
- **Externý modem** [Exter. modem] po zapnutí možnosti obsluhuje ústredňa externý modem pripojený na port RS-232 ústredne.
- **Modem ISDN/GSM/ETHM** [Modem ISDN/GSM] možnosť treba zapnúť, ak je ako externý modem pripojený modul GSM, ISDN alebo ETHM-1. Možnosť dostupná, ak bola zapnutá možnosť EXTERNÝ MODEM.
- **Odpovedanie ETHM/GSM** [Odpov.ext.mod.] po zapnutí možnosti je možné spustenie komunikácie so zabezpečovacou ústredňou z vonku prostredníctvom modulu ETHM-1, modemu GSM alebo ISDN. Možnosť dostupná, ak sú zapnuté možnosti EXTERNÝ MODEM A MODEM ISDN/GSM/ETHM. Možnosť nedostupná, keď je zapnutá možnosť ODPOVEDANIE – MODEM, čo taktiež umožňuje spustenie komunikácie so zabezpečovacou ústredňou z vonku prostredníctvom modulu ETHM-1, modemu GSM alebo ISDN.
- **Tónová voľba** po zapnutí možnosti vytáča telefónne čísla pomocou tónovej voľby (ak je možnosť vypnutá – pulzne).
- **Ground Štart**  po zapnutí možnosti umožní ústredňa metódu Ground Štart na získanie signálu na telefónnej linke (nakrátko uzemní vodiče telefónnej linky). Možnosť treba zapnúť, ak si to vyžaduje telefónny operátor.
- **Bez testu telefónneho signálu** [Bez test.sign.] po zapnutí možnosti ústredňa pred vytočením čísla nekontroluje, či je na linke signál telefónnej linky a začína vytáčanie čísla po 5 sekundách od "zodvihnutia slúchadla". Umožňuje to ústredni vytočiť číslo keď sú na telefónnej linke po zodvihnutí slúchadla neštandardné (napr. prerušovaný signál). Keď je možnosť vypnutá, začne ústredňa vytáčať číslo 3 sekundy od "zodvihnutia slúchadla", ak je na linke stály signál telefónnej linky.
- **Bez testu prijatia telefónu** [Bez test.zodv.] po zapnutí možnosti, v prípade oznamovania pomocou hlasových správ, ústredňa nekontroluje, či bolo zodvihnuté slúchadlo. Hlasová správa je prehraná po 15 sekundách od ukončenia vytáčania čísla.
- **Dvojitá správa** [Dvojitá správa] po zapnutí možnosti je hlasová správa počas telefónneho oznamovania prehraná dvakrát.
- **Dvojité volanie** [Dvojité volan.] po zapnutí možnosti treba na ústredňu volať dvakrát, aby ústredňa prijala volanie. Po prvom raze treba počkať naprogramovaný počet zvonení a položiť slúchadlo. V priebehu troch minút treba zavolať znovu. Ústredňa príjme volanie okamžite. Toto riešenie umožní pripojiť za ústredňu dodatočné zariadenia, ktoré sa spustia po naprogramovanom počte zvonení (napr. odkazovač, fax a podobne).
- **Pulz 1/1,5 (vyp. 1/2)** možnosť sa týka pulzného vytáčania telefónnych čísiel. Pred zapnutím možnosti je treba zistiť platný štandard pulzného vytáčania telefónnych čísiel. Na Slovensku sa možnosť nesmie zapínať.

# **5.2 Možnosti tlačiarne**

**Tlač** – možnosť umožňuje zapnutie priebežnej tlače udalostí na tlačiarni pripojenej na port RS-232 hlavnej dosky ústredne.

# **5.2.1 Možnosti tlače**

- **So statusom monitoringu** [Zo stav.monit.] na tlači bude informácia, či bola daná udalosť zaslaná na PCO (informácia o udalosti bude vytlačená nie okamžite, ale po skončení prenosu na PCO).
- **Tlač názvy/popisy** [Názvy/popisy ] na tlači sa okrem čísiel vstupov, výstupov, modulov a užívateľov nachádzajú aj ich názvy a popisy.
- **Široká tlač** tlač bude mať šírku 132 stĺpcov (ak je možnosť vypnutá: 80 stĺpcov).
- **2400 bps (vyp.: 1200 bps)** údaje na port RS-232 budú zasielané s rýchlosťou 2400 bps (ak je možnosť vypnutá – s rýchlosťou 1200 bps).
- **CR+LF (vyp.: CR)** možnosť určuje spôsob ovládania posuvu papieru v tlačiarni.
- **S paritou** je zapnutá kontrola parity údajov zasielaných z ústredne do tlačiarne.
- **Parita: EVEN (vyp.: ODD)** možnosť určuje spôsob kontroly parity údajov zasielaných z ústredne do tlačiarne. Možnosť je funkčná ak je zapnutá možnosť S PARITOU.

 $\boldsymbol{i}$ 

*Ostatné parametre prenosu RS-232 sú naprogramované v ústredni nastálo (8 bitov údajov, 1 bit stopu).* 

*Všetky parametre týkajúce sa prenosu po RS-232 (rýchlosť prenosu, CR+LF, parita, bity údajov a bit stop) musia byť nastavené rovnako v ústredni a v pripojenej tlačiarni. V inom prípade nebude tlačiareň tlačiť, alebo tlač bude nečitateľná.* 

# **5.2.2 Obsah tlače**

Možnosti umožňujúce určiť, aké informácie sa budú nachádzať v tlači.

#### **5.3 Ostatné možnosti**

- Povolené "jednoduché" kódy po zapnutí možnosti je možné používanie užívateľských kódov, ktoré obsahujú menej než tri rôzne číslice (napr. 1111 alebo 1212) alebo sa skladajú z čísiel postupujúcich po sebe (napr. 3456).
- **Informovanie o potrebe zmeny kódu** [Inf. o zme.kódu] po zapnutí možnosti informuje klávesnica užívateľa o potrebe zmeny kódu, ak je známy iným užívateľom.
- **Potvrdzovanie príkazov klávesom "1"** [Potvrde. cez 1] po zapnutí možnosti bude LCD klávesnica pri niektorých funkciách vyžadovať dodatočné potvrdenie klávesom 1.
- **Rušenie telefónneho oznamovania spolu s alarmom** [Autozruš. oznam.] po zapnutí možnosti, vypnutie stráženia alebo zrušenie alarmu zruší aj telefónne oznamovanie o tomto alarme, ak má užívateľ rušiaci alarm oprávnenie ZRUŠENIE TELEFÓNNEHO OZNAMOVANIA.
- **Koniec servisného režimu vráti do menu** [SR do menu] po zapnutí možnosti spôsobí opustenie servisného režimu návrat do menu užívateľa namiesto do základného režimu činnosti klávesnice.
- **Opustenie menu "Testy" vráti do menu** [Testy do menu] ak je možnosť zapnutá, nastane po ukončení funkcie užívateľa dostupnej v podmenu TESTY alebo ZMENA MOŽNOSTÍ návrat do podmenu namiesto do základného režimu činnosti klávesnice.
- **Rýchla komunikácia na zberniciach expandérov** [Rýchle expand.] zapnutie možnosti sa odporúča na zrýchlenie komunikácie s modulmi. Jedine v prípade veľmi rozľahlých zabezpečovacích systémov, kde môžu z dôvodu elektrických rušení vznikať problémy s komunikáciou, musí byť funkcia vypnutá.
- **Nemonitoruj reštarty modulov** [Nemonitor.reš.] po zapnutí možnosti, v prípade monitoringu vo formáte Contact ID alebo SIA, na PCO nie sú zasielané kódy udalostí týkajúce sa reštartov modulov.
- **Servisná správa po alarme sabotáže** [Správa po sab.] po zapnutí možnosti sa po alarme sabotáže na displeji LCD klávesnice zobrazí hlásenie o nutnosti privolania servisu. Hlásenie bude zrušené po zadaní servisného kódu a potvrdení klávesom  $\#$ .
- **Vypni podsvietenie pri výpadku napájania 230 V** [Por.AC-b.pods.] po zapnutí možnosti, bude v prípade výpadku napájania 230 V AC automaticky vypnuté podsvietenie v klávesniciach.
- **Zablokuj klávesnicu na 90 sekúnd po troch chybných kódoch** [Blok.po zl.kód.] po zapnutí možnosti bude klávesnica (čítačka) zablokovaná na 90 sekúnd po trojnásobnom vložení neznámeho kódu (načítaní neznámej karty/DALLAS čipu). Po uplynutí tohto času spustí každé nasledujúce vloženie neznámeho kódu (načítaní neznámej karty/DALLAS čipu) hneď blokovanie klávesnice (čítačky).
- **Pamäť porúch do zrušenia** [Pamäť porúch] po zapnutí možnosti je pamäť porúch signalizovaná do času zrušenia (zrušenie pamäte porúch je možné pri odchode z funkcie prehľadu porúch v klávesnici alebo v okne "Poruchy" programu DLOADX).
- **Nezobrazuj alarmy v strážení** [Skrytie alar.] po zapnutí možnosti, nie sú počas stráženia zobrazované alarmy na klávesniciach.
- **Obmedzenie počtu udalostí** [Linit udalostí] po zapnutí možnosti, budú počas stráženia udalosti z toho istého zdroja zapisované do pamäte iba 3 krát.
- **Prehľad zrušených alarmov vstupov** [Prehľad zruš.] po zapnutí možnosti bude možné na LCD klávesnici ihneď po zrušení alarmu vykonať prehľad vstupov, ktoré spustili alarm.

**Grade 3** – po zapnutí možnosti systém pracuje zhodne s požiadavkami normy EN 50131 pre Grade 3, čiže:

- začatie procedúry zapnutia stráženia môže byť nemožné alebo procedúra zapínania stráženia sa môže ukončiť neúspechom, keď sú v skupine narušené vstupy alebo v systéme je porucha;
- LCD klávesnice, klávesnice pre skupiny, moduly ovládania skupín a expandéry čítačiek nesignalizujú alarmy;
- LED-ky na klávesniciach informujú o alarmoch až po zadaní kódu a potvrdení klávesom  $\ast$
- blikanie LED-ky  $\Box$  na klávesniciach znamená, že v systéme je porucha, sú zablokované vstupy alebo bol alarm;
- nové kódy v systéme musia mať aspoň 6 znakov (parameter MINIMÁLNA DĹŽKA KÓDOV UŽÍVATEĽOV);
- informácia o strážení je zobrazovaná maximálne počas 60 sekúnd (parameter VYMAŽ INFORMÁCIU O STRÁŽENÍ PO);
- sú zapnuté nasledujúce globálne možnosti (nie je možné ich vypnúť):
	- PAMÄŤ PORÚCH DO ZRUŠENIA;
	- NEZOBRAZUJ ALARMY V STRÁŽENÍ;
	- ZABLOKUJ KLÁVESNICU NA 90 SEKÚND PO TROCH CHYBNÝCH KÓDOCH;
	- UPOZORŇUJ NA PORUCHY PRI ZAPÍNANÍ STRÁŽENIA;
	- PREHĽAD NARUŠENÝCH/ZABLOKOVANÝCH VSTUPOV PRED ZAPNUTÍM STRÁŽENIA;
- budú vypnuté nasledujúce globálne možnosti (nie je možné ich zapnúť): NEZAPÍNAJ STRÁŽENIE PRI SABOTÁŽI;
	- NEZAPÍNAJ STRÁŽENIE PRI PORUCHE AKUMULÁTORA;
	- NEZAPÍNAJ STRÁŽENIE PO ZVERIFIKOVANOM ALARME;
	- NEZAPÍNAJ STRÁŽENIE PRI PORUCHE;
	- NEZAPÍNAJ STRÁŽENIE PRI PORUCHE VÝSTUPOV;
	- NEZAPÍNAJ STRÁŽENIE PRI PROBLÉME MONITORINGU;
- pre všetky vstupy, zbernice LCD klávesníc a expandérov bude vypnutá možnosť ALARM SABOTÁŽE VŽDY HLASNÝ (možnosti nie je možné zapnúť);
- pre všetky skupiny bude zapnutá možnosť ČAS PLATNOSTI 30 SEKÚND (nie je možné ju vypnúť);
- vstupný čas (globálny a pre jednotlivé vstupy) môže mať maximálne 45 sekúnd (ak je väčší, bude automaticky zmenšený);
- pre vstupy s typmi reakcie 4. OBVODOVÝ, 5. OKAMŽITÝ, 6. ODCHOD, 7. TICHÝ/HLASNÝ a 64...79 BLOKUJÚCA – SKUPINA: 1...16 bude zapnutá možnosť ONESKORENIE MONITORINGU (možnosti nie je možné vypnúť);
- pre vstupy s typmi reakcie 0. PRÍCHOD/ODCHOD, 1. PRÍCHOD, 2. ONESKORENÝ SO SIGNALIZÁCIOU ONESKORENIA, 3. INTERNÝ ONESKORENÝ, 85. PRÍCHOD/ODCHOD – PODMIENENÝ a 86. PRÍCHOD/ODCHOD - FINÁL bude zapnutá možnosť BEZ MONITORINGU/OZNAMOVANIA POČAS VSTUPNÉHO ČASU (možnosti nie je možné vypnúť);
- pre vstupy s typom reakcie 9. 24H SABOTÁŽ bude zapnutá možnosť KONTROLOVANÝ PRI ZAPÍNANÍ STRÁŽENIA (možnosť nie je možné vypnúť);
- pre vstupy s typmi reakcie 12. NAPADNUTIE HLASNÝ a 13. NAPADNUTIE TICHÝ budú vypnuté možnosti iba 3 ALARMY a iba 1 ALARM (možnosti nie je možné zapnúť);
- oneskorenie zapisovania udalosti o výpadku napájania AC (pre ústredňu a všetky moduly so zdrojom) môže byť maximálne 60 minút (ak je väčší, bude automaticky zmenšený);
- oneskorenie zapisovania udalosti o výpadku napájania AC (pre ústredňu a všetky moduly so zdrojom) nemôže byť rovný 0 (ak je zadaná hodnota 0, bude naprogramovaná 1 minúta);
- nie je možné rýchle zapnutie stráženia (zodpovedajúce parametre v nastaveniach klávesníc sú automaticky zmenené);
- vo všetkých klávesniciach bude zapnutá možnosť SPRÁVY ZAPNUTIA STRÁŽENIA (nie je možné ju vypnúť);
- vo všetkých klávesniciach budú vypnuté nasledujúce možnosti (nie je možné ich zapnúť):

SIGNALIZÁCIA PORUCHY V ČIASTOČNOM STRÁŽENÍ; SIGNALIZÁCIA NOVEJ PORUCHY;

SPRÁVY ALARMOV: SKUPÍN;

SPRÁVY ALARMOV: VSTUPOV;

ZOBRAZ NARUŠENIA VSTUPOV;

VÝBER REŽIMU ZOBRAZOVANIA;

- nie je možné prehliadanie stavu vstupov, skupín, alarmov, pamäte porúch a aktuálnych porúch po stlačení a podržaní na to určených klávesov na LCD klávesnici (zodpovedajúce možnosti sú vypínané a nie je možné ich zapnúť);
- v dolnom riadku displeja LCD klávesnice nemôžu byť zobrazované informácie o stave skupín (zodpovedajúce parametre v nastaveniach LCD klávesníc sú automaticky zmenené);
- po vstupe do menu užívateľa pomocou servisného kódu, v menu užívateľa v podmenu PREHĽAD UDALOSTÍ je dostupná funkcia UDAL. GRADE 3, ktorá umožňuje prehľad udalostí vyžadovaných normou EN 50131 pre Grade 3;
- funkcia užívateľa TRVALÉ BLOKOVANIA bude dostupná iba pre servis;
- funkcia užívateľa stav SYSTÉMU informuje o alarmoch, zablokovaných vstupoch, poruchách a stave skupín (nestráži alebo typ stráženia).
- **Sabotáž pri výpadku komunikácie so zariad. ABAX (2h)** [Dl.bez.ABAX=sab] po zapnutí možnosti spustí výpadok komunikácie s bezdrôtovým zariadením ABAX po 2 hodinách alarm sabotáže.

# **5.4 Možnosti týkajúce sa zapínania stráženia**

- **Upozorňuj na poruchy pri zapínaní stráženia** [Var.por. zap.] keď je možnosť zapnutá, bude užívateľ počas zapínania stráženia pomocou LCD klávesnice informovaný o poruchách.
- **Prehľad narušených/zablokovaných vstupov pred zapínaním stráženia** [Vst.pred zap.] keď je možnosť zapnutá, bude užívateľ počas zapínania stráženia pomocou LCD klávesnice informovaný o narušených / zablokovaných vstupoch.
- $\boldsymbol{i}$

*Ak je zapínaný typ stráženia "plné + blokovania", nie sú kontrolované blokovania a narušenia vstupov, pre ktoré je zapnutá možnosť BLOKOVANÝ PRI NEOPUSTENÍ OBJEKTU.* 

*Ak je zapínaný typ stráženia "bez vnútorných" alebo "bez vnútorných a bez vstupného času", nie sú kontrolované blokovania a narušenia vstupov s typom reakcie 3. INTERNÝ ONESKORENÝ (okrem prípadu, keď je pre vstup zapnutá možnosť ONESKORENÝ V STRÁŽENÍ TYPU 2 A 3).* 

- **Nezapínaj stráženie pri sabotáži** [Pri sabotáži] po zapnutí možnosti nie je možné zapnutie stráženia v prípade zistenia sabotáže.
- **Nezapínaj stráženie pri poruche akumulátora** [Pri bat.por.] po zapnutí možnosti nie je možné zapnutie stráženia v prípade poruchy akumulátora.
- **Nezapínaj stráženie po zverifikovanom alarme** [Po zverif.al.] po zapnutí možnosti nie je možné zapnutie stráženia po zverifikovanom alarme.
- **Nezapínaj stráženie pri poruche** [Pri inej. por.] po zapnutí možnosti nie je možné zapnutie stráženia v prípade poruchy.
- **Nezapínaj stráženie pri poruche výstupov** [Pri por. výst] po zapnutí možnosti nie je možné zapnutie stráženia, ak ústredňa zistí preťaženie výstupov hlavnej dosky alebo odpojenie zariadení pripojených na tieto výstupy.
- **Nezapínaj stráženie pri probléme monitoringu** [Pri monit.por.] po zapnutí možnosti nie je možné zapnutie stráženia v prípade problémov s monitoringom.

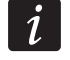

*Možnosti NEZAPÍNAJ STRÁŽENIE PRI SABOTÁŽI, NEZAPÍNAJ STRÁŽENIE PRI PORUCHE AKUMULÁTORA, NEZAPÍNAJ STRÁŽENIE PRI PORUCHE, NEZAPÍNAJ STRÁŽENIE PRI PORUCHE VÝSTUPOV a NEZAPÍNAJ STRÁŽENIE PRI PROBLÉME MONITORINGU sú dostupné, keď je zapnutá možnosť HLÁS PROBLÉMY PRI ZAPÍNANÍ STRÁŽENIA.* 

# **5.5 Časy**

- **Globálny vstupný čas** parameter zohľadňovaný v prípade oneskorených vstupov, pre ktoré je naprogramovaný VSTUPNÝ ČAS rovný 0.
- **Globálny čas alarmu** čas signalizácie alarmu na LCD klávesniciach, moduloch ovládania skupín, klávesniciach pre skupiny, čítačkách bezdotykových kariet a DALLAS čipov.
- **Vymaž informáciu o strážení po** čas odpočítavaní od momentu zapnutia stráženia v skupine, po ktorom LED-ka na klávesnici informujúca o strážení prestane svietiť.
- **Prednastavený čas blokovania skupín**  čas, na ktorý sú blokované skupiny typu S ČASOVÝM BLOKOVANÍM so zapnutou možnosťou PREDNASTAVENÝ ČAS BLOKOVANIA.
- <span id="page-62-0"></span>**Oneskorenie výpadku napájania AC** – čas, počas ktorého musí byť ústredňa bez napájania AC, aby bola informácia o tom zapísaná do pamäte udalostí. Naprogramovanie hodnoty 0 znamená, že informácia o výpadku napájania AC nebude zapisovaná do pamäte udalostí.
- **Maximálny čas výpadku telefónnej linky** čas, počas ktorého sa musí na telefónnej linke nachádzať nesprávne napätie, aby ústredňa zahlásila poruchu telefónnej linky. Oneskorenie hlásenia poruchy zamedzuje informovaniu o krátkodobých poklesoch (napr. pri telefónnom rozhovore) alebo pri výpadkoch napätia.

### **5.6 Možnosti a parametre týkajúce sa servisu**

Na LCD klávesnici sú tieto možnosti dostupné v podmenu KONFIGURÁCIA SR.

- **Blokovanie servisného režimu** [Blokov. SR] po zapnutí možnosti nie je možné spustenie servisného režimu "cez jumper" (servisný režim "cez jumper" je možné spustiť iba pod podmienkou návratu továrenských nastavení ústredne).
- **Blokovanie downloadingu** [Blokov. DWNL] po zapnutí možnosti nie je možné spustenie komunikácie s programom DLOADX "cez jumper".
- **Skry servisný režim po** [Skry SR po] je možné nadefinovať čas, po uplynutí ktorého bude od vykonania poslednej operácie na klávesnici skrytý servisný režim (pozri: s. [5](#page-6-0)). Naprogramovanie hodnoty 0 znamená, že skrývanie servisného režimu je vypnuté.
- **Zvuková signalizácia servisného režimu** [Zvuky SR] po zapnutí možnosti je servisný režim signalizovaný pípaním v klávesnici.

# **5.7 Iné parametre**

- **Počet zvonení pred odpoveďou** [Počet zvonení] počet zvonení, po ktorých ústredňa zodvihne slúchadlo.
- **Minimálna dĺžka kódov užívateľov** [Min.dlž.kódov] je možné určiť minimálny počet číslic vyžadovaných v kóde užívateľa. Tento parameter bude zohľadňovaný pri tvorení a editovaní kódov (nemá vplyv na kódy už jestvujúce v systéme).
- **Dĺžka prefixov**  počet číslic vyžadovaných v prefixe. Vloženie číslice odlišnej od 0 znamená, že od tejto chvíle bude musieť byť pred každým kódom prefix:
	- **normálny** na každodenné používanie. Továrensky sa skladá zo zodpovedajúceho počtu číslic 0 (napr. ak je dĺžka prefixu nastavená na 4, má prednastavený prefix podobu: 0000);
	- **NÁTLAK** používaný v situácii ohrozenia, keď bol užívateľ prinútený na vloženie kódu do. Jeho použitie spustí tichý alarm. Továrensky sa skladá zo zodpovedajúceho počtu číslic 4 (napr. ak je dĺžka prefixu nastavená na 3, má prednastavený prefix podobu: 444).

Prefixy a čas ich platnosti môže programovať administrátor pomocou funkcie ZMENA PREFIXOV.

*Každá zmena dĺžky prefixu nastaví prefixom továrenské hodnoty.* 

*Pred servisným kódom nemusí byť uvedený prefix – stačí, že počet číslic pred kódom zodpovedá dĺžke prefixu.* 

- **Korekcia hodín** ak nie je presnosť hodín ústredne postačujúca, môžu byť nastavenia korigované raz za deň (o polnoci) o nadefinovaný čas. Čas korekcie je programovaný v sekundách. Maximálna korekcia môže byť ±19 sekúnd za deň.
- **Letný/zimný čas** ústredňa môže automaticky korigovať nastavenia hodín podľa zmeny času z letného na zimný a zo zimného na letný podľa vybraného rozvrhu.
- **Letný čas od** v prípade, keď majú byť hodiny ústredne korigované o 1 alebo 2 hodiny podľa dátumu, treba zadať dátum (deň, mesiac), kedy budú hodiny ústredne prestavené letný na čas (presunuté dopredu).
- **Zimný čas od** v prípade, keď majú byť hodiny ústredne korigované o 1 alebo 2 hodiny podľa dátumu, treba zadať dátum (deň, mesiac), kedy budú hodiny ústredne prestavené zimný na čas (presunuté dozadu).
- **Server času** ak má ústredňa synchronizovať čas so serverom (automaticky a po spustení zodpovedajúcej funkcie technikom alebo administrátorom), treba zadať adresu servera času obsluhujúceho protokol NTP. Synchronizácia času je možná, keď je pripojený modul ETHM-1.
- **Nehlás poruchu serveru času** [Bez por.s.času] po zapnutí možnosti, výpadok komunikácie so serverom času nespustí poruchu.
- **Časové pásmo** ak má ústredňa synchronizovať čas so severom, treba určiť časové pásmo, čiže rozdiel medzi univerzálnym časom (GMT) a časom v skupine.
- **Test PING** moduly ETHM-1 s programovou verziou 1.05 (alebo novšou) pripojené na zabezpečovaciu ústredňu môžu testovať komunikáciu pomocou príkazu PING zasielaného do určeného sieťového zariadenia. Modul ETHM-1 bude testovať komunikáciu po nakonfigurovaní nižšie popísaných parametrov a po zapnutí možnosti TEST PING na danom module. V programe DLOADX sa parametre týkajúce sa testovania komunikácie pomocou príkazu PING programujú v okne "Štruktúra", v záložke "Hardvér", po kliknutí na zbernicu LCD klávesníc.
	- **Adresa na testovanie** sieťová adresa sieťového zariadenia, na ktoré má modul zaslať príkaz PING na otestovanie komunikácie. Môže byť zadaná vo forme IP adresy (4 desiatkové číslice oddelené bodkami) alebo v podobe názvu.

 $\boldsymbol{i}$ 

- **Perióda** časový interval medzi nasledujúcimi testami komunikácie pomocou príkazu PING. Naprogramovanie hodnoty 0 znamená vypnutie testu komunikácie.
- **Počet pokusov na zahlásenie poruchy** počet neúspešných testov komunikácie (modul nezískal odpoveď na zaslaný príkaz PING), po ktorom bude zahlásená porucha. Naprogramovanie hodnoty 0 znamená vypnutie testu komunikácie.
- **Kľúč kódovania integrácie** [Kľúč integrác.] ak je modul ETHM-1 používaný na integráciu zabezpečovacej ústredne s inými systémami a komunikácia cez sieť Ethernet má byť kódovaná, treba zadať kľúč, akým budú kódované údaje: do 12 alfanumerických znakov.

# **5.8 Aktívne oprávnenia užívateľov**

Je možné určiť, ktoré z oprávnení budú automaticky pridelené novému užívateľovi. Počas tvorenia alebo editovania užívateľa bude možné meniť zoznam oprávnení.

# **6. Programovanie LCD klávesníc**

LCD klávesnice sa programujú:

- v servisnom režime na LCD klávesnici pomocou funkcií dostupných v podmenu LCD KLÁVESNICE (▶ ŠTRUKTÚRA ▶ HARDVÉR ▶ LCD KLÁVESNICE) – po vybraní funkcie NASTAVENIA alebo NÁZVY treba vybrať LCD klávesnicu;
- v programe DLOADX v okne "Štruktúra", v záložke "Hardvér" po kliknutí na názov LCD klávesnice.

### **6.1 Parametre a možnosti LCD klávesnice**

V hranatých zátvorkách sú uvedené názvy používané v LCD klávesniciach.

**Názov** – individuálny názov klávesnice (do 16 znakov).

**Skupiny obsluhované LCD klávesnicou** [Obsluh. skupiny] – skupiny, ktorých stráženie je možné zapnúť alebo vypnúť, alebo v ktorých je možné zrušiť alarm z klávesnice. Tieto funkcie sú dostupné pre užívateľov so zodpovedajúcimi oprávneniami a s prístupom do týchto skupín.

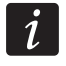

 $\boldsymbol{i}$ 

*Pomocou servisného kódu je možné obsluhovať všetky skupiny, nezávisle od toho, aké skupiny LCD klávesnica obsluhuje.* 

- **Signalizuje alarmy zo skupín** [Alarmy skupín] zoznam skupín, z ktorých môže byť alarm vlámania signalizovaný na LCD klávesnici pomocou LED-ky **(A)**. hlásenia na displeii a pípania.
- **Signalizuje požiarne alarmy skupín** [Pož. al. skup.] zoznam skupín, z ktorých môže byť požiarny alarm signalizovaný na LCD klávesnici pomocou LED-ky (<a>b</a>, hlásenia na displeji a pípania.
- **Signalizácia GONG** [Gongy vstupov] zoznam vstupov, ktorých narušenie spôsobí vygenerovanie zvuku gongu v klávesnici.
	- *V prípade ústredne INTEGRA 256 Plus, narušenie vstupov s číslami od 129 do 256 signalizujú LCD klávesnice s programovou verziou:* 
		- *INT-KLCD / INT-KLCDR 1.12 (alebo novšou);*
		- *INT-KLCDK / INT-KLCDL / INT-KLCDS 6.12 (alebo novšou);*
		- *INT-KSG 2.00 (alebo novšou).*
- **Vstup blokujúci gong** [Vst. blok. gong] vstup, ktorého narušenie spôsobí zablokovanie signalizácie GONG.
	- *Vstup 256 nemôže blokovať signalizáciu GONG.*

**Čas blokovania** [Čas blok. gongu] – čas, počas ktorého bude signalizácia GONGu zablokovaná po narušení vstupu blokujúceho túto signalizáciu (čas je odpočítavaný od konca narušenia vstupu). Ak bude naprogramovaná hodnota 0, nebude signalizácia blokovaná.

- **Rýchle zapnutie stráženia** [Rýchl. za. skup.] skupiny, v ktorých bude zapnuté stráženie v prípade rýchleho zapínania stráženia (pozri: UŽÍVATEĽSKÁ PRÍRUČKA).
- **Signalizuje vstupný čas skupín** [Sign. vst.času] skupiny, v ktorých bude odpočítavanie vstupného času zobrazované na displeji LCD klávesnice zodpovedajúcim hlásením.
- **Signalizuje odchodový čas skupín** [Sign. odch.času] skupiny, v ktorých bude odpočítavanie odchodového času zobrazované na displeji LCD klávesnice zodpovedajúcim hlásením.

**Formát času** - výber spôsobu zobrazovania času a dátumu na klávesnici.

**Podsvietenie LCD** – výber spôsobu podsvietenia displeja.

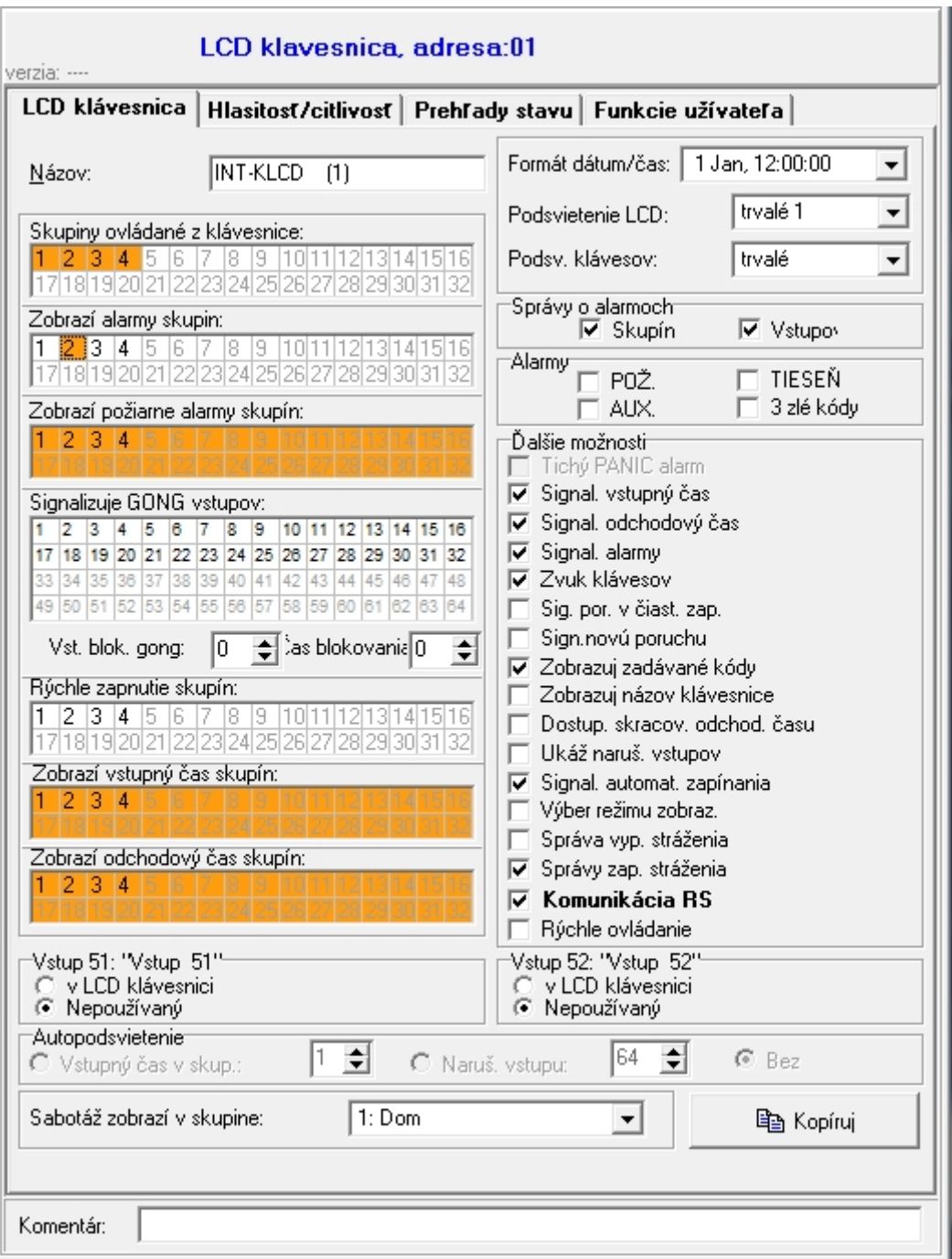

**Podsvietenie klávesov** – výber spôsobu podsvietenia klávesnice.

**Správy o alarmoch** – je možné určiť, či majú byť na displeji zobrazované textové hlásenia o alarmoch:

- v skupinách [Správy al. skup.];
- zo vstupov [Správy al.vst.].
- **Kód + karta** v prípade LCD klávesníc INT-KLCDR je možné určiť spôsob autorizácie užívateľa:
	- haslo alebo karta užívateľ môže používať kód alebo kartu;
	- haslo a karta užívateľ musí použiť zároveň kód a aj kartu;
	- podľa výstupu spôsob autorizácie je závislý od stavu vybraného výstupu (výstup zapnutý – haslo a karta; výstup vypnutý – haslo alebo karta).
- *V prípade autorizácie pomocou kódu a karty závisí realizovaná funkcia od druhého*   $\mathbf{1}$ *identifikátora.*

*Výstupy 255 a 256 nie je možné používať na ovládanie spôsobu autorizácie.* 

**Alarmy** – je možné určiť, ktoré alarmy budú spúšťané z klávesnice:

- požiarny stlačenie na približne 3 sekundy klávesu so symbolom  $\blacklozenge$ .
- napadnutia stlačenie na približne 3 sekundy klávesu so symbolom  $\Box$ .
- pomocný stlačenie na približne 3 sekundy klávesu so symbolom  $\overline{\mathbb{O}}$ .
- 3 zlé kódy trojnásobné zadanie chybného kódu.
- **Alarm NAPADNUTIA tichý** [Al. napad. tichý] po zapnutí možnosti, stlačenie na približne 3 sekundy klávesu so symbolom  $\bigcup$  spustí tichý alarm napadnutia.
- **Signalizácia vstupného času** [Sign. vst. čas.] po zapnutí možnosti, LCD klávesnica zvukom signalizuje odpočítavanie vstupného času.
- **Signalizácia odchodového času** [Sign. odch. času] po zapnutí možnosti, LCD klávesnica zvukom signalizuje odpočítavanie odchodového času.
- **Signalizácia alarmov** [Sign. alarmov] po zapnutí možnosti, LCD klávesnica zvukom signalizuje alarmy.
- **Zvuky klávesov** [Zvuky kláv.] stláčanie klávesov klávesnice môže byť potvrdzované zvukom.
- **Signalizácia porúch v čiastočnom strážení** [Por.čiast.stráž.] po zapnutí možnosti, LCD klávesnica signalizuje poruchy pomocou LED-ky LED  $\Box$ A, ak stráži časť z obsluhovaných skupín (keď strážia všetky, nie sú poruchy signalizované).
- **Signalizuj novú poruchu** [Sig. novej por.] po zapnutí možnosti, LCD klávesnica môže zvukom signalizovať vznik novej poruchy (ak je zapnutá systémová možnosť PAMÄŤ PORÚCH DO ZRUŠENIA).
- **Zobrazuj vložené kódy** [Ukáž vlož.kódy] po zapnutí možnosti je zadávanie kódu zobrazované na displeji klávesnice pomocou hviezdičiek.
- **Ukáž názov klávesnice** [Názov v 2 riad.] po zapnutí možnosti je v dolnom riadku displeja zobrazovaný názov klávesnice.
- **Dostupné skracovanie odchodového času** [Skr. odch. čas.] po zapnutí možnosti môže byť odchodový čas v skupinách so zapnutou možnosťou SKRACOVANIE ODCHODOVÉHO ČASU skrátený po postupnom stlačení klávesov 9#.
- **Zobrazuj narušenia vstupov** [Narušenia vst.] po zapnutí možnosti narušenie vstupu spúšťajúceho signalizáciu GONGu dodatočne spôsobí zobrazenie názvu vstupu.
- **Signalizácia odpočítavania automatického zapnutia** [Odl. autouzap.] po zapnutí možnosti je odpočítavanie času oneskorenia automatického zapnutia skupiny signalizované zvukom.
- **Signalizuj zlú kartu** [Sign. zl. karty] možnosť dostupná pre klávesnice INT-KLCDR. Ak je zapnutá, bude načítanie neznámej karty je signalizované dvomi dlhými pípnutiami.
- **Udalosť po 3 načítaniach** [Ud.3 ch. karty] možnosť dostupná pre klávesnice INT-KLCDR. Ak je zapnutá, spôsobí trojnásobné načítanie neznámej karty zapísanie udalosti.
- **Alarm po 3 načítaniach** [Al. 3 ch. karty] možnosť dostupná, ak je zapnutá možnosť UDALOSŤ PO 3 NAČÍTANIACH. Ak je zapnutá, trojnásobné načítanie neznámej karty spustí alarm.
- **Výber režimu zobrazovania** [Výber rež. zobr.] po zapnutí možnosti je možné prepínanie displeja medzi pohotovostným režimom a režimom zobrazovania stavu skupín pomocou klávesu 9.
- **Hlásenia vypnutia stráženia** [Sig.vyp.stráž.] ak je možnosť zapnutá, LCD klávesnica vždy informuje o vypnutí stráženia pomocou hlásenia na displeji. Ak možnosť je vypnutá, iba v prípade vypnutia stráženia pomocou tejto klávesnice.
- **Hlásenia zapnutia stráženia** [Sig.zap.stráž.] ak je možnosť zapnutá, LCD klávesnica informuje o zapnutí stráženia pomocou hlásenia na displeji (nezávisle od toho, akým spôsobom bolo zapnuté stráženie).
- **Komunikácia RS** ak je možnosť zapnutá, je možné pripojenie počítača s programom GUARDX na port RS-232 klávesnice. Možnosť nie je dostupná pre LCD klávesnice INT-KSG a INT-TSG.
- **Rýchle ovládanie** [Ovládanie 8#] po zapnutí možnosti, funkcia užívateľa OVLÁDANIE môže byť spúšťaná po postupnom stlačení klávesov 8# (bez potreby zadávania kódu užívateľa).

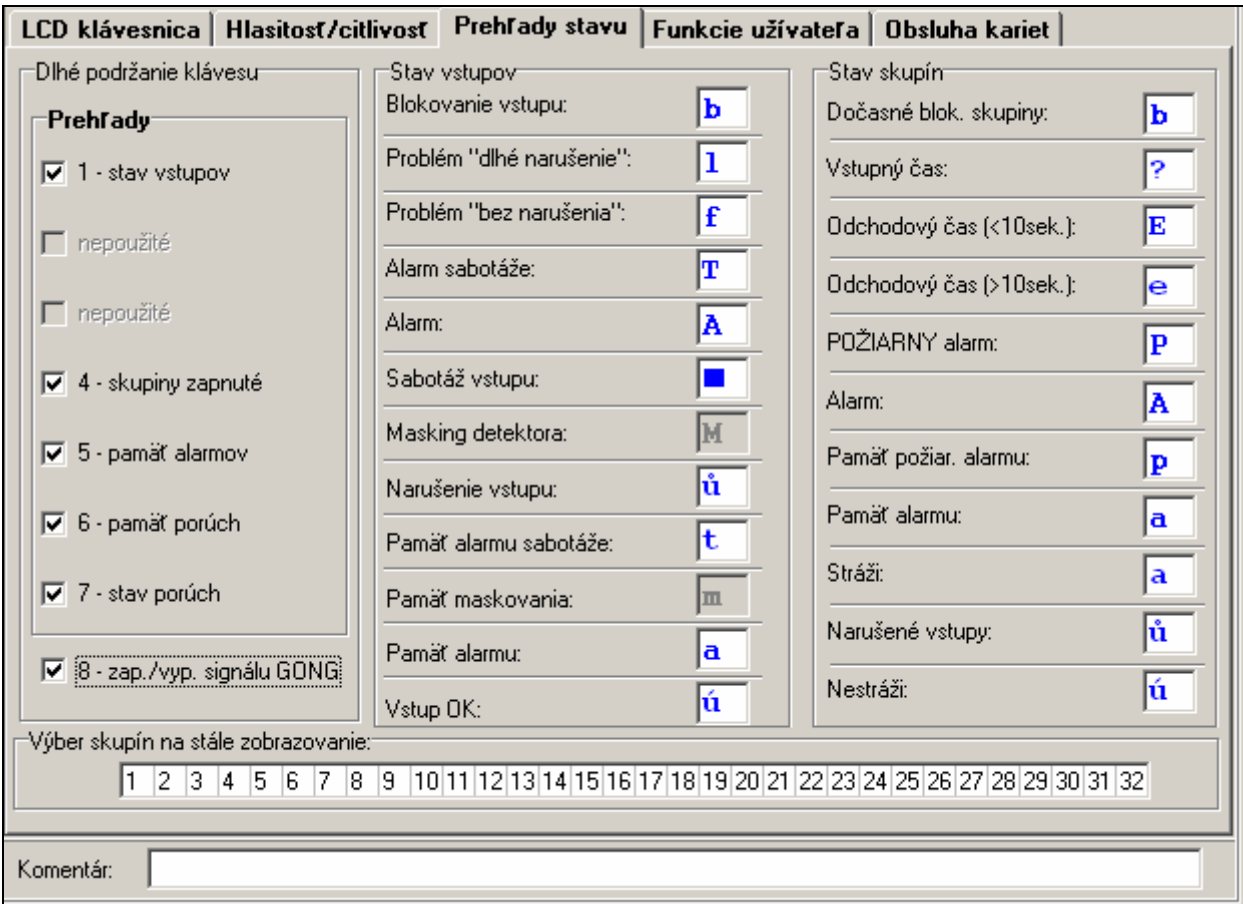

Obr. 9. Záložka "Prehľady stavu" pre klávesnice v programe DLOADX.

**Hlasitosť** – funkcia umožňuje určiť úroveň hlasitosti zvukovej signalizácie v klávesnici. Dostupná pre klávesnice typu INT-KLCD, INT-KLCDR, INT-KSG a INT-TSG.

**Vstupy klávesnice** – pre každý zo vstupov klávesnice je možné určiť, či bude používaný.

- **Automatické podsvietenie** podsvietenie sa môže spúšťať dodatočne po určenej udalosti v systéme: po začatí odpočítavania vstupného času vo vybranej skupine alebo po narušení vybraného vstupu.
- $\boldsymbol{i}$

*V prípade ústredne INTEGRA 256 Plus, môže narušenie vstupu s číslom od 129 do 256 spúšťať podsvietenie na LCD klávesniciach s programovou verziou:* 

- *INT-KLCD / INT-KLCDR 1.12 (alebo novšia);*
- *INT-KLCDK / INT-KLCDL / INT-KLCDS 6.12 (alebo novšia);*
- *INT-KSG 2.00 (alebo novšia).*
- **Prehľady**  je možné vybrať, ktoré z funkcií spúšťaných dlhším stlačením klávesov označených číslicami budú dostupné v klávesnici.
- **Výber skupín na stále zobrazovanie** [Prehľad skupín] je možné vybrať skupiny, ktorých stav bude nastálo zobrazovaný v dolnom riadku displeja. Maximálne to môže byť 16 skupín. Skupiny sú zobrazované postupne, čiže ak boli vybrané napr. skupiny 3, 6 a 7, bude ich stav zobrazený na prvej, druhej a tretej pozícii displeja.
- **Stavy vstupov** [Znaky st. vst.] je možné nadefinovať symboly, pomocou ktorých bude zobrazovaný stav vstupov.
- **Stavy skupín** [Znaky stavu sk.] je možné nadefinovať symboly, pomocou ktorých bude zobrazovaný stav skupín.
- **Kód+šípky** je možné nadefinovať, aké funkcie budú spúšťané po zadaní kódu a stlačení vybraného klávesu so šípkou.
- **Citlivosť** funkcia umožňuje regulovať úroveň citlivosti zabudovanej čítačky bezdotykových kariet v klávesnici INT-KLCDR s programovou verziou 1.06 alebo novšou (1 – najvyššia citlivosť, 10 – najnižšia citlivosť).
- **Načítanie karty** parameter dostupný pre klávesnice INT-KLCDR. Umožňuje vybrať funkciu realizovanú po načítaní karty.

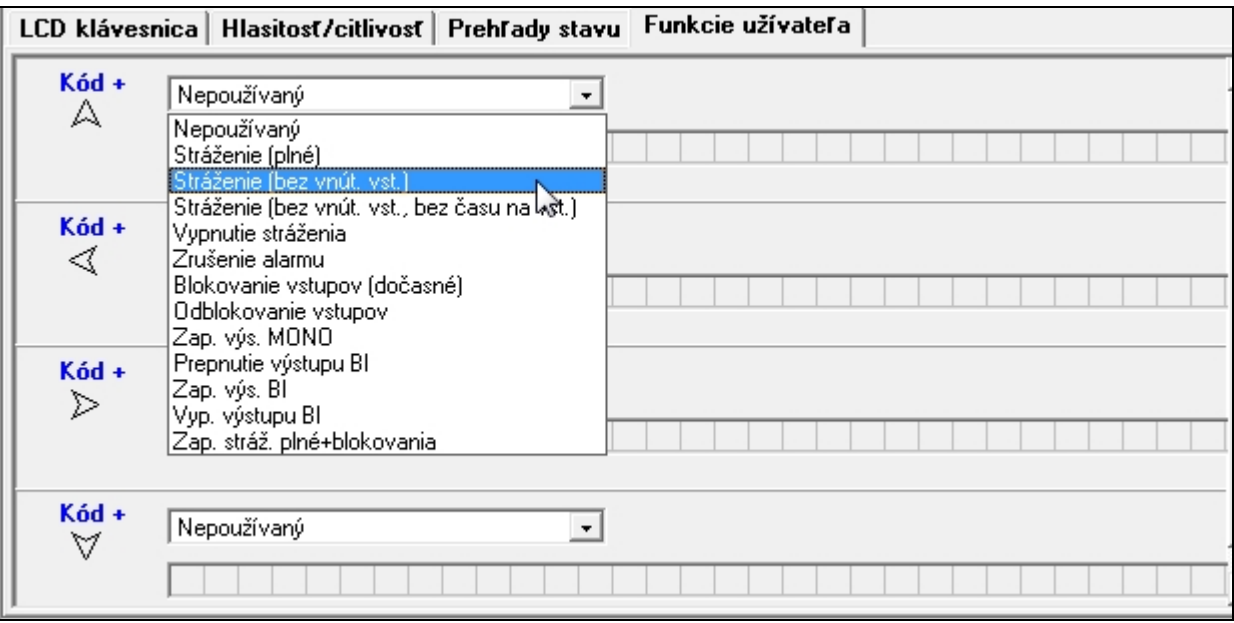

Obr. 10. Záložka "Funkcie užívateľa" pre LCD klávesnicu v programe DLOADX.

- **Dvere**  parameter dostupný pre klávesnice INT-KLCDR. Ak majú byť po načítaní alebo pridržaní karty otvorené dvere, treba určiť dvere kontrolované modulom realizujúcim funkcie kontroly vstupu alebo výstup typu 101. NAČÍTANIE KARTY V MODULE.
- **Sabotáž alarmuje v skupine** [Sabotáž v skup.] výber skupiny, v ktorej sa vyskytne alarm v prípade otvorenia sabotážneho kontaktu klávesnice alebo odpojenia klávesnice od ústredne.

# **7. Timery**

Timery umožňujú automatické realizovanie niektorých funkcií ústredňou (zapínanie/vypínanie stráženia, zapínanie/vypínanie zariadení pripojených na výstupy atď.). Timer porovnáva čas s hodinami ústredne a o naprogramovanom čase realizuje vybranú funkciu.

Timery sa programujú:

- v servisnom režime na LCD klávesnici pomocou funkcií dostupných v podmenu TIMERY;
- v programe DLOADX v okne "Timery".

Pre každý timer je možné naprogramovať:

- individuálny názov (do 16 znakov);
- čas zapnutia/vypnutia:
	- pre každý deň týždňa individuálne;
	- denne timer bude zapínaný/vypínaný zhodne z týmito nastaveniami, ak nebol naprogramovaný pre daný deň týždňa;
- typ stráženia, ktorý bude zapínaný timerom;
- 4 výnimky časové úseky, keď bude timer zapínaný/vypínaný v inom čase. Ak bude pre výnimku naprogramovaný rok, bude výnimka platná iba v danom roku. V prípade nenaprogramovania roku (na LCD klávesnici bude namiesto roku zadaný sled: 9999), bude výnimka platná každý rok.

Pre každý timer je okrem toho dostupná možnosť UžívaTEĽ EDITUJE. Ak je zapnutá, môže užívateľ editovať vyššie spomenuté parametre timera pomocou funkcie užívateľa TIMERY dostupnej v podmenu ZMENA MOŽNOSTÍ.

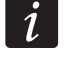

*Parametre timerov určených ako ovládacie pre výstupy typu 120. TERMOSTAT môže užívateľ editovať aj ak je možnosť* UŽÍVATEĽ EDITUJE *vypnutá (pozri: kapitolu PARAMETRE VÝSTUPU TYPU 120. TERMOSTAT s. [53\)](#page-54-0).* 

# **8. Rozvrhy užívateľa**

Na potreby užívateľov typu PODĽA ROZVRHU (pozri: UžívATEĽSKÁ PRÍRUČKA) treba nadefinovať časové rozvrhy. Časové rozvrhy sa programujú:

- v servisnom režime na LCD klávesnici pomocou funkcií dostupných v podmenu ROZVRHY UŽÍV.;
- v programe DLOADX v okne "Timery" v záložke "Rozvrhy užívateľov".

Pre každý časový rozvrh je možné:

- naprogramovať individuálny názov (do 16 znakov);
- určiť timery, ktoré určujú kedy bude mať užívateľ prístup do systému.

# **9. Monitoring**

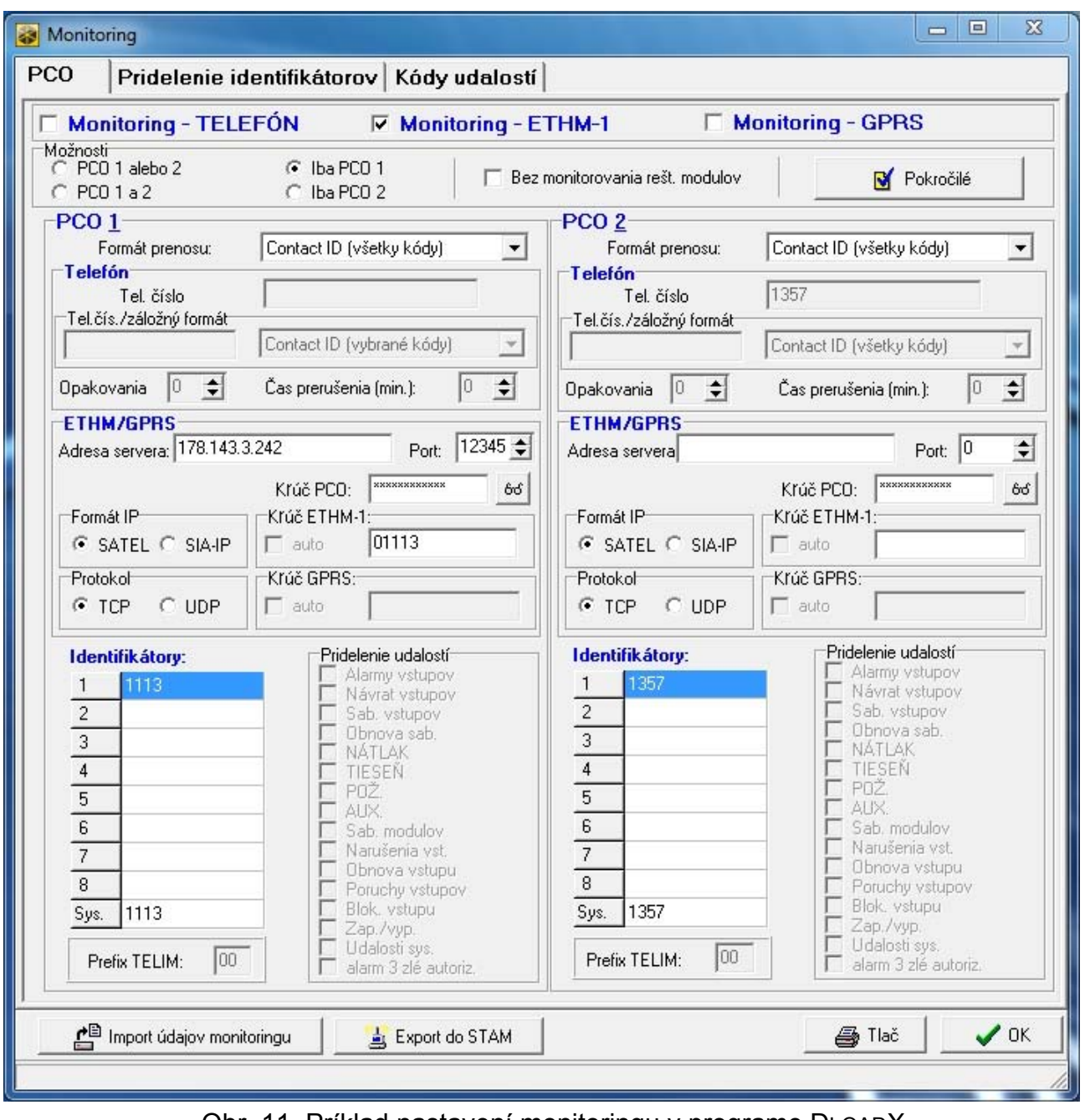

Obr. 11. Príklad nastavení monitoringu v programe DLOADX.

Ústredňa môže zasielať kódy udalostí na PCO:

- telefónnou linkou:
- cez sieť Ethernet ak je pripojený modul ETHM-1,
- v technológii GPRS ak je pripojený modul GSM firmy SATEL.

Ústredňa vykonáva pokus zaslania udalosti podľa nasledujúcej postupnosti:

- 1. cez sieť Ethernet,
- 2. v technológii GPRS,

3. telefónnou cestou (základné a záložné telefónne číslo).

Úspešné zaslanie udalosti na PCO pomocou jedného zo spomenutých spôsobov prenosu preruší procedúru. V inom prípade bude ústredňa opakovať pokusy monitoringu. Ak po vykonaní naprogramovaného počtu pokusov sa zasielanie udalosti nepodarí, ústredňa preruší monitoring do chvíle výskytu nasledujúcej udalosti alebo na určený čas. Po jeho uplynutí ústredňa vykoná nasledujúce pokusy zaslania udalosti.

Parametre monitorovania sa programujú:

- v servisnom režime na LCD klávesnici pomocou funkcií dostupných v podmenu MONITORING;
- v programe DLOADX v okne "Monitoring".

Správna činnosť funkcie monitoringu môže vyžadovať zapnutie niektorých systémových možností.

Pred programovaním treba od operátora PCO získať údaje potrebné na spustenie funkcie monitoringu:

- v závislosti od spôsobu zasielania udalostí:
	- telefónne číslo PCO (telefónny monitoring);
	- adresu servera, číslo portu, KĽÚČ PCO a KĽÚČ ETHM (monitoring cez sieť Ethernet);
	- adresu servera, číslo portu, KĽÚČ PCO a KĽÚČ GPRS (monitoring GPRS);
- formát prenosu vyžadovaný PCO;
- identifikátory pridelené zabezpečovaciemu systému;
- zoznam kódov udalostí (netýka sa to formátov Contact ID a SIA).

# **9.1 Parametre a možnosti monitoringu**

#### **Pozri tiež kapitolu TELEFÓNNE MOŽNOSTI s. [56.](#page-57-0)**

V hranatých zátvorkách sú uvedené názvy používané v LCD klávesniciach.

**Nemonitoruj reštarty modulov** [Nemon. rešt.] – po zapnutí možnosti, v prípade monitoringu vo formáte Contact ID alebo SIA, nie sú na PCO zasielané kódy udalostí týkajúce sa reštartov modulov.

### **9.1.1 Výber PCO**

**PCO 1 alebo PCO 2** – ústredňa vykonáva pokus zaslania kódu udalosti na PCO 1, a v prípade neúspechu – na PCO 2.

**Iba PCO 1** – kódy udalostí sú zasielané iba na PCO 1.

**Iba PCO 2** – kódy udalostí sú zasielané iba na PCO 2.

**PCO 1 a PCO 2** – kódy udalostí sú zasielané na oba PCO. V prípade väčšiny formátov je možné určiť, ktoré udalosti sú zasielané na dané PCO (pozri: PRIDELENIE UDALOSTÍ).

# **9.1.2 Pokročilé možnosti**

- **Dlhý potvrdzovací signál** po zapnutí možnosti ústredňa akceptuje daný potvrdzovací signál prijatia udalosti v prípade formátov Ademco Express a Contact ID. Možnosť treba zapnúť v prípade telefónneho monitoringu, keď PCO potvrdí prijatie udalosti neštandardným spôsobom (potvrdzovací signál je dlhší ako 800 ms).
- **Dlhé čakanie na prihlásenie PCO**  po zapnutí možnosti ústredňa čaká dlhšie na prihlásenie PCO v prípade zasielania udalostí vo formáte Ademco Express, Contact ID alebo SIA. Možnosť treba zapnúť v prípade telefónneho monitoringu, keď sa PCO prihlasuje neštandardným spôsobom.
- **Vyžadované potvrdenie identifikátora**  možnosť sa týka formátu SIA. Ak je zapnutá, ústredňa čaká na potvrdenie o prijatí identifikátora z PCO, s ktorým boli zaslané údaje. Možnosť sa týka telefónneho monitoringu.
- **6-znakový identifikátor** možnosť sa týka formátu SIA. Ak je zapnutá, budú udalosti zasielané so 6-znakovým identifikátorom. Skladá sa z 2 častí: 2-znakového prefixu a 4 znakového identifikátora.
- **Zasielaj názov zdroja udalosti**  možnosť sa týka formátu SIA. Ak je zapnutá, je okrem kódu udalosti zasielaný ja názov zdroja udalosti (vstupu, užívateľa atď.).
- **Zasielaj názov skupiny udalosti**  možnosť sa týka formátu SIA. Ak je zapnutá, je okrem kódu udalosti zasielaný aj názov skupiny, v ktorej sa vyskytla udalosť.
- **Vyžaduj potvrdenie každého bloku**  možnosť sa týka formátu SIA. Ak je zapnutá, čaká ústredňa na potvrdenie z PCO prijatia každého bloku údajov. Možnosť sa týka telefónneho monitoringu.

## **9.1.3 PCO 1 / PCO 2**

**Telefónne číslo** [Telefón 1] – základné telefónne číslo PCO.

- **Záložné telefónne číslo** [Telefón 2] záložné telefónne číslo PCO. Ústredňa vykoná pokus monitoringu na toto telefónne číslo ak sa nepodarí pokus monitoringu na základné telefónne číslo.
- **Formát prenosu** [Formát tel. 1] formát, v akom sú kódy udalostí zasielané na PCO na základné telefónne číslo alebo cez Ethernet a v technológii GPRS.
- **Záložný formát prenosu** [Formát tel. 1] formát, v akom sú kódy udalostí zasielané na PCO na záložné telefónne číslo.
- *Vybranie formátu CONTACT ID (VŠETKY KÓDY) alebo SIA (VŠETKY KÓDY) oslobodzuje od*   $\boldsymbol{i}$ *programovania pridelenia identifikátorov a akýchkoľvek kódov udalostí. Ústredňa zasiela kódy zhodne so špecifikáciou formátu a vykonaným rozdelením na objekty.*
- **Opakovania** [Počet opakovaní] počet pokusov nadviazania telefónneho spojenia s PCO, po ktorom, v prípade výpadku spojenia (obsadené číslo, bez odpovede z PCO a podobne), preruší ústredňa monitoring. Maximálne je možné naprogramovať 31 opakovaní. Naprogramovanie hodnoty 0 znamená, že monitoring bude prerušený po 8 pokusoch.
- **Doba prerušenia** čas, na ktorý je prerušený telefónny monitoring po vykonaní naprogramovaného počtu pokusov o spojenie s PCO. Ústredňa obnoví pokus nadviazania telefónneho spojenia s PCO po uplynutí tohto času alebo v momente vzniku nasledujúcej, novej udalosti. Maximálne je možné naprogramovať 30 minút. Naprogramovanie hodnoty 0 znamená, že pokus nadviazania telefónneho spojenia S PCO bude vykonaný iba po vzniku novej udalosti v systéme.
- **Adresa servera** [Adresa PCO] sieťová adresa PCO STAM-2 (alebo konvertora SMET-256). Môže byť zadaná vo forme IP adresy (4 desiatkové číslice oddelené bodkami) alebo v podobe názvu.
- **Port** číslo portu, na ktorom sa bude vykonávať komunikácia s PCO.
- <span id="page-72-0"></span>**Formát IP** – udalosti môžu byť zasielané pomocou formátu SATEL alebo SIA-IP (norma SIA DC-09). Formát SIA-IP môže byť používaný, ak je na ústredňu pripojený modul ETHM-1 s programovou verziou 1.06 alebo novšou.
- <span id="page-72-1"></span>**Protokol** – na komunikáciu môže byť používaný protokol TCP alebo UDP.
- **Kľúč PCO** kľúč, akým budú kódované údaje zasielané na PCO (sled do 12 alfanumerických znakov). Parameter sa týka formátu IP SATEL.
- **Kľúč ETHM** sled do 5 alfanumerických znakov slúžiacich na identifikáciu ústredne na potreby monitoringu cez Ethernet. Parameter sa týka formátu IP SATEL.
- **Kľúč GPRS** sled do 5 alfanumerických znakov slúžiacich na identifikáciu ústredne na potreby monitoringu v technológii GPRS. Parameter sa týka formátu IP SATEL.

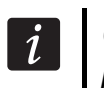

*Odporúča sa programovanie maximálneho počtu znakov pre kľúče a používanie písmen, číslic a špeciálnych znakov, nakoľko to zaistí vyššiu bezpečnosť prenosu.* 

## **Identifikátor**

Každý kód udalosti je zaslaný na PCO s identifikátorom. Naprogramovať je možné do 8 identifikátorov a dodatočný systémový identifikátor. So systémovým identifikátorom sú zasielané udalosti týkajúce sa zabezpečovacieho systému (poruchy, testy a podobne).

Pre každý identifikátor sa programujú 4 znaky (číslice alebo písmená od A do F). Neodporúča sa v identifikátore používať číslicu 0.

Pre pulzné formáty, ADEMCO EXPRESS, CONTACT ID (VYBRANÉ KÓDY) alebo SIA (VYBRANÍ KÓDY) treba určiť, aké udalosti budú zasielané s daným identifikátorom (pozri: kapitola PRIDELENIE IDENTIFIKÁTOROV).

 $\tilde{l}$ 

*Vo formátoch CONTACT ID (VŠETKY KÓDY) a SIA (VŠETKY KÓDY) má každý objekt vlastný identifikátor. V spojitosti s tým je nutné naprogramovanie identifikátorov iba pre tie objekty, ktoré jestvujú. Do poľa identifikátora pre systémové udalosti treba zadať identifikátor objektu zodpovedného za zabezpečovací systém (napr. objektu, v ktorom je namontovaná ústredňa).* 

#### **Prefix TELIM / Prefix SIA**

2 znaky, ktoré sú uvedené pred každým identifikátorom v prípade formátov TELIM a SIA. Umožňuje to získať identifikátor skladajúci sa zo 6 znakov. Programujú sa 2 šestnástkové znaky (číslice alebo písmená od A do F). Zadanie 00 znamená, že prefix nebude pridávaný. Neodporúča sa v prefixe používať číslicu 0.

### **Pridelenie udalostí**

Ak majú byť udalosti zasielané na oba PCO (vybraný PCO 1 A PCO 2), je možné určiť, ktoré typy udalostí budú monitorované na daný PCO.

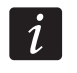

*Pre formáty CONTACT ID (VŠETKY KÓDY) a SIA (VŠETKY KÓDY) nie je možné vykonať pridelenie udalostí.* 

## <span id="page-73-0"></span>**9.1.4 SIA-IP**

Ak majú byť udalosti zasielané vo formáte SIA-IP, treba naprogramovať dodatočné parametre pre každý PCO.

- **Zašli adresu MAC** [MAC] ak je možnosť zapnutá, je adresa MAC modulu ETHM-1 zasielaná spolu s kódom udalosti.
- **Zašli dátum a čas** [Timestamp] ak je možnosť zapnutá, je dátum a čas zasielaný spolu s kódom udalosti.
- **Kóduj údaje** [Kódovanie] ak je možnosť zapnutá, sú zasielané údaje kódované a dátum a čas sú zasielané spolu s kódom udalosti.
- **Kľúč SIA-IP**  kľúč, akým budú kódované údaje zasielané na PCO pomocou formátu SIA-IP (sled do 16 alfanumerických znakov).
- **Kontrola komunikácie** [Test SIA-IP kaž.] v určených časových odstupoch môže byť zasielaný dodatočný prenos na kontrolu spojenia s PCO. Programuje sa počet dní, hodín, minút a sekúnd medzi prenosmi.

#### **9.1.5 Pridelenie identifikátorov**

Treba určiť, s akým identifikátorom budú zasielané udalosti týkajúce sa jednotlivých skupín, vstupov, klávesníc a expandérov. Ak identifikátor nebude pridelený pre daný element systému, nebude možné pre udalosti, ktoré sa ho týkajú, nadefinovať kódy.

## **9.1.6 Kódy udalostí**

Pre pulzné formáty a Ademco Express je nutné naprogramovanie kódov, ktoré budú zasielané na PCO v prípade vzniku určených udalostí. Monitorované sú tie udalosti, pre ktoré je naprogramovaný kód odlišný od "00". Programujú sa 2 znaky (číslice alebo písmená od A do F).

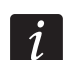

*V prípade formátov CONTACT ID (VYBRANÉ KÓDY) a SIA (VYBRANÉ KÓDY) treba určiť udalosti, ktoré majú byť monitorované, zadaním pre ne ľubovoľného kódu odlišného od "00" (zasielaný bude kód zhodný so špecifikáciou formátu, a nie zadaný). Udalosti, pre ktoré bude naprogramovaný kód "00", nebudú monitorované.* 

## **9.1.7 Testy prenosu**

Test prenosu môže byť zasielaný:

- v určenom čase. Kód testu prenosu bude zasielaný pravidelne v nadefinovanom čase. Programuje sa počet dní medzi prenosmi a čas zasielania prenosu.
- v určených časových odstupoch. Kód testu prenosu bude zasielaný po uplynutí nadefinovaného času od posledného prenosu (nezávisle od toho, či to bol test prenosu, alebo či bol zaslaný kód inej udalosti). Pre každý PCO sa individuálne programuje počet dní, hodín a minút medzi prenosmi.

## **9.2 Spustenie monitoringu**

### **9.2.1 Telefónny monitoring**

- 1. Zapnúť možnosť MONITORING TELEFÓN.
- 2. Pomocou telefónnych možností (pozri: kapitola TELEFÓNNE MOŽNOSTI s. [56\)](#page-57-0):
	- určiť spôsob vytáčania telefónnych čísiel (možnosť TÓNOVÁ VOĽBA, a v prípade pulznej voľby dodatočne možnosť – IMPULZ 1/1,5 (VYP. 1/2));
	- určiť, či má ústredňa pred vytočením čísla kontrolovať prítomnosť signálu telefónnej linky (možnosť BEZ TESTU TELEFÓNNEHO SIGNÁLU).
- 3. Určiť, či kódy udalostí budú zasielané na oba PCO, alebo iba na jeden (PCO 1 ALEBO PCO 2 / PCO 1 / PCO 2 / PCO 1 A PCO 2).
- 4. Pre PCO, na ktorý majú byť zasielané kódy udalostí, naprogramovať:
	- telefónne číslo,
	- formát monitoringu, v akom budú kódy zasielané,
	- počet pokusov spojenia s PCO, po ktorom, v prípade výpadku spojenia, ústredňa preruší monitoring (OPAKOVANIA),
	- čas, na ktorý bude prerušený monitoring po vykonaní naprogramovaného počtu pokusov spojenia s PCO (DOBA PRERUŠENIA),
	- identifikátor, s ktorým budú zasielané udalosti,
	- pridelenie udalostí (v prípade, keď je vybraný PCO 1 A PCO 2);
	- pokročilé možnosti (v prípade vybrania formátu Ademco Express, Contact ID, SIA alebo TELIM).
- 5. V prípade vybrania iného formátu monitoringu ako CONTACT ID (VŠETKY KÓDY) alebo SIA (VŠETKY KÓDY):
	- prideliť identifikátory pre skupiny, vstupy, klávesnice a expandéry;
	- naprogramovať kódy pre udalosti, ktoré majú byť monitorované.
- 6. Nadefinovať parametre testov prenosu.

## <span id="page-75-0"></span>**9.2.2 Monitoring cez sieť Ethernet**

*Na ústredňu musí byť pripojený modul ETHM-1.* 

*Cez sieť Ethernet nemôžu byť zasielané udalosti vo formáte TELIM.* 

- 1. Zapnúť možnosť MONITORING ETHM-1.
- 2. Určiť, či budú kódy udalostí zasielané na oba PCO, alebo iba na jeden (PCO 1 ALEBO PCO 2 / PCO 1 / PCO 2 / PCO 1 A PCO 2).
- 3. Pre PCO, na ktorý majú byť zasielané kódy udalostí, naprogramovať:
	- formát monitoringu, v akom budú kódy zasielané,
	- adresu servera,
	- číslo portu,
	- formát IP, v akom budú kódy zasielané (SATEL alebo SIA-IP),
	- kľúč kódovania údajov (KĽÚČ PCO) a identifikátor ústredne pre potreby monitoringu cez Ethernet (KĽÚČ ETHM) v prípade výberu formátu IP SATEL,
	- dodatočné parametre v prípade výberu formátu IP SIA-IP,
	- identifikátory, s ktorými budú zasielané udalosti,
	- pridelenie udalostí (v prípade, keď je vybraný PCO 1 A PCO 2);
	- pokročilé možnosti v prípade vybrania formátu monitoringu SIA.
- 4. V prípade vybrania formátu monitoringu iného ako CONTACT ID (VŠETKY KÓDY) alebo SIA (VŠETKY KÓDY):
	- prideliť identifikátory pre skupiny, vstupy, klávesnice a expandéry;
	- naprogramovať kódy pre udalosti, ktoré majú byť monitorované.
- 5. Nadefinovať parametre testov prenosu.

## <span id="page-75-1"></span>**9.2.3 Monitoring GPRS**

*Na ústredňu musí byť ako externý modem pripojený (porty RS-232 ústredne a modulu musia byť prepojené) modul:* 

- *GSM LT-2 s programovou verziou 2.11 (alebo novšou);*
- *GSM-4 s programovou verziou 4.11 (alebo novšou);*
- *GSM-5.*

 $\boldsymbol{j}$ 

*Ak je pripojený modul GSM iba na svorky telefónneho komunikátora ústredne (TIP a RING), budú nastavenia monitoringu GPRS ignorované.* 

*V ústredni musia byť zapnuté možnosti EXTERNÝ MODEM a MODEM ISDN/GSM/ETHM (pozri: kapitola TELEFÓNNE MOŽNOSTI s. [56\)](#page-57-0).* 

*V module GSM musia byť naprogramované nastavenia GPRS (APN, meno užívateľa, heslo, server DNS).* 

*V technológii GPRS nemôžu byť zasielané udalosti vo formáte TELIM.* 

- 1. Zapnúť možnosť MONITORING GPRS.
- 2. Určiť, či kódy udalostí budú zasielané na oba PCO, alebo iba na jeden (PCO 1 ALEBO PCO 2 / PCO 1 / PCO 2 / PCO 1 A PCO 2).
- 3. Pre PCO, na ktorý majú byť zasielané kódy udalostí, naprogramovať:
	- formát monitoringu, v akom budú zasielané kódy,
	- adresu servera,
	- číslo portu,
	- formát IP, v akom budú zasielané kódy (SATEL alebo SIA-IP),

 $\boldsymbol{i}$ 

- kľúč kódovania údajov (KĽÚČ PCO) a identifikátor ústredne pre potreby monitoringu GPRS (KĽÚČ GPRS) v prípade vybrania formátu IP SATEL,
- dodatočné parametre v prípade vybrania formátu IP SIA-IP,
- identifikátory, s ktorými budú zasielané udalosti,
- pridelenie udalostí (v prípade, keď je vybraný PCO 1 A PCO 2);
- pokročilé možnosti v prípade vybrania formátu monitoringu SIA.
- 4. V prípade vybrania iného formátu monitoringu ako CONTACT ID (VŠETKY KÓDY) alebo SIA (VŠETKY KÓDY):
	- prideliť identifikátory pre skupiny, vstupy, klávesnice a expandéry;
	- naprogramovať kódy pre udalosti, ktoré majú byť monitorované.
- 5. Nadefinovať parametre testov prenosu.

# **10. Oznamovanie**

Ústredňa môže informovať o udalostiach v pomocou:

- hlasových správ (vyžaduje pripojenie modulu INT-VG alebo iného hlasového modulu);
- textových správ typu PAGER nadefinovaných inštalačným technikom (moduly GSM firmy SATEL umožňujú konverziu správ typu PAGER na SMS);
- SMS správ s obsahom zhodným s popisom v pamäti udalostí (na ústredňu musí byť pripojený modul GSM firmy SATEL).
- *Oznamovanie pomocou hlasových správ a textových správ typu PAGER sa môže*   $\boldsymbol{j}$ *vykonávať prostredníctvom telefónnej linky alebo modulu GSM. Oznamovanie SMS môže byť realizované iba pomocou modulu GSM (porty RS-232 ústredne a modulu musia byť prepojené):* 
	- *GSM LT-1 s programovou verziou 1.14;*
	- *GSM LT-2 s programovou verziou 2.14;*
	- *GSM-4 s programovou verziou 4.14;*
	- *GSM-5.*

Oznamovanie je realizované nezávisle od monitoringu, ale monitoring ma prioritu. Ak počas oznamovania vzniknú udalosti, o ktorých musí ústredňa informovať PCO, bude oznamovanie prerušené. Ústredňa sa vráti k realizácii funkcie oznamovania po zaslaní kódov udalostí na PCO.

Oznamovanie sa programuje:

- v servisnom režime na LCD klávesnici pomocou funkcií dostupných v podmenu:
	- OZNAMOVANIE (hlasové oznamovanie a oznamovanie pomocou textových správ definovaných inštalačným technikom);
	- OZNAM. SMS (oznamovanie pomocou SMS správ s obsahom zhodným s popisom v pamäti udalostí).
- v programe DLOADX v okne "Oznamovanie".

Správna činnosť funkcie oznamovania môže vyžadovať zapnutie niektorých systémových možností.

## **10.1 Parametre a možnosti hlasového oznamovania / PAGER**

## **Pozri tiež kapitolu TELEFÓNNE MOŽNOSTI s. [56.](#page-57-0)**

V hranatých zátvorkách sú uvedené názvy používané v LCD klávesniciach.

**Maximum opakovania v jednom kole** [Počet opakovaní] – počet pokusov zavolania, po ktorom ústredňa prestane realizovať oznamovanie v aktuálnom kole, keď sa nepodarilo získať spojenie (telefónne číslo je obsadené).

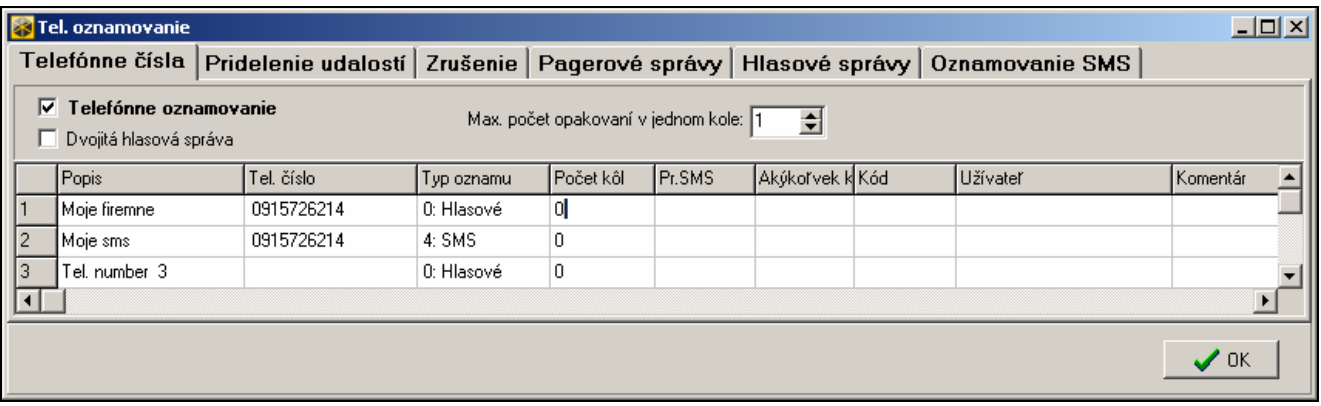

Obr. 12. Príklad nastavení oznamovania v programe DLOADX.

### **10.1.1 Telefónne čísla**

**Popis** – názov alebo popis telefónneho čísla (do 16 znakov).

**Telefónne číslo** – telefónne číslo, na ktoré má byť realizované oznamovanie.

- **Typ oznamovania**  výber formy oznamovania pre dané telefónne číslo (0 hlasové; 1 PAGER typ 1; 2 – PAGER typ 2; 3 – PAGER typ 3).
- **Počet kôl** počet ústredňou vykonávaných pokusov oznamovania o udalosti na dané telefónne číslo, ak nebolo potvrdené prijatie správy. Zadanie hodnoty 0 znamená vypnutie oznamovania pre určené telefónne číslo.
- **Ľubovoľné heslo**  po zapnutí možnosti je možné potvrdiť prijatie hlasovej správy z klávesnice telefónu ľubovoľnou sekvenciou 4 číslic.
- **Heslo**  4 číslice, ktorých zadanie na klávesnice telefónu potvrdí prijatie hlasovej správy.
- *Ak nebolo naprogramované haslo potvrdzujúce prijatie hlasovej správy, ani nebola zapnutá možnosť ĽUBOVOĽNÉ HESLO, ústredňa uzná prijatie správy za potvrdené, keď bude slúchadlo zodvihnuté po dvoch zvoneniach a vyskytne sa akýkoľvek zvuk (napríklad ak užívateľ povie: "haló").*
- **Užívateľ** ak bolo naprogramované heslo potvrdzujúce prijatie hlasovej správy alebo ak bola zapnutá možnosť ĽUBOVOĽNÉ HESLO, je možné k telefónnemu číslu prideliť užívateľa. Vďaka tomu, ak je na ústredňu pripojený modul INT-VG, získa automaticky tento užívateľ po potvrdení hlasového oznamovania automaticky prístup do hlasového menu.

## **10.1.2 Pridelenie udalostí**

Pre udalosti, o ktorých vzniku má ústredňa informovať, treba určiť:

- číslo hlasovej alebo textovej správy, ktorá bude využívaná na oznamovanie.
- telefónne čísla, na ktoré bude realizované oznamovanie.

#### **10.1.3 Zrušenie**

#### **V skupinách** [Ruš. ozn. v skup.]

Pre každé telefónne číslo je možné určiť skupiny, v ktorých zrušenie alarmu zruší aj oznamovanie o tomto alarme (oznamovanie nebude realizované na toto telefónne číslo, ale môže byť realizované na iné telefónne čísla).

## **Po potvrdení** [Ruš. ozn. na tel.]

Je možné určiť telefónne čísla, ktoré nebudú informované o udalosti, ak ústredňa získa potvrdenie prijatia hlasovej správy iným určeným telefónnym číslom.

## **10.1.4 Správy PAGER**

Treba nadefinovať obsah správ, ktoré budú využívané na oznamovanie typu PAGER.

## **10.1.5 Typy pagerov**

Na oznamovanie pomocou správ typu PAGER treba nadefinovať parametre identifikácie pagera. Prednastavené parametre pagera typu 1 sú prispôsobené požiadavkám modulu GSM firmy SATEL na potreby konverzie správy typu PAGER na SMS správy.

## **10.2 Parametre a možnosti oznamovania SMS**

**Názov** – individuálny názov telefónneho čísla (do 16 znakov).

**Aktívne** – po zapnutí možnosti bude možné oznamovanie na dané telefónne číslo.

**Telefónne číslo** – telefónne číslo, na ktoré má byť realizované oznamovanie.

### **10.2.1 Pridelenie udalostí**

Treba vybrať typy udalostí, ktorých vznik vo vybraných skupinách spôsobí oznamovanie SMS.

## **10.3 Spustenie hlasového oznamovania**

- 1. Zapnúť možnosť TELEFÓNNE OZNAMOVANIE.
- 2. Pomocou telefónnych možnosti (pozri: kapitola TELEFÓNNE MOŽNOSTI s. [56](#page-57-0)):
	- určiť spôsob vytáčania telefónnych čísiel (možnosť TÓNOVÁ VOĽBA, a v prípade pulznej voľby dodatočne možnosť – PULZ 1/1,5 (VYP. 1/2));
	- určiť, či má ústredňa pred vytočením čísla kontrolovať prítomnosť signálu telefónnej linky (možnosť BEZ TESTU TELEFÓNNEHO SIGNÁLU);
	- určiť, či má ústredňa prehrávať hlasovú správu po zodvihnutí slúchadla, alebo po 15 sekundách od ukončenia vytočenia čísla (globálna možnosť BEZ TESTU ZODVIHNUTIA TELEFÓNU);
	- určiť, či má byť hlasová správa prehrávaná raz, alebo dva krát (možnosť DVOJITÁ SPRÁVA).
- 3. Určiť počet pokusov dovolania sa v jednom kole (parameter MAXIMÁLNY POČET OPAKOVANÍ V JEDNOM KOLE).
- 4. Nadefinovať parametre telefónnych čísiel, na ktoré ma byť realizované oznamovanie:
	- názov (do 16 znakov),
	- telefónne číslo,
	- typ oznamovania (vybrať 0 hlasové),
	- počet ústredňou vykonávaných pokusov oznamovania o udalosti na dané telefónne číslo, ak nebolo potvrdené prijatie správy;
	- spôsob potvrdzovania prijatia hlasovej správy (ak má byť oznamovanie potvrdzované, zapnúť možnosť ĽUBOVOĽNÉ HESLO alebo zadať 4 číselné heslo).
- 5. Nahrať alebo zosyntezovať hlasové správy, ktoré majú byť využívané na oznamovanie (pozri: príručka hlasového modulu INT-VG alebo syntezéra CA-64 SM).
- 6. Pre udalosti, o ktorých má ústredňa informovať, určiť:
	- číslo hlasovej správy, ktorá bude využívaná na oznamovanie;
	- telefónne čísla, na ktoré bude realizované oznamovanie.

7. Na obmedzenie nepotrebného oznamovania určiť prípady, v ktorých môže byť oznamovanie zrušené (parametre RUŠENIE OZNAMOVANIA V SKUPINÁCH a RUŠENIE OZNAMOVANIA PO POTVRDENÍ a možnosť RUŠENIE TELEFÓNNEHO OZNAMOVANIA SPOLU SO ZRUŠENÍM ALARMU).

## **11. Odpovedanie na telefón a telefónne ovládanie**

Funkcia odpovedania na telefón umožňuje užívateľom získať informácie o stave skupín (stráženie, alarmy). Vďaka funkcii telefónneho ovládania môžu užívatelia pomocou telefónu ovládať výstupy typu TELEFÓNNE RELÉ.

*Modul INT-VG ponúka značne väčší rozsah diaľkovej obsluhy zabezpečovacieho systému pomocou telefónu.* 

Parametre odpovedania a telefónneho ovládania sa programujú:

- v servisnom režime na LCD klávesnici pomocou funkcií dostupných v podmenu ODPOV./OVLÁD.;
- v programe DLOADX v okne "Odpovedanie a telefónne ovládanie".

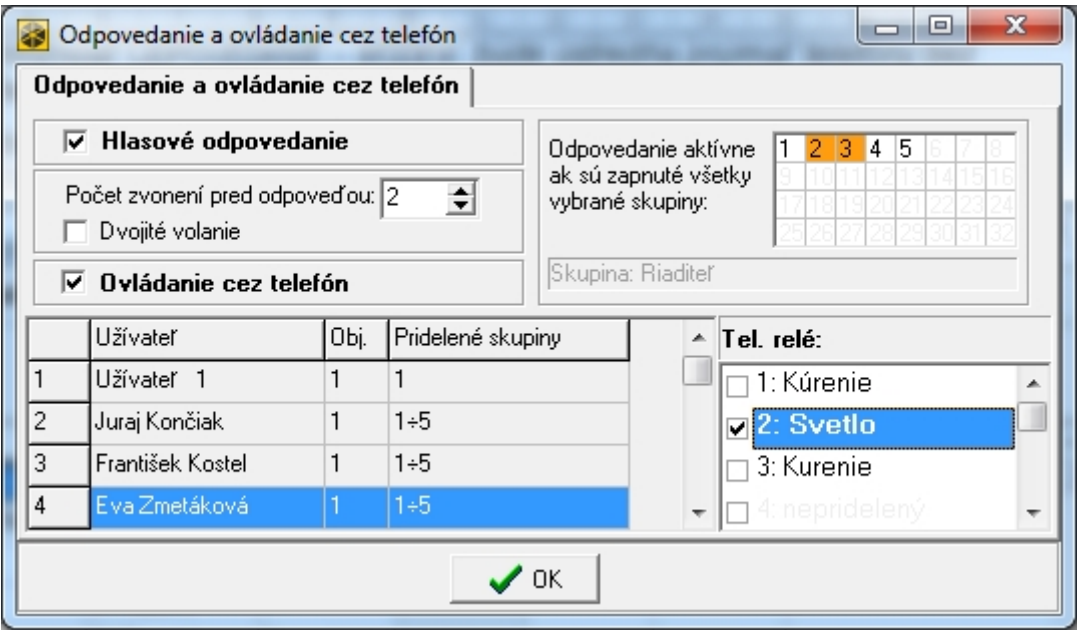

Obr. 13. Okno "Odpovedanie a telefónne ovládanie" v programe DLOADX.

## **11.1 Parametre a možnosti odpovedania a telefónneho ovládania**

#### **Pozri tiež kapitolu TELEFÓNNE MOŽNOSTI s. [56.](#page-57-0)**

V hranatých zátvorkách sú uvedené názvy používané v LCD klávesniciach.

**Odpovedanie aktívne, keď strážia skupiny** [V strážení skup.] – je možné určiť skupiny, ktorých stav bude mať vplyv na funkcie odpovedania a telefónneho ovládania (budú realizované iba, keď budú strážiť všetky určené skupiny).

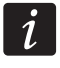

*Ak je zapnutá možnosť ODPOVEDANIE – MODEM, ústredňa bude prijímať volania bez ohľadu na stráženie skupín.* 

## **11.1.1 Užívatelia a telefónne relé**

Funkcia telefónneho ovládania vyžaduje individuálne pridelenie každému užívateľovi výstupov typu TELEFÓNNE RELÉ, ktoré bude môcť ovládať.

## **11.2 Spustenie odpovedania na telefón**

- 1. Zapnúť možnosť HLASOVÉ ODPOVEDANIE.
- 2. Určiť zásady prijímania telefónov ústredňou (parameter POČET ZVONENÍ DO ODPOVEĎOU a možnosť DVOJITÉ VOLANIE).
- 3. Určiť, či má byť funkcia dostupná vždy, alebo iba počas stráženia vybraných skupín (parameter ODPOVEDANIE AKTÍVNE, KEĎ STRÁŽIA SKUPINY).
- 4. Naprogramovať telefónne heslá pre užívateľov, ktorí majú využívať funkciu (pozri: UŽÍVATEĽSKÁ PRÍRUČKA).

### **11.3 Spustenie telefónneho ovládania**

- 1. Spustiť odpovedanie na telefón.
- 2. Zapnúť možnosť TELEFÓNNE OVLÁDANIE.
- 3. Naprogramovať vybrané výstupy ako typu TELEFÓNNE RELÉ.
- 4. Prideliť užívateľom, ktorý majú využívať funkcie ovládania, výstupy typu TELEFÓNNE RELÉ.

## **12. Aktualizácia firmvéru ústredne**

Na stránke **www.satel.eu** je dostupná aktuálna verzia firmvéru ústredne a program FLASHX umožňujúci aktualizáciu firmvéru v ústredni. Na aktualizáciu firmvéru treba:

- 1. Prepojiť port RS-232 alebo USB zabezpečovacej ústredne s portom počítača (spôsob vykonania spojenia je popísaný v INŠTALAČNEJ PRÍRUČKE).
- 2. Spustiť program FLASHX.
- 3. Kliknúť na tlačidlo  $\mathcal{U}$  a vybrať súbor s novým firmvérom ústredne.
- 4. Kliknúť na tlačidlo  $\left| \right\rangle$  a určiť port, prostredníctvom ktorého sa vykonáva komunikácia s ústredňou, a začať aktualizáciu firmvéru.
- 5. Pomocou funkcie dostupnej v servisnom režime spustiť v ústredni program ŠTARTÉR (REŠTARTY ŠTARTÉR).

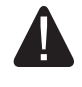

**Počas činnosti programu ŠTARTÉR ústredňa neplní svoje normálne funkcie (kontrolovaný je jedine stav elektronických poistiek).** 

**Program ŠTARTÉR čaká 2 minúty na začatie procedúry aktualizácie firmvéru ústredne. Ak to nenastane, vráti sa ústredňa do servisného režimu.** 

**Ak bude procedúra aktualizácie firmvéru náhle prerušená (napr. z dôvodu straty napájania) a firmvér v ústredni bude poškodený, program ŠTARTÉR sa spustí automaticky a bude aktívny do času nahrania správneho firmvéru.** 

**Program ŠTARTÉR je možné spustiť nasadením jumpera RESET počas spúšťania ústredne – jumper treba zložiť okamžite po zapnutí napájania (približne po sekunde).** 

# **13. História zmien v obsahu príručky**

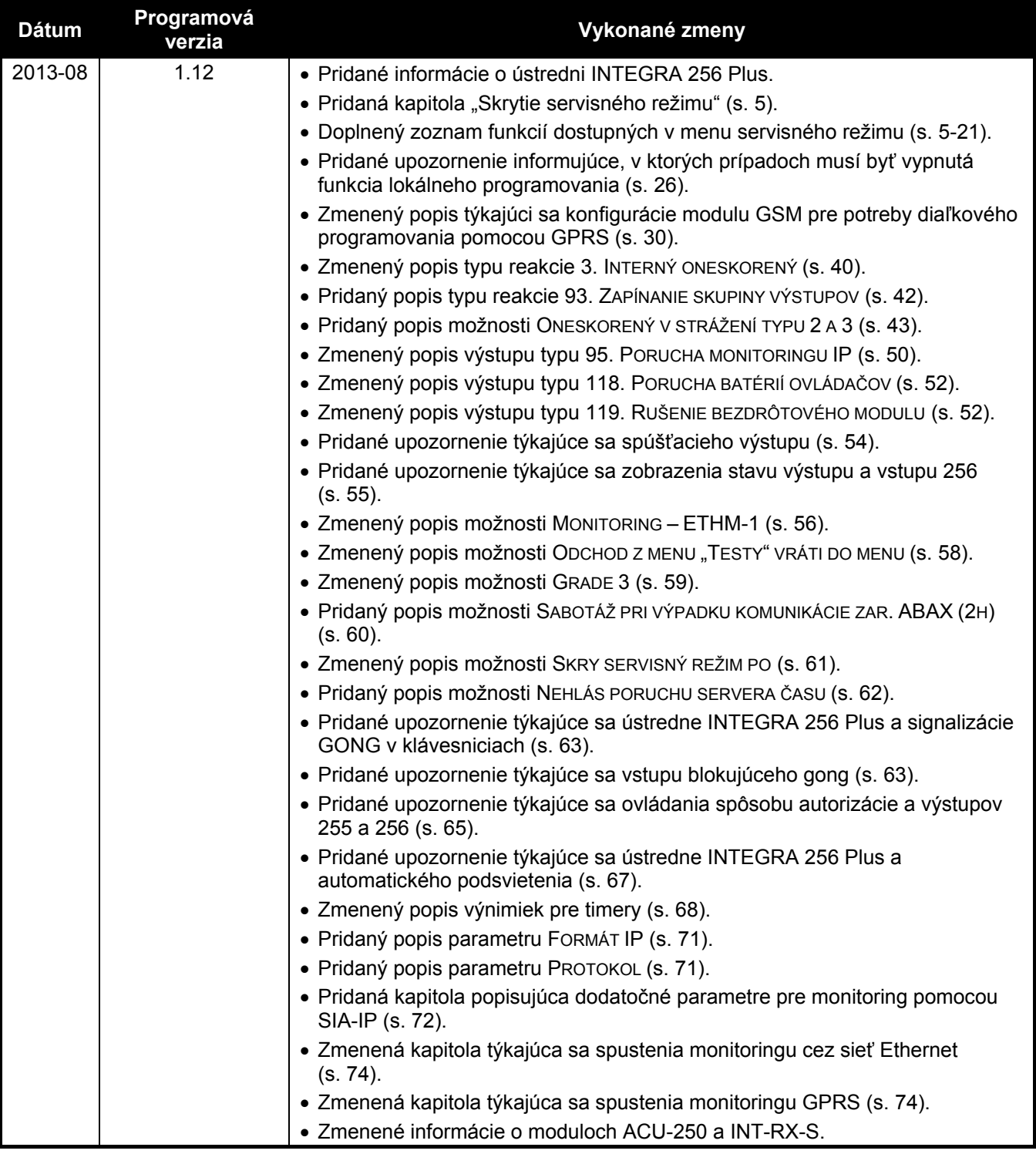